#### **Oracle® Fusion Middleware**

Administering Oracle HTTP Server 12*c* (12.1.3) **E48285-13** 

November 2016

This document describes how to configure and use Oracle HTTP Server as a framework for hosting static pages, dynamic pages, and applications over the Web.

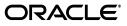

Oracle Fusion Middleware Administering Oracle HTTP Server, 12c (12.1.3)

E48285-13

Copyright © 2014, 2016, Oracle and/or its affiliates. All rights reserved.

This software and related documentation are provided under a license agreement containing restrictions on use and disclosure and are protected by intellectual property laws. Except as expressly permitted in your license agreement or allowed by law, you may not use, copy, reproduce, translate, broadcast, modify, license, transmit, distribute, exhibit, perform, publish, or display any part, in any form, or by any means. Reverse engineering, disassembly, or decompilation of this software, unless required by law for interoperability, is prohibited.

The information contained herein is subject to change without notice and is not warranted to be error-free. If you find any errors, please report them to us in writing.

If this is software or related documentation that is delivered to the U.S. Government or anyone licensing it on behalf of the U.S. Government, then the following notice is applicable:

U.S. GOVERNMENT END USERS: Oracle programs, including any operating system, integrated software, any programs installed on the hardware, and/or documentation, delivered to U.S. Government end users are "commercial computer software" pursuant to the applicable Federal Acquisition Regulation and agency-specific supplemental regulations. As such, use, duplication, disclosure, modification, and adaptation of the programs, including any operating system, integrated software, any programs installed on the hardware, and/or documentation, shall be subject to license terms and license restrictions applicable to the programs. No other rights are granted to the U.S. Government.

This software or hardware is developed for general use in a variety of information management applications. It is not developed or intended for use in any inherently dangerous applications, including applications that may create a risk of personal injury. If you use this software or hardware in dangerous applications, then you shall be responsible to take all appropriate fail-safe, backup, redundancy, and other measures to ensure its safe use. Oracle Corporation and its affiliates disclaim any liability for any damages caused by use of this software or hardware in dangerous applications.

Oracle and Java are registered trademarks of Oracle and/or its affiliates. Other names may be trademarks of their respective owners.

Intel and Intel Xeon are trademarks or registered trademarks of Intel Corporation. All SPARC trademarks are used under license and are trademarks or registered trademarks of SPARC International, Inc. AMD, Opteron, the AMD logo, and the AMD Opteron logo are trademarks or registered trademarks of Advanced Micro Devices. UNIX is a registered trademark of The Open Group.

This software or hardware and documentation may provide access to or information about content, products, and services from third parties. Oracle Corporation and its affiliates are not responsible for and expressly disclaim all warranties of any kind with respect to third-party content, products, and services unless otherwise set forth in an applicable agreement between you and Oracle. Oracle Corporation and its affiliates will not be responsible for any loss, costs, or damages incurred due to your access to or use of third-party content, products, or services, except as set forth in an applicable agreement between you and Oracle.

# Contents

| Preface                                               | xi   |
|-------------------------------------------------------|------|
| Audience                                              | xi   |
| Documentation Accessibility                           | xi   |
| Related Documents                                     | xi   |
| Conventions                                           | xii  |
| What's New in Oracle HTTP Server 12 <i>c</i> (12.1.3) | xiii |
| New and Changed Features in 12 <i>c</i> (12.1.3)      | xiii |
| New and Changed Features in Release 12c (12.1.2)      | xiv  |

# Part I Understanding Oracle HTTP Server

# 1 Introduction to Oracle HTTP Server

| 1.1   | What is Oracle HTTP Server?                          | 1-1  |
|-------|------------------------------------------------------|------|
| 1.2   | Oracle HTTP Server 12 <i>c</i> (12.1.3) Topologies   | 1-2  |
| 1.3   | Key Features of Oracle HTTP Server                   | 1-4  |
| 1.3.1 | Oracle WebLogic Server Proxy Plug-In (mod_wl_ohs)    | 1-5  |
| 1.3.2 | mod_plsql                                            | 1-5  |
| 1.3.3 | Security Features                                    | 1-5  |
| 1.3.4 | URL Rewriting and Proxy Server Capabilities          | 1-6  |
| 1.3.5 | CGI and FastCGI                                      | 1-6  |
| 1.4   | Domain Types                                         | 1-6  |
| 1.4.1 | WebLogic Server Domain                               | 1-6  |
| 1.4.2 | Standalone Domain                                    | 1-7  |
| 1.5   | Understanding Oracle HTTP Server Directory Structure | 1-7  |
| 1.6   | Understanding Configuration Files                    | 1-7  |
| 1.6.1 | Staging and Run-time Configuration Directories       | 1-8  |
| 1.6.2 | Configuration Files                                  | 1-9  |
| 1.6.3 | Modifying a Configuration File                       | 1-9  |
| 1.7   | Oracle HTTP Server Support                           | 1-10 |

# 2 Understanding Oracle HTTP Server Modules

| 2.1 | List of Included Modules | 2-1 |
|-----|--------------------------|-----|
| 2.2 | mod_certheaders          | 2-3 |

| 2.3   | mod_context                              | 2-4  |
|-------|------------------------------------------|------|
| 2.4   | mod_dms                                  | 2-4  |
| 2.5   | mod_odl                                  | 2-4  |
| 2.6   | mod_ossl                                 | 2-5  |
| 2.7   | mod_perl                                 | 2-5  |
| 2.7.1 | Using mod_perl with a Database           | 2-5  |
| 2.8   | mod_plsql                                |      |
| 2.8.1 | Additional Documentation                 |      |
| 2.8.2 | Creating a DAD                           | 2-9  |
| 2.8.3 | Configuration Files for mod_plsql        | 2-10 |
| 2.8.4 | Using Configuration Files and Parameters | 2-11 |
| 2.9   | mod_webgate                              | 2-11 |
| 2.10  | mod_wl_ohs                               | 2-12 |

# 3 Understanding Oracle HTTP Server Management Tools

| 3.1   | Overview of Oracle HTTP Server Management                   | 3-1 |
|-------|-------------------------------------------------------------|-----|
| 3.2   | Special Note on Oracle HTTP Server Mbeans                   | 3-2 |
| 3.3   | Accessing Fusion Middleware Control                         | 3-2 |
| 3.4   | Accessing the Oracle HTTP Server Home Page                  | 3-2 |
| 3.4.1 | Navigating Within Fusion Middleware Control                 | 3-2 |
| 3.5   | Using Fusion Middleware Control to Edit Configuration Files | 3-3 |
| 3.6   | Using the WebLogic Scripting Tool                           | 3-4 |
| 3.6.1 | Oracle HTTP Server-Specific WLST Commands                   | 3-4 |
| 3.6.2 | Using WLST in a Standalone Environment                      | 3-4 |
| 3.6.3 | Connecting to the Node Manager in a Collocated Environment  | 3-5 |
| 3.6.4 | Finding More Information on WLST Commands                   | 3-5 |
|       |                                                             |     |

# Part II Managing Oracle HTTP Server

# 4 Running Oracle HTTP Server

| 4.1   | Before You Begin                                                              | 4-1  |
|-------|-------------------------------------------------------------------------------|------|
| 4.2   | Creating an OHS Instance                                                      | 4-1  |
| 4.2.1 | Creating a Managed Instance in a WebLogic Server Domain                       | 4-2  |
| 4.2.2 | Creating a Standalone Domain Instance                                         | 4-5  |
| 4.2.3 | Encountering Performance Issues with Instances Created on Shared File Systems | 4-6  |
| 4.3   | Performing Basic OHS Tasks                                                    | 4-6  |
| 4.3.1 | Understanding the PID File                                                    |      |
| 4.3.2 | Starting Oracle HTTP Server Instances                                         | 4-7  |
| 4.3.3 | Stopping Oracle HTTP Server Instances                                         | 4-10 |
| 4.3.4 | Restarting Oracle HTTP Server Instances                                       | 4-11 |
| 4.3.5 |                                                                               | 4-12 |
| 4.3.6 | Deleting an Oracle HTTP Server Instance                                       | 4-13 |
| 4.4   |                                                                               | 4-15 |
| 4.4.1 | Setting Up a Remote Environment                                               | 4-16 |
| 4.4.2 | Running Oracle HTTP Server Remotely                                           | 4-17 |

# 5 Working with Oracle HTTP Server

| 5.1   | Note on Editing Configuration Files                                              | 5-1   |
|-------|----------------------------------------------------------------------------------|-------|
| 5.2   | Specifying Server Properties                                                     | 5-1   |
| 5.2.1 | Specifying Server Properties by Using Fusion Middleware Control                  | 5-1   |
| 5.2.2 | Editing the httpd.conf File to Specify Server Properties                         | 5-2   |
| 5.3   | Configuring Oracle HTTP Server Instances                                         | 5-3   |
| 5.3.1 | Configuring Secure Sockets Layer                                                 | 5-4   |
| 5.3.2 | Configuring Secure Sockets Layer in Standalone Mode                              | 5-5   |
| 5.3.3 | Configuring MIME Settings                                                        | 5-8   |
| 5.3.4 | Configuring mod_perl                                                             | 5-10  |
| 5.3.5 | Configuring the Oracle WebLogic Server Proxy Plug-In (mod_wl_ohs)                | 5-11  |
| 5.3.6 | Removing Access to Unneeded Content                                              | 5-12  |
| 5.3.7 | Using the apxs Command to Install Extension Modules                              | 5-14  |
| 5.3.8 | Disabling the Options Method                                                     | 5-15  |
| 5.3.9 | Updating Oracle HTTP Server Component Configurations on a Shared Filesystem 5-16 | ••••• |
| 5.4   | Configuring mod_security                                                         | 5-17  |
| 5.4.1 | Enabling mod_security                                                            | 5-17  |
| 5.4.2 | Configuring mod_security                                                         | 5-18  |

# 6 Managing and Monitoring Server Processes

| 6.1   | Oracle HTTP Server Processing Model                                 | 6-1 |
|-------|---------------------------------------------------------------------|-----|
| 6.1.1 | Request Process Model                                               | 6-1 |
| 6.1.2 | Single Unit Process Model                                           | 6-1 |
| 6.2   | Monitoring Oracle HTTP Server Performance                           | 6-2 |
| 6.2.1 | Understanding Oracle HTTP Server Performance Metrics                | 6-2 |
| 6.2.2 | Viewing Oracle HTTP Server Performance Metrics                      | 6-3 |
| 6.3   | Configuring Oracle HTTP Server Performance Directives               | 6-5 |
| 6.3.1 | Using Fusion Middleware Control to Set the Request Configuration    | 6-6 |
| 6.3.2 | Using Fusion Middleware Control to Set the Connection Configuration | 6-7 |
| 6.3.3 | Using Fusion Middleware Control to Set the Process Configuration    | 6-7 |
| 6.4   | Understanding Process Security                                      | 6-8 |

# 7 Managing Connectivity

| 7.1   | Default Listen Ports                                          | 7-1 |
|-------|---------------------------------------------------------------|-----|
| 7.2   | Defining the Admin Port                                       | 7-1 |
| 7.3   | Viewing Port Number Usage                                     | 7-2 |
| 7.3.1 | Using the Fusion Middleware Control to View Port Number Usage | 7-2 |
| 7.3.2 | Using WLST to View Port Number Usage                          | 7-2 |
| 7.4   | Managing Ports                                                | 7-2 |
| 7.4.1 | Using Fusion Middleware Control to Create Ports               | 7-3 |
| 7.4.2 | Using Fusion Middleware Control to Edit Ports                 | 7-4 |
| 7.4.3 | Disabling a Listening Port in a Standalone Environment        | 7-5 |
| 7.5   | Configuring Virtual Hosts                                     | 7-5 |
| 7.5.1 | Using Fusion Middleware Control to Create Virtual Hosts       | 7-6 |
| 7.5.2 | Using Fusion Middleware Control to Configure Virtual Hosts    | 7-8 |

# 8 Managing Oracle HTTP Server Logs

| 8.1   | Overview of Server Logs                                    | . 8-1 |
|-------|------------------------------------------------------------|-------|
| 8.1.1 | About Error Logs                                           | . 8-2 |
| 8.1.2 | About Access Logs                                          | . 8-2 |
| 8.1.3 | Log Rotation                                               | . 8-3 |
| 8.2   | Configuring Oracle HTTP Server Logs                        | . 8-5 |
| 8.2.1 | Using Fusion Middleware Control to Configure Error Logs    | . 8-5 |
| 8.2.2 | Configuring Access Logs by Using Fusion Middleware Control | . 8-8 |
| 8.3   | Log Directives for Oracle HTTP Server                      | . 8-9 |
| 8.3.1 | Oracle Diagnostic Logging Directives                       | . 8-9 |
| 8.3.2 | Apache HTTP Server Log Directives                          | 8-11  |
| 8.4   | Viewing Oracle HTTP Server Logs                            | 8-12  |
| 8.4.1 | Viewing Logs In Fusion Middleware Control                  | 8-13  |
| 8.4.2 | Viewing Logs from the Command Line                         | 8-13  |
| 8.4.3 | Viewing Logs in a Text Editor                              | 8-14  |
| 8.5   | Recording ECID Information                                 | 8-14  |
| 8.5.1 | About ECID Information                                     | 8-14  |
| 8.5.2 | Configuring Error Logs for ECID Information                | 8-14  |
| 8.5.3 | Configuring Access Logs for ECID Information               | 8-15  |
| 8.6   | Terminating SSL Requests                                   | 8-15  |
| 8.6.1 | Terminating SSL Before Oracle HTTP Server                  | 8-15  |
| 8.6.2 | Terminating SSL at Oracle HTTP Server                      | 8-17  |

# 9 Managing Application Security

| About Oreals UTTD Convert Converter              | 0 1                                                                                                    |
|--------------------------------------------------|----------------------------------------------------------------------------------------------------|
| About Oracle HTTP Server Security                | 9-1                                                                                                    |
| Classes of Users and Their Privileges            | 9-1                                                                                                    |
| Resources Protected                              | 9-2                                                                                                    |
| Authentication, Authorization and Access Control | 9-2                                                                                                    |
| Access Control                                   | 9-2                                                                                                    |
| User Authentication and Authorization            | 9-2                                                                                                    |
| Support for FMW Audit Framework                  | 9-3                                                                                                    |
| Implementing SSL                                 | 9-3                                                                                                    |
| Additional SSL Features                          | 9-4                                                                                                    |
| SSL and Logging                                  | 9-4                                                                                                    |
| Using mod_security                               | 9-4                                                                                                    |
|                                                  | Resources Protected<br>Authentication, Authorization and Access Control<br>Access Control<br>User Authentication and Authorization<br>Support for FMW Audit Framework<br>Implementing SSL<br>Additional SSL Features<br>SSL and Logging |

# Part III Appendixes and Glossary

# A OHS Introspector Plug-in for OVAB

| Versions Supported                          | A-1                                                                                                    |
|---------------------------------------------|----------------------------------------------------------------------------------------------------|
| Oracle HTTP Server Introspection Parameters | A-1                                                                                                    |
| Resulting Artifact Type                     | A-1                                                                                                    |
| Requirements                                | A-2                                                                                                    |
| Wiring                                      | A-2                                                                                                    |
| Wiring Properties                           | A-2                                                                                                    |
| Oracle HTTP Server Appliance Properties     | A-2                                                                                                    |
|                                             | Oracle HTTP Server Introspection Parameters<br>Resulting Artifact Type<br>Requirements<br>Wiring<br>Wiring Properties |

| A.8  | Extensions of the Plug-in | A-2 |
|------|---------------------------|-----|
| A.9  | Supported Template Types  | A-2 |
| A.10 | Plug-in Limitations       | A-2 |
| A.11 | Related Documents         | A-3 |

# **B** Frequently Asked Questions

| B.1  | How Do I Create Application-Specific Error Pages?                      | B-1 |
|------|------------------------------------------------------------------------|-----|
| B.2  | What Type of Virtual Hosts Are Supported for HTTP and HTTPS?           | B-2 |
| B.3  | Can I Use Different Language and Character Set Versions of Document?   | B-2 |
| B.4  | Can I Apply Apache HTTP Server Security Patches to Oracle HTTP Server? | B-2 |
| B.5  | Can I Upgrade the Apache HTTP Server Version of Oracle HTTP Server?    | B-3 |
| B.6  | Can I Compress Output From Oracle HTTP Server?                         | B-3 |
| B.7  | How Do I Create a Namespace That Works Through Firewalls and Clusters? | B-3 |
| B.8  | How Do I Protect the Website from Hackers?                             | B-4 |
| B.9  | Why is REDIRECT_ERROR_NOTES not set for "File Not Found" errors?       | B-5 |
| B.10 | How can I hide information about the Web Server Vendor and Version     | B-5 |
| B.11 | Can I Start OHS by Using apachectl or Other Command-Line Tool?         | B-5 |

# C Troubleshooting Oracle HTTP Server

| Oracle HTTP Server Unable to Start Due to Port Conflict                 | C-1                                            |
|-------------------------------------------------------------------------|------------------------------------------------|
| System Overloaded by Number of httpd Processes                          | C-1                                            |
| Permission Denied When Starting Oracle HTTP Server On a Port Below 1024 | C-2                                            |
| Exception Thrown when Unsetting PerSetEnv and Removing Variable         | C-2                                            |
| Using Log Files to Locate Errors                                        | C-2                                            |
| Rewrite Log                                                             | C-3                                            |
| Script Log                                                              | C-3                                            |
| Error Log                                                               | C-3                                            |
| Recovering an OHS Instance on a Remote Host                             | C-3                                            |
| Oracle HTTP Server Performance Issues                                   | C-3                                            |
| Special Runtime Files Reside on a Network File System                   | C-3                                            |
| UNIX Sockets on a Network File System                                   | C-4                                            |
| DocumentRoot on a Slow File System                                      | C-4                                            |
| Out of DMS Shared Memory                                                | C-4                                            |
| Missing Libraries Might Cause HTTPD to Exit Without Notice              | C-4                                            |
| Using AES Encrypted Wallet with SSLFIPS                                 | C-6                                            |
|                                                                         | System Overloaded by Number of httpd Processes |

# D Configuration Files

| D.1 | httpd.conf                         | D-1 |
|-----|------------------------------------|-----|
| D.2 | ssl.conf                           | D-1 |
| D.3 | admin.conf                         | D-2 |
| D.4 | mod_wl_ohs.conf                    | D-2 |
| D.5 | moduleconf/*.conf                  | D-2 |
| D.6 | disabled/*.conf                    | D-2 |
| D.7 | mime.types                         | D-2 |
| D.8 | ohs.plugins.nodemanager.properties | D-3 |
| D.9 | magic                              | D-3 |

| D.10 | keystores/ <wallet-directory></wallet-directory> | D-3 |
|------|--------------------------------------------------|-----|
| D.11 | auditconfig.xml                                  | D-3 |
| D.12 | component-logs.xml                               | D-3 |
| D.13 | component_events.xml                             | D-3 |
| D.14 | Additional Reference                             | D-4 |

# E Property Files

| ohs_admin.properties                                                          | E-1                                                                                                    |
|-------------------------------------------------------------------------------|----------------------------------------------------------------------------------------------------|
| ohs_nm.properties                                                             | E-1                                                                                                    |
| ohs.plugins.nodemanager.properties                                            | E-2                                                                                                    |
| Cross-platform Properties                                                     | E-2                                                                                                    |
| Environment Variable Configuration Properties                                 | E-3                                                                                                    |
| Properties Specific to Oracle HTTP Server Instances Running on Linux and UNIX | E-5                                                                                                    |
|                                                                               | ohs_nm.properties<br>ohs.plugins.nodemanager.properties<br>Cross-platform Properties<br>Environment Variable Configuration Properties |

# F OHS Module Directives

| F.1    | Note on mod_wl_ohs Module | F-1  |
|--------|---------------------------|------|
| F.2    | mod_certheaders Module    | F-1  |
| F.2.1  | AddCertHeader             | F-1  |
| F.2.2  | SimulateHttps             | F-2  |
| F.3    | mod_ossl Module           | F-2  |
| F.3.1  | SSLAccelerator            | F-3  |
| F.3.2  | SSLCARevocationFile       | F-3  |
| F.3.3  | SSLCARevocationPath       | F-3  |
| F.3.4  | SSLCipherSuite            | F-4  |
| F.3.5  | SSLEngine                 | F-5  |
| F.3.6  | SSLFIPS                   | F-6  |
| F.3.7  | SSLInsecureRenegotiation  | F-7  |
| F.3.8  | SSLMutex                  | F-8  |
| F.3.9  | SSLTraceLogLevel          | F-9  |
| F.3.10 | SSLOptions                | F-9  |
| F.3.11 | SSLPassPhraseDialog       | F-11 |
| F.3.12 | SSLProtocol               | F-11 |
| F.3.13 | SSLProxyCipherSuite       | F-12 |
| F.3.14 | SSLProxyEngine            | F-12 |
| F.3.15 | SSLProxyProtocol          | F-13 |
| F.3.16 | SSLProxyWallet            | F-13 |
| F.3.17 | SSLRequire                | F-13 |
| F.3.18 | SSLRequireSSL             | F-16 |
| F.3.19 | SSLSessionCache           | F-16 |
| F.3.20 | SSLSessionCacheTimeout    | F-16 |
| F.3.21 | SSLVerifyClient           | F-17 |
| F.3.22 | SSLWallet                 | F-17 |
| F.4    | mod_plsql Module          | F-17 |
| F.4.1  | plsql.conf                | F-18 |
| F.4.2  | dads.conf                 | F-19 |
| F.4.3  | cache.conf                | F-37 |

# Glossary

# Preface

This guide describes how to manage Oracle HTTP Server, including how to start and stop Oracle HTTP Server, how to manage network components, configure listening ports, and extend basic functionality using modules.

## Audience

*Administering Oracle HTTP Server* is intended for application server administrators, security managers, and managers of databases used by application servers. This documentation is based on the assumption that readers are already familiar with Apache HTTP Server.

Unless otherwise mentioned, the information in this document is applicable when Oracle HTTP Server is installed with Oracle WebLogic Server and Oracle Fusion Middleware Control. It is assumed that readers are familiar with the key concepts of Oracle Fusion Middleware as described in the Oracle Fusion Middleware Concepts Guide and the Administering Oracle Fusion Middleware.

For information about installing Oracle HTTP Server in standalone mode, see *Installing and Configuring Oracle HTTP Server*.

# **Documentation Accessibility**

For information about Oracle's commitment to accessibility, visit the Oracle Accessibility Program website at http://www.oracle.com/pls/topic/lookup?ctx=acc&id=docacc.

#### Access to Oracle Support

Oracle customers that have purchased support have access to electronic support through My Oracle Support. For information, visit

http://www.oracle.com/pls/topic/lookup?ctx=acc&id=info or visit
http://www.oracle.com/pls/topic/lookup?ctx=acc&id=trs if you are hearing
impaired.

# **Related Documents**

For more information, see the following documents in the Oracle Fusion Middleware 11g Release 1 (11.1.1) documentation set:

- Understanding Oracle Fusion Middleware
- Administering Oracle Fusion Middleware
- High Availability Guide

- Using Oracle WebLogic Server Proxy Plug-Ins 12.1.3
- Apache documentation included in this library

**Note:** Readers using this guide in PDF or hard copy formats will be unable to access third-party documentation, which Oracle provides in HTML format only. To access the third-party documentation referenced in this guide, use the HTML version of this guide and click the hyperlinks.

# Conventions

The following text conventions are used in this document:

| Convention | Meaning                                                                                                    |
|------------|----------------------------------------------------------------------------------------------------|
| boldface   | Boldface type indicates graphical user interface elements associated with an action, or terms defined in text or the glossary.            |
| italic     | Italic type indicates book titles, emphasis, or placeholder variables for which you supply particular values.                             |
| monospace  | Monospace type indicates commands within a paragraph, URLs, code<br>in examples, text that appears on the screen, or text that you enter. |

# What's New in Oracle HTTP Server 12c (12.1.3)

The following topics introduce the new and changed features, and other significant changes for the current release of Oracle HTTP Server. For more information, see these sections:

- New and Changed Features in 12c (12.1.3)
- New and Changed Features in Release 12c (12.1.2)

# New and Changed Features in 12c (12.1.3)

This section contains the following information:

- New Features in 12c (12.1.3)
- Significant Updates in 12c (12.1.3)

#### New Features in 12*c* (12.1.3)

The Oracle WebLogic Server Proxy Plug-In now supports the Websocket protocol. This support adds a new optional directive for the plug-in, WLMaxWebSocketClients. This directive indicates the maximum number of active websocket connections. A connection for regular requests is upgraded to a websocket connection upon client request and is dedicated to websocket processing until the connection is closed. By default, this value is half the total number of configured connections for Oracle HTTP Server.

#### Significant Updates in 12c (12.1.3)

This section describes features that have been significantly updated from earlier versions of Oracle HTTP Server. These updates include:

- Modules Deprecated
- Support for SSL Protocol Version 3 Removed
- SSL FIPS Mode Can Be Configured as a SSLFIPS Directive

#### **Modules Deprecated**

The following plug-in modules have been deprecated:

- mod\_per1: Allows administrators to run Perl scripts within Oracle HTTP Server.
- mod\_fastcgi: Allows administrators to efficiently execute traditional CGI scripts within Oracle HTTP Server.

Oracle is deprecating only the current implementation, the Oracle HTTP Server module (mod\_fastcgi) of the FastCGI protocol. Oracle HTTP Server 12.*x* 

continues to support the FastCGI protocol by using an alternate implementation, and customers can continue to execute CGI and FastCGI scripts in Oracle HTTP Server 12.*x*.

 mod\_plsql: This module allows administrators to create dynamic web pages from PL/SQL packages and stored procedures.

For more information, visit http://support.oracle.com and search for *Oracle Web Tier - Statement of Direction (Doc ID* 1576588.1).

#### Support for SSL Protocol Version 3 Removed

Support for SSL Protocol Version 3 has been removed. Its use is no longer recommended for secure communication.

#### SSL FIPS Mode Can Be Configured as a SSLFIPS Directive

In Oracle HTTP Server 12*c* (12.1.3), you can configure SSL FIPS mode with a SSLFIPS directive, just like Apache open source. For more information on Oracle HTTP Server support for the SSL FIPS mode, see OHS Release 12c (12.1.2) Supports FIPS 140 and Section F.3.6, "SSLFIPS".

**Note:** For more information on the SSL FIPS 140-2 standard for Oracle HTTP Server 12.1.3, visit https://support.oracle.com and search for Doc ID 2160983.1.

## New and Changed Features in Release 12c (12.1.2)

This section contains the following information:

- New Features in Release 12c (12.1.2)
- Significant Updates in Release 12c (12.1.2)

#### New Features in Release 12c (12.1.2)

This section describes new features in this version of Oracle HTTP Server. These features include:

- Release 12c (12.1.2) Introduces the WebLogic Management Framework
- OHS Release 12c (12.1.2) Supports FIPS 140
- Search Capability on mod\_wl\_ohs Configuration Page
- AutoFill Capability on mod\_wl\_ohs Configuration Page

#### Release 12c (12.1.2) Introduces the WebLogic Management Framework

This version of Oracle HTTP Server introduces the WebLogic Management Framework, a set of tools that leverage Oracle WebLogic Release 12c (12.1.2) interfaces to provide a simple, consistent and distributed framework for managing Oracle. For more information on the WebLogic Management Framework, see "What is the WebLogic Management Framework?" in *Understanding Oracle Fusion Middleware*.

The following changes are a result of the new framework:

- Configuration is a post-installation task that begins with creating a domain, primarily by using Configuration Wizard. For more information, see *Installing and Configuring Oracle HTTP Server*.
- Support for remote management of OHS instances cannot be added after creation. The necessary domain type (WebLogic Server or standalone) should be chosen before installation (see Section 1.4, "Domain Types"). This is different from Oracle

HTTP Server 11g where you could register an Oracle instance with a WebLogic domain at a later time to manage it by using the non-J2EE management tool.

- Configuration files for instances that are part of a WebLogic Server domain are maintained on the administration server node, not on the managed server.
- Changes made to configuration files on the managed server are not preserved when updates are made on the administration server, for example, by using Fusion Middleware Control.
- Command support for managing Oracle HTTP Server is provided primarily within WLST, instead of from the operating system shell. Existing WLST commands and new commands added in this release are applicable to Oracle HTTP Server (see Section 3.6, "Using the WebLogic Scripting Tool").
- Server-specific configuration previously maintained in opmn.xml is now configured in ohs.plugins.nodemanager.properties within the Oracle HTTP Server configuration directory.
- When starting or stopping Oracle HTTP Server, console output is now written to the log instead a special console log file.
- Server configuration directories no longer include product code, such as Apache HTTP Server documentation, FastCGI programming libraries, or icon files used by content generated by Oracle HTTP Server. This code resides only in the product directory.
- The administration port, previously referred to as the Proxy MBean or Admin Port, is now used whether the instance is managed as part of a WebLogic Server domain. The port should now be limited to the loopback interface. In the previous release, the administration server would connect to the port.
- The Oracle HTTP Server MBeans, which might be visible in Fusion Middleware Control or WLST, are provided for the use of Oracle management tools. The interfaces are not supported for other use and are subject to change without notice.

#### OHS Release 12c (12.1.2) Supports FIPS 140

Oracle HTTP Server Release 12c (12.1.2) now complies with the Federal Information Processing Standard publication 140 (FIPS 140). Although the modules used in this version of Oracle HTTP Server are still undergoing their FIPS 140 validation, it uses a version of the underlying SSL libraries that has gone through formal FIPS certification.

As part of Oracle HTTP Server's FIPS 140 compliance, the mod\_ossl plug-in now includes the SSLFIPS directive. This directive enables FIPS from Oracle HTTP Server configuration files by toggling the SSL library FIPS\_mode flag on or off. SSLFIPS must be set in the global server context and cannot be configured with conflicting settings (for example, SSLFIPS on followed by SSLFIPS off or similar). The mode applies to all SSL library operations.

**Note:** Note the following restrictions on SSLFIPS:

- Enabling SSLFIPS mode in Oracle HTTP Server requires a wallet created with AES encrypted (compat\_v12) headers. To create a new wallet or to convert an existing wallet with AES encryption, see these sections in "orapki" in *Administering Oracle Fusion Middleware*:
  - "Creating and Viewing Oracle Wallets with orapki"
  - "Creating an Oracle Wallet with AES Encryption"
  - "Converting an Existing Wallet to Use AES Encryption"

For more information on SSLFIPS, see Section F.3.6, "SSLFIPS".

#### Search Capability on mod\_wl\_ohs Configuration Page

When configuring mod\_wl\_ohs by using Fusion Middleware Control, you can see a list of clusters or servers available to the selected Oracle HTTP Server instance by clicking the Search icon:

# Q

Selecting this tool displays a selection dialog box, from which you can select the cluster or server you want to use.

#### AutoFill Capability on mod\_wl\_ohs Configuration Page

You can now easily add valid WebLogic Server and endpoint locations for a specified Base URL to the Locations table on the mod\_wl\_ohs Configuration screen by clicking the AutoFill button. Data for any location of the same name will be updated and any new locations will be added to the table.

#### Significant Updates in Release 12c (12.1.2)

This section describes features that have been significantly updated from earlier versions of Oracle HTTP Server. These updates include:

- WLS Plug-in Logs Are Now Part of the Web Server Logs
- sqlnet.ora NZ Trace Logging Mechanism is No Longer Supported
- Privileged Ports on UNIX Have Different Support Implementation
- ECID Information
- Terminate SSL Requests

#### WLS Plug-in Logs Are Now Part of the Web Server Logs

The WebLogic Server plug-in logs are now part of the Oracle HTTP Server error log and are prefixed with weblogic: to easily identify them. Hence the directives WLLogFile and Debug are deprecated. If the configuration still uses any of these directives, the following note will appear in the console log file:

The WLLogFile directive is ignored. The web server log file is used instead. The Debug directive is ignored. The web server log level is used instead.

#### sqInet.ora NZ Trace Logging Mechanism is No Longer Supported

Oracle HTTP Server no longer supports the sqlnet.ora NZ trace logging mechanism. As of version Release 12c (12.1.2), you should use the new SSLNZTraceLogLevel directive to enable NZ trace logging using ssl.conf file. For more information, see Section F.3.9, "SSLTraceLogLevel".

#### **Privileged Ports on UNIX Have Different Support Implementation**

Support for listening on privileged ports on UNIX has a different implementation that does not require running any Oracle HTTP Server code as root. The User and Group directives no longer have to be configured.

#### **ECID Information**

In this release of Oracle HTTP Server, you can configure the server to record Execution Context ID (ECID) information in error logs and access logs.

#### **Terminate SSL Requests**

In this release of Oracle HTTP Server, you can terminate SSL before or within Oracle HTTP Server. Whether you terminate SSL before the request reaches Oracle HTTP Server or when the request is in the server, depends on your topology.

#### Features Removed from Release 12c (12.1.2)

The following features were removed from Release 12c (12.1.2):

- Integration with Oracle Web Cache
- mod\_oradav
- mod\_osso
- SSO Plug-ins for Third-party Web Servers
- Oracle WebLogic Server Proxy Plug-Ins for Third-party Web Servers
- SSL Protocol Version 2 and Export Ciphers

#### Integration with Oracle Web Cache

Oracle Web Cache is no longer included in Fusion Middleware 12c. Oracle HTTP Server support for integration with Oracle Web Cache has been removed.

#### mod\_oradav

The mod\_oradav module is no longer included with Oracle HTTP Server. Customers who require DAV support in Oracle HTTP Server must use a third-party solution, such as the open source module mod\_dav.

#### mod\_osso

The mod\_osso module is no longer included with Oracle HTTP Server. Oracle WebGate is the recommended replacement. WebGate is now installed with Oracle HTTP Server.

#### SSO Plug-ins for Third-party Web Servers

The OracleAS Single Sign-On (SSO) plug-ins for IIS and iPlanet are no longer included with Oracle HTTP Server. Oracle WebGate is the recommended replacement.

#### Oracle WebLogic Server Proxy Plug-Ins for Third-party Web Servers

The proxy plug-ins for IIS and iPlanet are no longer included with Oracle HTTP Server. Customers who require proxy support for those web servers can use any proxy support bundled with the web server or use third-party solutions.

#### **SSL Protocol Version 2 and Export Ciphers**

Support for SSL Protocol Version 2 and export ciphers has been removed. Their use is no longer recommended for secure communication.

# Part I

# **Understanding Oracle HTTP Server**

This part presents introductory and conceptual information about Oracle HTTP Server. It contains the following chapters:

- Chapter 1, "Introduction to Oracle HTTP Server"
- Chapter 2, "Understanding Oracle HTTP Server Modules"
- Chapter 3, "Understanding Oracle HTTP Server Management Tools"

1

# **Introduction to Oracle HTTP Server**

This chapter serves as an introduction to the Oracle HTTP Server (OHS). It describes key features of OHS and its place within the Oracle Fusion Middleware Web Tier and also provides information on the OHS directory structure, the OHS configuration files, and how to obtain OHS support.

Oracle HTTP Server is the web server component for Oracle Fusion Middleware. It provides a listener for Oracle WebLogic Server and the framework for hosting static pages, dynamic pages, and applications over the Web.

This chapter includes the following sections:

- Section 1.1, "What is Oracle HTTP Server?"
- Section 1.2, "Oracle HTTP Server 12c (12.1.3) Topologies"
- Section 1.3, "Key Features of Oracle HTTP Server"
- Section 1.4, "Domain Types"
- Section 1.5, "Understanding Oracle HTTP Server Directory Structure"
- Section 1.6, "Understanding Configuration Files"
- Section 1.7, "Oracle HTTP Server Support"

### 1.1 What is Oracle HTTP Server?

Oracle HTTP Server 12*c* (12.1.3) is based on Apache HTTP Server 2.2.22 infrastructure (with critical bug fixes from higher versions) and includes modules developed specifically by Oracle. The features of single sign-on, clustered deployment, and high availability enhance the operation of the Oracle HTTP Server. Oracle HTTP Server has the following components to handle client requests:

- HTTP listener, to handle incoming requests and route them to the appropriate processing utility.
- Modules (mods), to implement and extend the basic functionality of Oracle HTTP Server. Many of the standard Apache HTTP Server modules are included with Oracle HTTP Server. Oracle also includes several modules that are specific to Oracle Fusion Middleware to support integration between Oracle HTTP Server and other Oracle Fusion Middleware components.
- Perl interpreter, a persistent Perl runtime environment embedded in Oracle HTTP Server through mod\_perl.

Oracle HTTP Server enables developers to program their site in a variety of languages and technologies, such as:

- Perl (through mod\_perl, CGI and FastCGI)
- C and C++ (through CGI and FastCGI)
- PHP, Ruby and Python (through CGI and FastCGI)
- Oracle PL/SQL

Oracle HTTP Server can also be a proxy server, both forward and reverse. A reverse proxy enables content served by different servers to appear as if coming from one server.

**Note:** For more information about Fusion Middleware concepts, see *Understanding Oracle Fusion Middleware*.

# 1.2 Oracle HTTP Server 12c (12.1.3) Topologies

Oracle HTTP Server leverages the WebLogic Management Framework to provide a simple, consistent and distributed environment for administering Oracle HTTP Server, Oracle WebLogic Server, and the rest of the Fusion Middleware stack. It acts as the HTTP front-end by hosting the static content from within and by leveraging its built-in Oracle WebLogic Server Proxy Plug-In 12.1.3 to route dynamic content requests to WebLogic-managed servers. In such cases, there are multiple ways of implementing Oracle HTTP Server, depending on your requirements. Table 1–1 describes the major implementations, or "topologies".

Table 1–1 Oracle HTTP Server Topologies

| Тороlоду                                                                                | Description                                                                                                    | For More Information                                                                                                    |
|-----------------------------------------------------------------------------------------|----------------------------------------------------------------------------------------------------|----------------------------------------------------------------------------------------------------|
| Standard Installation Topology for<br>Oracle HTTP Server in a WebLogic<br>Server Domain | This topology provides enhanced<br>management capabilities through the Fusion<br>Middleware Control and WebLogic<br>Management Framework. A WebLogic Server<br>domain can be scaled out to multiple physical<br>machines and be centrally managed by the<br>administration server. This topology is<br>depicted in Figure 1–1. | See "Standard Installation<br>Topology for Oracle HTTP<br>Server in a WebLogic Server<br>Domain" in <i>Installing and</i><br><i>Configuring Oracle HTTP</i><br><i>Server</i> . |

| Тороlоду                                                                                                    | Description                                                                                                    | For More Information                                                                                                    |
|----------------------------------------------------------------------------------------------------|----------------------------------------------------------------------------------------------------|----------------------------------------------------------------------------------------------------|
| Standard Installation Topology for<br>Oracle HTTP Server in a<br>Standalone Domain                                              | This topology is similar to an Oracle<br>WebLogic Server Domain topology, but does<br>not provide an administration server or<br>managed servers. It is useful when you do not<br>want your Oracle HTTP Server<br>implementation to front a Fusion Middleware<br>domain and do not need the management<br>functionality provided by Fusion Middleware<br>Control. This topology is depicted in<br>Figure 1–2.                   | See "Standard Installation<br>Topology for Oracle HTTP<br>Server in a Standalone<br>Domain" in <i>Installing and</i><br><i>Configuring Oracle HTTP</i><br><i>Server</i> . |
| High availability implementation,<br>with two separate hosts for Oracle<br>HTTP Server on a Web Tier,<br>managed by FMW Control | This topology provides a highly available<br>Oracle Fusion Middleware deployment where<br>each pair of components (Oracle HTTP Server<br>and Web Logic Managed Servers) exist on<br>different host computers. You access the<br>system from the client tier and requests are<br>routed, by using a load balancer, to Web<br>servers running Oracle HTTP Servers in the<br>web tier. This topology is depicted in<br>Figure 1–1. | See "Understanding the<br>Oracle Fusion Middleware<br>Standard HA Topology" in<br>the <i>High Availability Guide</i> .                                                    |
| Managed Oracle HTTP Server Test<br>Domain                                                                                       | This topology provides a single machine<br>WebLogic Server Domain with an Oracle<br>HTTP Server instance and is geared toward<br>testing. It provides all the administrative<br>capabilities of a full production domain but<br>does not require an external database. The test<br>domain cannot be scaled out to other<br>machines and is not certified to be used in<br>production.                                           | See<br>"createOHSTestDomain()" in<br>the WLST Command Reference<br>for Infrastructure Components.                                                                         |

 Table 1–1 (Cont.) Oracle HTTP Server Topologies

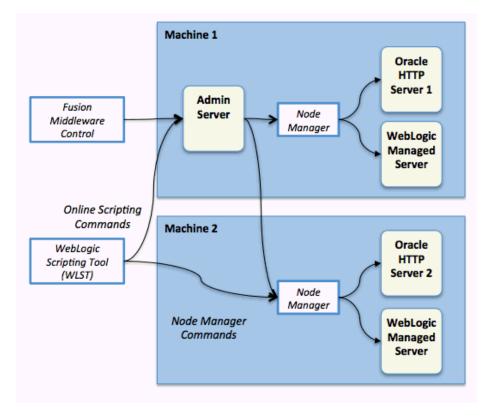

Figure 1–1 Standard Installation Topology for OHS in a WebLogic Server Domain

Figure 1–2 Standard Installation Topology for OHS in a Standalone Domain

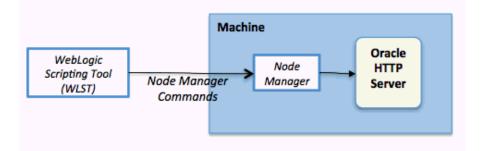

# 1.3 Key Features of Oracle HTTP Server

The following sections describe some of the key features of Oracle HTTP Server:

- Section 1.3.1, "Oracle WebLogic Server Proxy Plug-In (mod\_wl\_ohs)"
- Section 1.3.2, "mod\_plsql"
- Section 1.3.3, "Security Features":
  - Oracle Secure Sockets Layer (mod\_ossl)
  - Security: Encryption with Secure Sockets Layer
  - Security: Single Sign-On with WebGate
- Section 1.3.4, "URL Rewriting and Proxy Server Capabilities"
- Section 1.3.5, "CGI and FastCGI"

## 1.3.1 Oracle WebLogic Server Proxy Plug-In (mod\_wl\_ohs)

The Oracle WebLogic Server Proxy Plug-In (mod\_wl\_ohs) enables requests to be proxied from Oracle HTTP Server 12c (12.1.3) to Oracle WebLogic Server. This plug-in enhances an Oracle HTTP server installation by allowing Oracle WebLogic Server to handle requests that require dynamic functionality. In other words, you typically use a plug-in where the HTTP server serves static pages such as HTML pages, while Oracle WebLogic Server serves dynamic pages such as HTTP Servlets and Java Server Pages (JSPs).

For more information on the Oracle WebLogic Server Proxy Plug-In, see "Configuring the Plug-In for Oracle HTTP Server" in *Using Oracle WebLogic Server Proxy Plug-Ins* 12.1.3

#### 1.3.2 mod\_plsql

mod\_plsql connects Oracle HTTP Server to an Oracle database, enabling you to create Web applications by using Oracle stored procedures. For more information on mod\_plsql, see Section 2.8, "mod\_plsql".

#### **1.3.3 Security Features**

Oracle HTTP Server employs many security features. Key among them are:

- Oracle Secure Sockets Layer (mod\_ossl)
- Security: Encryption with Secure Sockets Layer
- Security: Single Sign-On with WebGate

#### 1.3.3.1 Oracle Secure Sockets Layer (mod\_ossl)

mod\_ossl, the Oracle Secure Sockets Layer (SSL) implementation in use with the Oracle database, enables strong cryptography for Oracle HTTP Server. It is a plug-in to Oracle HTTP Server that enables the server to use SSL and is very similar to the OpenSSL module, mod\_ssl. mod\_ossl supports TLS version 1.1 and 1.2..

#### 1.3.3.2 Security: Encryption with Secure Sockets Layer

Secure Sockets Layer (SSL) is required to run any website securely. Oracle HTTP Server supports SSL encryption based on patented, industry standard, algorithms. SSL works seamlessly with commonly-supported Internet browsers. Security features include the following:

- SSL hardware acceleration support uses dedicated hardware for SSL. Hardware encryption is faster than software encryption.
- Variable security per directory allows individual directories to be protected by different strength encryption.
- Oracle HTTP Server and Oracle WebLogic Server communicate using the HTTP protocol to provide both encryption and authentication. You can also enable HTTP tunneling for the T3 or IIOP protocols to provide non-browser clients access to WebLogic Server services.

**See Also:** Securing Applications with Oracle Platform Security Services

#### 1.3.3.3 Security: Single Sign-On with WebGate

WebGate enables single sign-on (SSO) for Oracle HTTP Server. WebGate examines incoming requests and determines whether the requested resource is protected, and if

so, retrieves the session information for the user. Through WebGate, Oracle HTTP Server becomes an SSO partner application enabled to use SSO to authenticate users, obtain their identity by using Oracle Single Sign-On, and to make user identities available to web applications accessed through Oracle HTTP Server.

**See Also:** Securing Applications with Oracle Platform Security Services

#### 1.3.4 URL Rewriting and Proxy Server Capabilities

Active websites usually update their web pages and directory contents often, and possibly their URLs as well. Oracle HTTP Server makes it easy to accommodate the changes by including an engine that supports URL rewriting so end users do not have to change their bookmarks.

Oracle HTTP Server also supports reverse proxy capabilities, making it easier to make content served by different servers to appear from one single server.

#### 1.3.5 CGI and FastCGI

CGI programs are commonly used to program Web applications. Oracle HTTP Server enhances the programs by providing a mechanism to keep them active beyond the request lifecycle.

# 1.4 Domain Types

You can install Oracle HTTP Server either collocated with Oracle WebLogic Server, called a *WebLogic Server Domain* or as a *standalone domain*. You can select which environment you want to use during server configuration. Be aware that certain functionality will not be available to standalone domains.

#### 1.4.1 WebLogic Server Domain

A WebLogic Server Domain is one configured with an administration server and managed servers. A WebLogic Server Domain contains a WebLogic Administration Server, zero or more WebLogic Managed Servers, and zero or more System Component Instances (for example, an Oracle HTTP Server instance). This type of domain provides enhanced management capabilities through the Fusion Middleware Control and WebLogic Management Framework present throughout the system. A WebLogic Server Domain can span multiple physical machines, and it is centrally managed by the administration server. Because of these properties, a WebLogic Server Domain provides the best integration between your System Components and Java EE Components.

WebLogic Server Domains support all WebLogic Management Framework tools.

Because Fusion Middleware Control provides advanced management capabilities, Oracle recommends using WebLogic Server Domain, which requires installing a complete Fusion Middleware infrastructure before you install Oracle HTTP Server.

- For more information on installing a WebLogic Server Domain, see *Installing and Configuring the Oracle Fusion Middleware Infrastructure*.
- For information on installing Oracle HTTP Server either as part of a Fusion Middleware infrastructure or as standalone component, see *Installing and Configuring Oracle HTTP Server*.

#### 1.4.2 Standalone Domain

A standalone domain is a container for system components, such as Oracle HTTP Server. It has a directory structure similar to an Oracle WebLogic Server Domain, but it does not contain an Administration Server or Managed Servers. It can contain one or more instances of system components of the same type, such as Oracle HTTP Server, or a mix of system component types.

For standalone domains, the WebLogic Management Framework supports these tools:

- Node Manager
- The WebLogic Scripting Tool (WLST) commands, including:
  - nmStart(), nmStop(), nmSoftRestart(), and nmKill() that start and stop Oracle HTTP Server instance
  - nmConnect() to connect to the node manager
  - nmLog() to get the node manager log information

For a complete list of supported WLST Node Manager commands, see "Node Manager Commands" in "WLST Command Reference for WebLogic Server".

**Note:** If you have a remote Oracle HTTP Server in a managed mode and another in standalone with the remote administration mode enabled, you can use WLST to perform management tasks such as SSL configuration. A vanilla Oracle HTTP Server in a standalone domain can be used only as a WebLogic Server Node Manager and for Oracle HTTP Server start/stop purposes. You can also do this by using a command-line script.

- Config Wizard
- Pack/Unpack

Generally, you would use a standalone domain when you do not want your Oracle HTTP Server implementation installed with a WebLogic Server domain and do not need the management functionality provided by Fusion Middleware Control. Nor would you use it when you want to keep Oracle HTTP Server in a "demilitarized zone" (DMZ; that is, the zone between the internal and external firewalls) and you do not want to open management ports used by Node Manager.

# 1.5 Understanding Oracle HTTP Server Directory Structure

As described in Section 1.4, "Domain Types", Oracle HTTP Server domains can be either WebLogic Server or standalone. When installed, each domain has its own directory structure that contains files necessary to implement the domain type. For a complete file structure topology, see Appendix A "Understanding the Oracle HTTP Server Directory Structures" in *Installing and Configuring Oracle HTTP Server*.

# **1.6 Understanding Configuration Files**

The Oracle HTTP Server configuration is specified through configuration files of several types, notably .conf files, similar to those used in Apache HTTP Server. This section explains the layout of the configuration file directories, mechanisms for editing the files, and more about the files themselves.

This section contains the following topics:

- Staging and Run-time Configuration Directories
- Configuration Files
- Modifying a Configuration File

#### 1.6.1 Staging and Run-time Configuration Directories

Two configuration directories exist for each Oracle HTTP Server instance:

Staging directory

DOMAIN\_HOME/config/fmwconfig/components/OHS/componentName

Run-time directory

DOMAIN\_ HOME/config/fmwconfig/components/OHS/instances/componentName

Each of the configuration directories will contain the complete OHS configuration -- httpd.conf, admin.conf, auditconfig.xml, and so on.

Modifications to the configuration are made in the staging directory. These modifications are automatically propagated to the run-time directory during the following operations:

**Warning:** Before making any changes to files in the staging directory, stop the Administration Server.

Oracle HTTP Server instances which are part of a WebLogic Server Domain

Modifications are replicated to the run-time directory on the node with the managed OHS instance after changes are activated from within Fusion Middleware Control, or when the administration server initializes and prior changes need to be replicated. If communication with node manager is broken at the time of the action, replication will occur at a later time when communication has been restored.

Standalone Oracle HTTP Server instances

Modifications are synchronized with the run-time directory when a start, restart, or stop action is initiated. Some changes might be written to the run-time directory during domain update, but the changes will be finalized during synchronization.

Any modifications to the configuration within the run-time directory will be lost during replication or synchronization.

**Note:** When a standalone instance is created, the keystores directory containing a demo wallet is created only in the run-time directory.

Before creating the first new wallet for the instance, you must create a keystores directory within the staging directory.

DOMAIN\_

*HOME*/config/fmwconfig/components/OHS/componentName/keyst ores

Wallets must then be created within that keystores directory.

#### **1.6.2 Configuration Files**

The default Oracle HTTP Server configuration contains the files described in Appendix D, "Configuration Files".

Additional files can be added to the configuration and included in the top-level .conf file httpd.conf using the Include directive. For information on how to use this directive, see the Include directive documentation, at:

http://httpd.apache.org/docs/2.2/mod/core.html#include)

The default configuration provides an Include directive which includes all .conf files in the moduleconf/ directory within the configuration.

An Include directive should be added to an existing .conf file, usually httpd.conf, for .conf files which are not stored in the moduleconf/ directory. This may be required if the new .conf file must be included at a different configuration scope, such as within an existing virtual host definition.

## 1.6.3 Modifying a Configuration File

**Note:** Fusion Middleware Control and other Oracle software that manage the Oracle HTTP Server configuration might save these files in a different, equivalent format. After using the software to make a configuration change, multiple configuration files might be rewritten.

For instances that are part of a WebLogic Server Domain, Fusion Middleware Control and the management infrastructure manages the Oracle HTTP Server configuration. Direct editing of the configuration in the staging directory is subject to being overwritten after subsequent management operations, including modifying the configuration in Fusion Middleware Control. For such instances, direct editing should only be performed when the administration server is stopped. When the administration server is subsequently started (and with started), the results of any manual edits will be replicated to the run-time directory on the node of the managed instance.

For standalone instances, the configuration can be edited directly within the staging directory at any time. The configuration will be activated during start, restart, or stop. As with a WebLogic domain, whenever you modify a file that resides in the staging directory, you must first stop the administration server.

To modify an Oracle HTTP Server configuration file by using Fusion Middleware Control, do the following:

- 1. Select Administration from the HTTP Server menu.
- **2.** Select **Advanced Configuration** from the Administration menu item. The Advanced Server Configuration page appears.
- **3.** Select the configuration file from the list, such as the httpd.conf file.
- **4.** Edit the file, as needed.
- **5.** Review the settings. If the settings are correct, click **Apply** to apply the changes. If the settings are incorrect, or you decide to not apply the changes, click **Revert** to return to the original settings.
- **6.** Restart Oracle HTTP Server as described in Section 4.3.4, "Restarting Oracle HTTP Server Instances".

The file is saved and shown on the Advanced Server Configuration page.

See Also: Section 1.6, "Understanding Configuration Files"

# 1.7 Oracle HTTP Server Support

Oracle provides technical support for the following Oracle HTTP Server features and conditions:

- Modules included in the Oracle distribution. Oracle does not support modules obtained from any other source, including the Apache Software Foundation. Oracle HTTP Server will still be supported when non-Oracle-provided modules are included. If non-Oracle-provided modules are suspect of contributing to reported problems, customers may be requested to reproduce the problems without including those modules.
- Problems that can be reproduced within an Oracle HTTP Server configuration consisting only of supported Oracle HTTP Server modules.
- Use of the included Perl interpreter with the supported Oracle HTTP Server configuration.

# **Understanding Oracle HTTP Server Modules**

This chapter provides a high-level description of the Oracle-developed modules, or "plug-ins," used by the Oracle HTTP Server (OHS). It also provides a list of all other Apache- and third party-developed modules for OHS.

Modules (mods) extend the basic functionality of Oracle HTTP Server and support integration between Oracle HTTP Server and other Oracle Fusion Middleware components.

This chapter discusses the modules developed specifically by Oracle for Oracle HTTP Server. It includes the following sections:

- Section 2.1, "List of Included Modules"
- Section 2.2, "mod\_certheaders"
- Section 2.3, "mod\_context"
- Section 2.4, "mod\_dms"
- Section 2.5, "mod\_odl"
- Section 2.6, "mod\_ossl"
- Section 2.7, "mod\_perl"
- Section 2.8, "mod\_plsql"
- Section 2.9, "mod\_webgate"
- Section 2.10, "mod\_wl\_ohs"

# 2.1 List of Included Modules

This section lists all of the modules bundled with Oracle HTTP Server.

#### **Oracle-developed Modules for Oracle HTTP Server**

The following modules have been developed specifically by Oracle for Oracle HTTP Server:

- mod\_certheaders
- mod\_context
- mod\_dms
- mod\_odl
- mod\_ossl
- mod\_plsql

- mod\_webgate
- mod\_wl\_ohs

#### Apache HTTP Server and Third-party Modules in Oracle HTTP Server

Oracle HTTP Server also includes out-of-the-box the Apache HTTP Server and third-party modules listed in Table 2–1. These modules are *not* developed by Oracle.

 Table 2–1
 Apache HTTP Server and Third-party Modules in Oracle HTTP Server

| For more information, see:                                                |
|---------------------------------------------------------------------------|
| http://httpd.apache.org/docs/2.2/mod/mod_actions.html                     |
| http://httpd.apache.org/docs/2.2/mod/mod_alias.html                       |
| http://httpd.apache.org/docs/2.2/mod/mod_asis.html                        |
| http://httpd.apache.org/docs/2.2/mod/mod_auth_basic.html                  |
| http://httpd.apache.org/docs/2.2/mod/mod_authn_alias.html                 |
| http://httpd.apache.org/docs/2.2/mod/mod_authn_anon.html                  |
| <pre>http://httpd.apache.org/docs/2.2/mod/mod_authn_ default.html</pre>   |
| http://httpd.apache.org/docs/2.2/mod/mod_authn_file.html                  |
| <pre>http://httpd.apache.org/docs/2.2/mod/mod_authz_ default.html</pre>   |
| <pre>http://httpd.apache.org/docs/2.2/mod/mod_authz_ groupfile.html</pre> |
| http://httpd.apache.org/docs/2.2/mod/mod_authz_host.html                  |
| http://httpd.apache.org/docs/2.2/mod/mod_authz_user.html                  |
| http://httpd.apache.org/docs/2.2/mod/mod_autoindex.html                   |
| http://httpd.apache.org/docs/2.2/mod/mod_cern_meta.html                   |
| http://httpd.apache.org/docs/2.2/mod/mod_cgi.html                         |
| http://httpd.apache.org/docs/2.2/mod/mod_cgid.html                        |
| http://httpd.apache.org/docs/2.2/mod/mod_deflate.html                     |
| http://httpd.apache.org/docs/2.2/mod/mod_dir.html                         |
| http://httpd.apache.org/docs/2.2/mod/mod_dumpio.html                      |
| http://httpd.apache.org/docs/2.2/mod/mod_env.html                         |
| http://httpd.apache.org/docs/2.2/mod/mod_expires.html                     |
| http://www.fastcgi.com/drupal/node/6                                      |
|                                                                           |
| http://httpd.apache.org/docs/2.2/mod/mod_file_cache.html                  |
| http://httpd.apache.org/docs/2.2/mod/mod_filter.html                      |
| http://httpd.apache.org/docs/2.2/mod/mod_headers.html                     |
| http://httpd.apache.org/docs/2.2/mod/mod_imagemap.html                    |
| http://httpd.apache.org/docs/2.2/mod/mod_include.html                     |
| http://httpd.apache.org/docs/2.2/mod/mod_info.html                        |
|                                                                           |
|                                                                           |

| Module             | For more information, see:                                                                                                |
|--------------------|----------------------------------------------------------------------------------------------------|
| mod_logio          | http://httpd.apache.org/docs/2.2/mod/mod_logio.html                                                                       |
| mod_mime           | http://httpd.apache.org/docs/2.2/mod/mod_mime.html                                                                        |
| mod_mime_magic     | http://httpd.apache.org/docs/2.2/mod/mod_mime_magic.html                                                                  |
| mod_negotiation    | http://httpd.apache.org/docs/2.2/mod/mod_negotiation.html                                                                 |
| mod_perl           | http://perl.apache.org/                                                                                                   |
| (Deprecated)       |                                                                                                    |
| mod_proxy          | http://httpd.apache.org/docs/2.2/mod/mod_proxy.html                                                                       |
| mod_proxy_balancer | <pre>http://httpd.apache.org/docs/2.2/mod/mod_proxy_<br/>balancer.html</pre>                                              |
| mod_proxy_connect  | http://httpd.apache.org/docs/2.2/mod/mod_proxy_<br>connect.html                                                           |
| mod_proxy_ftp      | http://httpd.apache.org/docs/2.2/mod/mod_proxy_ftp.html                                                                   |
| mod_proxy_http     | http://httpd.apache.org/docs/2.2/mod/mod_proxy_http.html                                                                  |
| mod_reqtimeout     | http://httpd.apache.org/docs/2.2/mod/mod_reqtimeout.html                                                                  |
| mod_rewrite        | http://httpd.apache.org/docs/2.2/mod/mod_rewrite.html                                                                     |
| mod_security2      | http://www.modsecurity.org/documentation/                                                                                 |
|                    | Also, for Oracle HTTP Server-specific information regarding mod_security, see Appendix 5.4.2, "Configuring mod_security". |
| mod_setenvif       | http://httpd.apache.org/docs/2.2/mod/mod_setenvif.html                                                                    |
| mod_speling        | http://httpd.apache.org/docs/2.2/mod/mod_speling.html                                                                     |
| mod_status         | http://httpd.apache.org/docs/2.2/mod/mod_status.html                                                                      |
| mod_substitute     | http://httpd.apache.org/docs/2.2/mod/mod_substitute.html                                                                  |
| mod_unique_id      | http://httpd.apache.org/docs/2.2/mod/mod_unique_id.html                                                                   |
| mod_userdir        | http://httpd.apache.org/docs/2.2/mod/mod_userdir.html                                                                     |
| mod_usertrack      | http://httpd.apache.org/docs/2.2/mod/mod_usertrack.html                                                                   |
| mod_vhost_alias    | http://httpd.apache.org/docs/2.2/mod/mod_vhost_alias.html                                                                 |

 Table 2–1 (Cont.) Apache HTTP Server and Third-party Modules in Oracle HTTP Server

# 2.2 mod\_certheaders

The mod\_certheaders module enables reverse proxies that terminate Secure Sockets Layer (SSL) connections in front of Oracle HTTP Server to transfer information regarding the SSL connection, such as SSL client certificate information, to Oracle HTTP Server and the applications running behind Oracle HTTP Server. This information is transferred from the reverse proxy to Oracle HTTP Server using HTTP headers. The information is then transferred from the headers to the standard CGI environment variable. The mod\_ossl module or the mod\_ssl module populate the variable if the SSL connection is terminated by Oracle HTTP Server.

The mod\_certheaders module also enables certain requests to be treated as HTTPS requests even though they are received through HTTP. This is done using the SimulateHttps directive.

SimulateHttps takes the container it is contained within, such as <VirtualHost> or <Location>, and treats all requests received for this container as if they were received through HTTPS, regardless of the real protocol used by the request.

See Section F.2, "mod\_certheaders Module" for a list and description of the directives accepted by mod\_certheaders.

## 2.3 mod\_context

mod\_context creates or propagates **Execution Context ID**s, or ECIDs, for requests handled by Oracle HTTP Server. If an ECID has been created for the request execution flow before it reaches Oracle HTTP Server, mod\_context will make the ECID available for logging within Oracle HTTP Server and for propagation to other Fusion Middleware components, such as WebLogic Server. If an ECID has not been created when the request reaches Oracle HTTP Server, mod\_context will create one.

mod\_context is not configurable. It is enabled by loading it into the server with the LoadModule directive, and disabled by removing or commenting out the LoadModule directive corresponding to this module. It should always be enabled to aid with problem diagnosis.

# 2.4 mod\_dms

mod\_dms provides FMW infrastructure access to the OHS Oracle Dynamic Monitoring Service (DMS) data.

## 2.5 mod\_odl

The mod\_odl module allows Oracle HTTP Server to access Oracle Diagnostic Logging (ODL). ODL generates log messages in text or XML-formatted logs, in a format which complies with Oracle standards for generating error log messages. Oracle HTTP Server uses ODL by default.

ODL provides the following benefits:

- The capability to limit the total amount of diagnostic information saved. You can
  set the level of information saved and you can specify the maximum size of the log
  file and the log file directory.
- When you reach the specified size, older segment files are removed and newer segment files are saved in chronological fashion.
- Components can remain active, and do not need to be shutdown, when older diagnostic logging files are deleted.

You can view log files using Fusion Middleware Control or with WLST commands, or you can download log files to your local client and view them using another tool (for example, a text edit or another file viewing utility)

For more information on using ODL with Oracle HTTP Server, see Chapter 8, "Managing Oracle HTTP Server Logs."

**See Also:** "Managing Log Files and Diagnostic Data" in *Administering Oracle Fusion Middleware.* 

# 2.6 mod\_ossl

mod\_ossl, the Oracle Secure Sockets Layer (SSL) implementation in use with the Oracle database, enables strong cryptography for Oracle HTTP Server. It is a plug-in to Oracle HTTP Server that enables the server to use SSL and is very similar to the OpenSSL module, mod\_ssl. mod\_ossl supports TLS version 1.0, 1.1, and 1.2, and is based on Certicom and RSA Security technology.

Oracle HTTP Server complies with the Federal Information Processing Standard publication 140 (FIPS 140); it uses a version of the underlying SSL libraries that has gone through formal FIPS certification. As part of Oracle HTTP Server's FIPS 140 compliance, the mod\_ossl plug-in now includes the SSLFIPS directive. For more information, see Section F.3.6, "SSLFIPS."

Oracle no longer supports mod\_ssl. A tool is provided to enable you to migrate from mod\_ssl to mod\_ossl, and convert your text certificates to Oracle wallets.

mod\_ossl provides:

- Encrypted communication between client and server, using RSA or DES encryption standards.
- Integrity checking of client/server communication using MD5 or SHA checksum algorithms.
- Certificate management with Oracle wallets.
- Authorization of clients with multiple access checks, exactly as performed in mod\_ ssl.

#### mod\_ossl Directives

See Section F.3 for a list and descriptions of directives accepted by mod\_ossl.

**See Also:** For more information, see the "Configuring SSL for the Web Tier" section of the *Administering Oracle Fusion Middleware*.

# 2.7 mod\_perl

The mod\_perl module embeds the Perl interpreter into Oracle HTTP Server. This eliminates start-up overhead and enables you to write modules in Perl. Oracle Fusion Middleware uses Perl version 5.10.

The module is disabled, by default. To enable mod\_perl, follow the instructions in Section 5.3.4, "Configuring mod\_perl".

**See Also:** mod\_perl documentation at http://perl.apache.org/docs/index.html

#### 2.7.1 Using mod\_perl with a Database

This section provides information for mod\_perl users working with databases. It explains how to test a local database connection and set character forms.

#### 2.7.1.1 Using Perl to Access the Database

Perl scripts access databases using the DBI/DBD driver for Oracle. The DBI/DBD driver is part of Oracle Fusion Middleware. It calls Oracle Call Interface (OCI) to access the databases.

Once mod\_perl is enabled, DBI must be enabled in the mod\_perl.conf file to function. To enable DBI, perform the following steps:

**Note:** The following steps assume you are using Fusion Middleware Control and a managed server. For general information on editing a configuration file, see Section 1.6.3, "Modifying a Configuration File".

- **1.** Edit the mod\_perl.conf file:
  - **a.** In Fusion Middleware Control, navigate to the Oracle HTTP Server Advanced Server Configuration page.
  - **b.** Select the mod\_perl.conf file from the menu and click **Go**.
  - **c.** Add the following line to the mod\_perl.conf file:

PerlModule Apache::DBI

- 2. Click Apply to save the file.
- **3.** Restart Oracle HTTP Server as described in Section 4.3.4, "Restarting Oracle HTTP Server Instances."

Place the Perl scripts that you want to run in the *DOMAIN\_ HOME/config/fmwconfig/components/OHS/instances/componentName/cgi-bin.* 

#### Example 2–1 Using a Perl Script to Access a Database

```
#!ORACLE_HOME/perl/bin/perl -w
use DBI;
my $dataSource = "host=hostname.domain;sid=orclsid;port=1521";
my $userName = "userid";
my $password = "password";
my $dbhandle = DBI->connect("dbi:Oracle:$dataSource", $userName, $password)
    or die "Can't connect to the Oracle Database: $DBI::errstr\n";
print "Content-type: text/plain\n\n";
print "Database connection successful.\n";
#### Now disconnect from the database
$dbhandle->disconnect
    or warn "Database disconnect failed; $DBI::errstr\n";
```

To run the DBI scripts, the URLs would look like the following:

```
http://hostname.domain:port/cgi-bin/scriptname
http://hostname.domain:port/perl/scriptname
```

If a script specifies "use Apache::DBI" instead of "use DBI", then it can only run from the URL http://hostname.domain:port/perl/scriptname.

#### 2.7.1.2 Testing a Database Connection

Example 2–2 shows a sample Perl script for testing a database connection. Replace the instance name, user ID, and password in the connect statement with proper values for the target database.

#### Example 2–2 Sample Perl Script For Testing Connection for Local Seed Database

```
use DBI;
print "Content-type: text/plain\n\n";
$dbh = DBI->connect("dbi:Oracle:instance_name", userid/password, "") ||
```

```
die $DBI::errstr;
$stmt = $dbh->prepare("select * from emp order by empno")|| die $DBI::errstr;
$rc = $stmt->execute() || die $DBI::errstr;
while (($empno, $name) = $stmt->fetchrow()) {
    print "$empno $name\n";
}
warn $DBI::errstr if $DBI::err;
die "fetch error: " . $DBI::errstr if $DBI::err;
$stmt->finish() || die "can't close cursor";
$dbh->disconnect() || die "can't log off Oracle";
```

#### 2.7.1.3 Using SQL NCHAR Data Types

SQL NCHAR data types (NCHAR, NVARCHAR2 and NCLOB) are reliable Unicode data types. SQL NCHAR data types enable you to store Unicode characters regardless of the database character set. The character set for those data types is specified by the national character set, which is either AL16UTF16 or UTF8.

Example 2–3 shows an example of accessing SQL NCHAR data.

#### Example 2–3 Sample Script to Access SQL NCHAR Data

```
# declare to use the constants for character forms
use DBD::Oracle qw(:ora_forms);
# connect to the database and get the database handle
$dbh = DBI->connect( ... );
# prepare the statement and get the statement handle
$sth = $dbh->prepare( 'SELECT * FROM TABLE_N WHERE NCOL1 = :nchar1' );
# bind the parameter of a NCHAR type
$sth->bind_param( ':nchar1', $param_1 );
# set the character form to NCHAR
$sth->func( { ':nchar1' => ORA_NCHAR } , 'set_form' );
$sth->execute;
```

As shown in Example 2–3, the set\_form function is provided as a private function that you can invoke with the standard DBI func method. The set\_form function takes an anonymous hash that enables you to set the character form for parameters.

The valid values of character form are either ORA\_IMPLICIT or ORA\_NCHAR. Setting the character form to ORA\_IMPLICIT causes the application's bound data to be converted to the database character set, and ORA\_NCHAR to the national character set. The default is ORA\_IMPLICIT.

The constants are available as ora\_forms in DBD::Oracle.

set\_default\_form sets the default character form for a database handle. The following example shows its syntax:

```
# specify the default form to be NCHAR
$dbh->func( ORA_NCHAR, 'set_default_form' );
```

This syntax causes the form of all parameters to be ORA\_NCHAR, unless otherwise specified with set\_form calls. Unlike the set\_form function, the set\_default\_form functions on the database handle, so every statement from the database handle has the form of your choice.

#### Example 2–4 Sample for set\_form

# a declaration example for the constants ORA\_IMPLICIT and ORA\_NCHAR
use DBD::Oracle qw(:ora\_forms);
# set the character form for the placeholder :nchar1 to NCHAR
\$sth->func( { ':nchar1' => ORA\_NCHAR } , 'set\_form' );
# set the character form using the positional index
\$sth->func( { 2 => ORA\_NCHAR } , 'set\_form' );
# set the character form for multiple placeholders at once
\$sth->func( { 1 => ORA\_NCHAR, 2 => ORA\_NCHAR } , 'set\_form' );

# 2.8 mod\_plsql

**Note:** mod\_plsql is deprecated as of Oracle HTTP Server 12*c* (12.1.3).

mod\_plsql connects Oracle HTTP Server to an Oracle database, enabling you to create Web applications using Oracle stored procedures.

To access a Web-enabled PL/SQL application, configure a PL/SQL **database access descriptor** (DAD) for the mod\_plsql module. A DAD is a set of values that specifies how the module connects to a database server to fulfill an HTTP request. Besides the connection details, a DAD contains important configuration parameters for various operations in the database and for the mod\_plsql module in general. Any Web-enabled PL/SQL application which uses the PL/SQL Web ToolKit must create a DAD to invoke the application.

This section contains the following topics:

- Section 2.8.1, "Additional Documentation"
- Section 2.8.2, "Creating a DAD"
- Section 2.8.3, "Configuration Files for mod\_plsql"
- Section 2.8.4, "Using Configuration Files and Parameters"

#### mod\_plsql Directives

See Section F.4.1 for a list and descriptions of directives accepted by mod\_plsql.

#### 2.8.1 Additional Documentation

Before working with mod\_plsql, you should familiarize yourself with this directive and how it works with Oracle HTTP Server. The following documents provide the relevant information:

- Oracle<sup>®</sup> Fusion Middleware User's Guide for mod\_plsql
- Oracle® Fusion Middleware PL/SQL Web Toolkit Reference

#### 2.8.2 Creating a DAD

**Note:** The file you must modify to create a DAD resides in the staging directory (*DOMAIN\_ HOME*/config/fmwconfig/components/OHS/ohs1; see Section 1.6.3, "Modifying a Configuration File"). To ensure that these modifications automatically propagate to the run-time directory, stop the Administration Server.

To create a DAD, perform the following steps:

 Open the dads.conf configuration file either in a text editor or from the Oracle HTTP Server Advanced Server Configuration page in Oracle Fusion Middleware Control (for details on this latter technique, see Section 1.6.3, "Modifying a Configuration File").

For the locations of mod\_plsql configuration files, see Table 2–2.

- **2.** Add the following:
  - **a.** The <Location> element, which defines a virtual path used to access the PL/SQL Web Application. This directive groups a set of directives that apply to the named Location.

For example, the following directive defines a virtual path called /myapp that will be used to invoke a PL/SQL Web application through a URL such as http://host:port/myapp/.

<Location /myapp>

**Note:** Earlier releases of the mod\_plsql module were always mounted on a virtual path with a prefix of /pls. This restriction is removed in later releases but might still be a restriction imposed by some of the earlier PL/SQL applications.

**b.** The SetHandler directive, which directs Oracle HTTP Server to enable the mod\_plsql module to handle the request for the virtual path defined by the named Location:

SetHandler pls\_handler

**c.** Additional Oracle HTTP Server directives that are allowed in a <Location> directive. Typically, the following directives are used:

Order deny,allow Allow from all

d. One or more specific mod\_plsql directives. For example:

| PlsqlDatabaseUsername      | scott |
|----------------------------|-------|
| PlsqlDatabasePassword      | tiger |
| PlsqlDatabaseConnectString | orcl  |
| PlsqlAuthenticationMode    | Basic |

- e. The </Location> tag to close the <Location> element.
- **3.** Save the edits.

**4.** Obfuscate the DAD password by running the dadTool.pl script located in the *ORACLE\_HOME*/ohs/bin directory.

**See Also:** "PlsqlDatabasePassword" for instructions on performing the obfuscation.

**5.** Restart Oracle HTTP Server as described in Section 4.3.4, "Restarting Oracle HTTP Server Instances."

You can create additional DADs by defining other uniquely named <Location> elements in dads.conf.

#### Example DADs

The following DAD connects as a specific user and has a default home page:

<Location /pls/mydad> SetHandler pls\_handler Order allow,deny Allow from All PlsqlDatabaseUsername scott PlsqlDatabasePassword tiger PlsqlDatabaseConnectString prod\_db PlsqlDefaultPage scott.myapp.home </Location>

# The following DAD uses HTTP Basic Authentication and supports document upload/download operations:

<Location /pls/mydad2> SetHandler pls\_handler Order allow,deny Allow from All PlsqlDatabaseConnectString prod\_db2 PlsqlDefaultPage scott.myapp.my\_home PlsqlDocumentTablename scott.my\_documents PlsqlDocumentPath docs PlsqlDocumentProcedure scott.docpkg.process\_download </Location>

#### 2.8.3 Configuration Files for mod\_plsql

The mod\_plsql configuration parameters reside in the configuration files that are located in the configuration directory (typically, *DOMAIN\_HOME/*config/fmwconfig/components/OHS/*componentName/*), as described in Table 2–2.

Table 2–2 mod\_plsql Configuration Files In a System Component Instance

| Directory Name        | Contents                 |
|-----------------------|--------------------------|
| CONFIG_DIR/moduleconf | plsql.conf               |
| CONFIG_DIR/mod_plsql  | dads.conf and cache.conf |

For information on editing these .conf files, see Section 1.6.3, "Modifying a Configuration File".

These sections describe the mod\_plsql configuration parameters:

Section 2.8.3.1, "plsql.conf"

- Section 2.8.3.2, "dads.conf"
- Section 2.8.3.3, "cache.conf"

#### 2.8.3.1 plsql.conf

The plsql.conf file resides in the *CONFIG\_DIR*/moduleconf directory and Oracle HTTP Server automatically loads all .conf files under this location. The plsql.conf file contains the LoadModule directive to load the mod\_plsql module into Oracle HTTP Server, any global settings for the mod\_plsql module, and include directives for dads.conf and cache.conf.

#### mod\_plsql Directives in plsql.conf

See Section F.4.1 for a list and description of the directives used in plsql.conf.

**See Also:** The plsql.README file, located in *ORACLE\_ HOME*/ohs/mod\_plsql, for a detailed description of plsql.conf.

#### 2.8.3.2 dads.conf

The dads.conf file contains the configuration parameters for the PL/SQL database access descriptor. (See Table 2–2 for the file location.) A DAD is a set of values that specifies how the mod\_plsql module connects to a database server to fulfill a HTTP request.

#### mod\_plsql Directives in dads.conf

See Section F.4.2 for a list and description of the directives used in dads.conf

#### 2.8.3.3 cache.conf

The cache.conf file contains the configuration settings for the file system caching functionality implemented in the mod\_plsql module. This configuration file is relevant only if PL/SQL applications use the OWA\_CACHE package to cache dynamically generated content in the file system.

#### mod\_plsql Directives in cache.conf

See Appendix F.4.3 for a list and description of the directives used in cache.conf

#### 2.8.4 Using Configuration Files and Parameters

While specifying a value for a configuration parameter, follow Oracle HTTP Server conventions for specifying values. For instance, if a value has white spaces in it, enclose the value with double quotes. For example:

PlsqlNLSLanguage "TRADITIONAL CHINESE\_TAIWAN.UTF8"

Multi-line directives enable you to specify same directive multiple times in a DAD.

# 2.9 mod\_webgate

The mod\_webgate module enables single sign-on (SSO) for Oracle HTTP Server. WebGate examines incoming requests and determines whether the requested resource is protected, and if so, retrieves the session information for the user.

For more information, see Section 9.4.2.2, "Using WebGate to Authenticate Users" and Section 1.3.3.3, "Security: Single Sign-On with WebGate." For information on

configuring WebGate, see "Configuring Oracle HTTP Server WebGate for Oracle Access Manager" in *Installing and Configuring Oracle HTTP Server*.

**See Also:** Securing Applications with Oracle Platform Security Services

# 2.10 mod\_wl\_ohs

The mod\_wl\_ohs module is a key feature of Oracle HTTP Server that enables requests to be proxied from Oracle HTTP Server 12*c* (12.1.3) to Oracle WebLogic Server. This module is generally referred to as the Oracle WebLogic Server Proxy Plug-In. This plug-in enhances an Oracle HTTP server installation by allowing Oracle WebLogic Server to handle requests that require dynamic functionality. In other words, you typically use a plug-in where the HTTP server serves static pages such as HTML pages, while Oracle WebLogic Server serves dynamic pages such as HTTP Servlets and Java Server Pages (JSPs).

For information about the prerequisites and procedure for configuring mod\_wl\_ohs, see "Configuring the Plug-In for Oracle HTTP Server" in *Using Oracle WebLogic Server Proxy Plug-Ins 12.1.3*. Directives for this module are listed in "Parameters for Web Server Plug-Ins" in that document.

**Note:** mod\_wl\_ohs is similar to the mod\_wl plug-in, which you can use to proxy requests from Apache HTTP Server to Oracle WebLogic server. However, while the mod\_wl plug-in for Apache HTTP Server should be downloaded and installed separately, the mod\_wl\_ohs plug-in is bundled with Oracle HTTP Server.

# Understanding Oracle HTTP Server Management Tools

This chapter describes the management tools available with the Oracle HTTP Server (OHS). It includes information on OHS management, how to access Fusion Middleware Control, how to access the OHS home page, and how to use the WebLogic Scripting Tool (WLST).

Oracle provides the following management tools for Oracle HTTP Server:

- The Configuration Wizard, which enables you to create and delete Oracle HTTP Server instances. For more information, see *Installing and Configuring Oracle HTTP Server*.
- Fusion Middleware Control, which is a browser-based management tool. For more information, see *Administering Oracle Fusion Middleware*.
- The WebLogic Scripting Tool, which is a command-driven scripting tool. For more information, see *Understanding the WebLogic Scripting Tool*.

**Note:** The management tools available to your Oracle HTTP Server implementation depend on whether you have configured it in a WebLogic Server domain (with FMW Infrastructure) or in a standalone domain. For details, see Section 1.4, "Domain Types".

This chapter includes the following sections:

- Section 3.1, "Overview of Oracle HTTP Server Management"
- Section 3.2, "Special Note on Oracle HTTP Server Mbeans"
- Section 3.3, "Accessing Fusion Middleware Control"
- Section 3.4, "Accessing the Oracle HTTP Server Home Page"
- Section 3.5, "Using Fusion Middleware Control to Edit Configuration Files"
- Section 3.6, "Using the WebLogic Scripting Tool"

# 3.1 Overview of Oracle HTTP Server Management

The main tool for managing Oracle HTTP Server is Fusion Middleware Control, which is a browser-based tool for administering and monitoring the Oracle Fusion Middleware environment.

See Also: Administering Oracle Fusion Middleware

# 3.2 Special Note on Oracle HTTP Server Mbeans

The Oracle HTTP Server MBeans, which might be visible in Fusion Middleware Control or the WebLogic Scripting Tool (WLST) are provided for the use of Oracle management tools. The interfaces are not supported for other use and are subject to change without notice.

# 3.3 Accessing Fusion Middleware Control

To display Fusion Middleware Control, you enter the Fusion Middleware Control URL, which includes the name of the WebLogic Administration Server host and the port number assigned to Fusion Middleware Control during the installation. The following shows the format of the URL:

http://hostname.domain:port/em

If you saved the installation information by clicking **Save** on the last installation screen, the URL for Fusion Middleware Control is included in the file that is written to disk.

**1.** Display Fusion Middleware Control by entering the URL in your Web browser. For example:

http://host1.example.com:7001/em

The Welcome page appears.

2. Enter the Fusion Middleware Control administrator user name and password and click Login.

The default user name for the administrator user is weblogic. This is the account you can use to log in to the Fusion Middleware Control for the first time. The weblogic password is the one you supplied during the installation of Fusion Middleware Control.

# 3.4 Accessing the Oracle HTTP Server Home Page

The Oracle HTTP Server Home page in Fusion Middleware Control contains menus and regions that enable you to manage the server. Use the menus for monitoring, managing, routing, and viewing general information.

#### 3.4.1 Navigating Within Fusion Middleware Control

When you select a target, such as a WebLogic Managed Server or a component, such as Oracle HTTP Server, the target's home page is displayed in the content pane and that target's menu is displayed at the top of the page, in the context pane. For example, if you select an Oracle HTTP Server instance from the Web Tier folder, the Oracle HTTP Server menu is displayed. You can also view the menu for a target by right-clicking the target in the navigation pane.

Figure 3–1 shows the target navigation pane and the home page of Oracle HTTP Server.

| 🔠 WebLogic Domain 👻                          |                       |                                         |                                                                                                    |                                                                                        |                   |                                                                                                    |
|----------------------------------------------|-----------------------|-----------------------------------------|----------------------------------------------------------------------------------------------------|----------------------------------------------------------------------------------------|-------------------|----------------------------------------------------------------------------------------------------|
| Change Center 🔊<br>👕 Changes 👻 🖂 Recording 🗸 | ohs1     o            | Start Up 🔲 Shut Down.                   |                                                                                                    |                                                                                        |                   | Logged in as weblogic 📄 add2100282.us.orade.com<br>Page Refreshed May 22, 2013 3:37:48 PM PDT 💍                                                                                                    |
|                                              | Grade HTTP Server 🔹 👔 | quest Throughput Respon<br>0.00<br>0.00 | se Size (VE)  Port<br>0.00 5999<br>0.00 4443<br>Throughput<br>0.00<br>0.00<br>0.00<br>0.00<br>0.00<br>0.00<br>0.00<br>0.00<br>0.00<br>0.00<br>0.00<br>0.00<br>0.00<br>0.00 | Processed<br>0<br>498<br>0<br>0<br>0<br>0<br>0<br>0<br>0<br>0<br>0<br>0<br>0<br>0<br>0 | O •<br>Processing | Page Refreshed May 22, 2013 3:37-48 PH PDT         Image: Control of the second of the second of th                                                         |
|                                              |                       |                                         |                                                                                                    |                                                                                        |                   | Cetting Started with Managing Grade HTTP Server with Oracle Enterprise Manager  Typical Administration Tasks Configuring Oracle HTTP Server Properties Configuring Index HTTP Server Properties Configuring Index HTTP Server Properties Configur |

Figure 3–1 Oracle HTTP Server Home in Fusion MIddleware Control

The Oracle HTTP Server home page contains the following regions:

- Virtual Hosts Region: Shows the virtual hosts for Oracle HTTP Server.
- Module Request Statistics Region: Shows the modules for Oracle HTTP Server.
- Response and Load Region: Provides information such as the number of active requests, how many requests were submitted, and how long it took for Oracle HTTP Server to respond to a request. It also provides information about the number of bytes processed with the requests.
- CPU and Memory Usage Region: Shows how much CPU (by percentage) and memory (in megabytes) are being used by an Oracle HTTP Server instance.
- Resource Center: Provides links to books and topics related to Oracle HTTP Server.

**See Also:** *Administering Oracle Fusion Middleware* contains detailed descriptions of all the items on the target navigation pane and the home page.

# 3.5 Using Fusion Middleware Control to Edit Configuration Files

The Advanced Server Configuration page in Fusion Middleware Control enables you to edit your Oracle HTTP Server configuration without directly editing the configuration (.conf) files (for details, see Section 1.6.3, "Modifying a Configuration File"). Be aware that Fusion Middleware Control and other Oracle software that manage the Oracle HTTP Server configuration might save these files in a different, equivalent format. After using the software to make a configuration change, multiple configuration files might be rewritten.

# 3.6 Using the WebLogic Scripting Tool

This section contains the following information:

- Section 3.6.1, "Oracle HTTP Server-Specific WLST Commands"
- Section 3.6.2, "Using WLST in a Standalone Environment"
- Section 3.6.3, "Connecting to the Node Manager in a Collocated Environment"
- Section 3.6.4, "Finding More Information on WLST Commands"

# 3.6.1 Oracle HTTP Server-Specific WLST Commands

Five OHS-specific WLST commands are provided for management of Oracle HTTP Server in WebLogic Server Domains. Most are online commands, which require a connection between WLST and the administration server for the domain.

- createOHSInstance()
- deleteOHSInstance()
- addOHSAdminProperties()
- addOHSNMProperties()

One off-line command is provided for creating a domain appropriate for testing OHS:

createOHSTestDomain()

It is recommended to use the createOHSInstance() and deleteOHSInstance() commands to create and delete Oracle HTTP Server instances instead of using the Configuration Wizard or offline WLST, as these custom commands perform additional error checking and, for instance creation, automatic port assignment.

# 3.6.2 Using WLST in a Standalone Environment

If your Oracle HTTP Server instance is running in a standalone environment, you can use WLST but must use the offline, or "agent", commands that route tasks through . The specific WLST commands are described elsewhere in Chapter 4, "Running Oracle HTTP Server", in the context of the task they perform (for example, the WLST command for starting a standalone Oracle HTTP Server instance is documented in Section 4.3.2.2, "Starting Oracle HTTP Server Instances by Using WLST"); however, you will need to use the nmConnect () command to actually connect to offline WLST. For both Linux and Windows, enter:

nmConnect('login','password','hostname','port','<domainName>')

#### For example:

nmConnect('weblogic','welcome1','localhost','5556','myDomain')

If you have a remote Oracle HTTP Server in a managed mode and another in standalone with the remote administration mode enabled, you can use WLST to perform management tasks such as SSL configuration. A vanilla Oracle HTTP Server in a standalone domain can be used only as a WebLogic Server and for Oracle HTTP Server start/stop purposes. You can also do this by using a command-line script.

#### 3.6.3 Connecting to the Node Manager in a Collocated Environment

When using WLST to connect to the Node Manager in a collocated environment (either full domain or compact domain), three security-related messages are returned. These messages are harmless and can be ignored.

These messages do not appear if connecting to the Node Manager in a standalone environment.

The following Node Manager connection command line provides an example of the security messages that are returned:

wls:/offline> nmConnect('weblogic','welcome1','localhost','5556','OHSDomain')
Connecting to Node Manager ...

<May 9, 2014 2:41:48 PM PDT> <Info> <Security> <BEA-090905> <Disabling the CryptoJ JCE Provider self-integrity check for better startup performance. To enable this check, specify -Dweblogic.security.allowCryptoJDefaultJCEVerification=true.> <May 9, 2014 2:41:48 PM PDT> <Info> <Security> <BEA-090906> <Changing the default Random Number Generator in RSA CryptoJ from ECDREG128 to FIPS186PRNG. To disable this change, specify -Dweblogic.security.allowCryptoJDefaultPRNG=true.> <May 9, 2014 2:41:48 PM PDT> <Info> <Security> <BEA-090909> <Using the configured custom SSL Hostname Verifier implementation: weblogic.security.utils.SSLWLSHostnameVerifier\$NullHostnameVerifier.> Successfully Connected to Node Manager.

#### 3.6.4 Finding More Information on WLST Commands

For more information on the custom WLST commands for Oracle HTTP Server, see "Oracle HTTP Server Custom WLST Commands" in the WLST Command Reference for Infrastructure Components.

**See Also:** For more information on WLST, see *Understanding the WebLogic Scripting Tool* 

# Part II

# **Managing Oracle HTTP Server**

This part presents information about management tasks for Oracle HTTP Server. It contains the following chapters:

- Chapter 4, "Running Oracle HTTP Server"
- Chapter 5, "Working with Oracle HTTP Server"
- Chapter 6, "Managing and Monitoring Server Processes"
- Chapter 7, "Managing Connectivity"
- Chapter 8, "Managing Oracle HTTP Server Logs"
- Chapter 9, "Managing Application Security"

# **Running Oracle HTTP Server**

This chapter provides information on how to run Oracle HTTP Server. It contains procedures for creating a server instance and how to start, stop, and manage an instance in both a WebLogic and a standalone environment.

This chapter includes the following sections:

- Section 4.1, "Before You Begin"
- Section 4.2, "Creating an OHS Instance"
- Section 4.3, "Performing Basic OHS Tasks"
- Section 4.4, "Remotely Administering Oracle HTTP Server"

# 4.1 Before You Begin

Before performing any of the tasks described in this chapter, you need to do the following:

- **1.** Install and configure Oracle HTTP Server, as described in *Installing and Configuring Oracle HTTP Server.*
- 2. If you run Oracle HTTP Server in a WebLogic Server Domain, start WebLogic Server as described in "Starting and Stopping Servers" in *Administering Server Startup and Shutdown for Oracle WebLogic Server*.

**Note:** When you start WebLogic Server from the command line, you might encounter many warning messages scrolling by. Despite these messages, WebLogic Server should start normally.

**3.** Start Node Manager (required for both WebLogic and standalone domains), as described in "Using Node Manager" in *Administering Node Manager for Oracle WebLogic Server*.

# 4.2 Creating an OHS Instance

The Configuration Wizard enables you to create multiple Oracle HTTP Server instances simultaneously when you create a domain. If you are creating a WebLogic Server Domain, you are not required to create any instances; if you are creating a standalone domain, you need to create at least one Oracle HTTP Server instance. When creating a WebLogic Server domain, if you elect *not* to create any instances, a warning appears; however, you are allowed to proceed with the configuration process.

**Note:** If you are attempting to create an Oracle HTTP Server instance that uses a TCP port in the reserved range (typically less than 1024), then you must perform some extra configuration to allow the server to bind to privileged ports. For more information, see Section 4.3.2.4, "Starting Oracle HTTP Server Instances on a Privileged Port (UNIX Only)."

**Note:** Oracle Fusion Middleware contains many versions of WLST. The WLST commands used in all procedures in this chapter will only work if you run the WLST implementation on *ORACLE\_HOME*/ohs/common/bin/.

#### 4.2.1 Creating a Managed Instance in a WebLogic Server Domain

You can create a managed Oracle HTTP Server instance in a WebLogic Server Domain by using either the custom WebLogic Scripting Tool (WLST) command createOHSInstance() or from Fusion Middleware Control installed as part of a Oracle Fusion Middleware infrastructure. The following sections describes these procedures.

**Note:** If you are working with a WebLogic Server Domain, it is recommended to use the Oracle HTTP Server custom WLST commands, described in Section 3.6, "Using the WebLogic Scripting Tool". These commands offer superior error checking, provide automatic port management, and so on.

#### 4.2.1.1 Creating an Instance by Using WLST

To create an OHS instance in a WebLogic Server Domain by using WLST, do the following:

1. From the command line, launch WLST:

Linux: \$ORACLE\_HOME/ohs/common/bin/wlst.sh

Windows: \$ORACLE\_HOME\ohs\common\bin\wlst.cmd

- **2.** Connect to WLST:
  - In a WebLogic Server Domain:

> connect('loginID', 'password', '<adminHost>:<adminPort>')

#### For example:

- > connect('weblogic', 'welcome1', 'abc03111.myCo.com:7001')
- **3.** Use the createOHSInstance() command, with an instance and machine name—which was assigned during domain creation—to create the instance:

```
> createOHSInstance(instanceName='ohs1', machine='abc031ll.myCo.com',
[listenPort=XXXX], [sslPort=XXXX], [adminPort=XXXX])
```

**Note:** If Node Manager should be down, the create command will take place partially. The master copy of the config files will appear at OHS/*componentName*. Once Node Manager comes back up, the system will resync and the runtime copy of the files will appear at OHS/instances/*componentName*.

#### For example:

> createOHSInstance(instanceName='ohs1', machine='abc03111.myCo.com')

**Note:** If you do not provide port numbers, they will be assigned automatically.

**See also:** For information on using the WebLogic Scripting Tool (WLST), see *Understanding the WebLogic Scripting Tool*.

#### 4.2.1.2 Creating an Instance by Using Fusion Middleware Control

To create an Oracle HTTP Server instance in a WebLogic Server Domain by using Fusion Middleware Control installed as part of the Oracle Fusion Middleware infrastructure, do the following:

- 1. Log in to Fusion Middleware Control and navigate to the system component instance home page for the WebLogic Server Domain within which you want to create the Oracle HTTP Server instance.
- 2. Open the WebLogic Server Domain menu and select Administration then Create/Delete OHS.

**Note:** Create/Delete OHS will only appear if you have extended the domain by using the Oracle HTTP Server domain template. Otherwise, this command will not be available.

| Home                                   | ~                                             |
|----------------------------------------|-----------------------------------------------|
|                                        |                                               |
| Monitoring •                           |                                               |
| Control +                              |                                               |
| Logs +                                 |                                               |
| Deployments                            |                                               |
| JDBC Data Sources                      |                                               |
| Messaging +                            | 4.<br>                                        |
| Cross Component Wiring                 | 1710-0 L                                      |
| Web Services                           | 2                                             |
| Other Services                         |                                               |
| Environment +                          |                                               |
| Administration                         | General Settings                              |
| Refresh WebLogic Domain                | Java Transaction API (JTA)                    |
| Routing Topology                       | Java Persistence API (JPA)                    |
| Security +                             | EJBs                                          |
| System MBean Browser                   | Web Applications                              |
| WebLogic Server Administration Console | ···                                           |
| Target Information                     | Create/Delete Components<br>Create/Delete OHS |

The OHS Instances page appears.

| WebLogic Domain 🔻                                  |        | Page Re      |
|----------------------------------------------------|--------|--------------|
| HS Instances                                       |        |              |
| se this page to Create, Delete an Instance of OHS. | Ì.     |              |
| 🕂 Create 🛛 💥 Delete                                |        |              |
| Name                                               | Status | Machine Name |
| ohs1                                               | 1      | my_Machine_1 |
| ohs3                                               | 1      | my_Machine_1 |
| ohs2                                               | 1      | my Machine 1 |

#### 3. Click Create.

The Create OHS Instance page appears.

| base_domain 🐵                                                                          | Logged in as weblogic                         |  |  |
|----------------------------------------------------------------------------------------|-----------------------------------------------|--|--|
| 📑 WebLogic Domain 🔻                                                                    | Page Refreshed Apr 24, 2013 12:32:37 PM PDT 💍 |  |  |
| Create OHS Instance                                                                    | OK Cancel                                     |  |  |
| Enter OHS Instance name and select a machine to which the instance will be associated. |                                               |  |  |
| * Instance Name                                                                        |                                               |  |  |
| Machine Name my_Machine_1 💌                                                            |                                               |  |  |

- **4.** In **Instance Name**, type a unique name for the Oracle HTTP Server instance; for example, ohs4.
- **5.** In **Machine Name**, click the drop-down control and select the machine to which you want to associate the instance.
- 6. Click OK.

The OHS Instance page reappears, showing a confirmation message and the new instance. The port number is automatically assigned.

| Confirmation OHS instance ohs4 successfully created |                                               |  |
|-----------------------------------------------------|-----------------------------------------------|--|
| OHS Insta<br>Use this page                          | nces<br>to Create, Delete an Instance of OHS. |  |
| 🕂 Create                                            | 💥 Delete                                      |  |
| Name                                                |                                               |  |
| ohs4                                                |                                               |  |

After creating the instance, the Column on the OHS Instances page shows a down-arrow for that instance.

| Name | Status Machine Name |
|------|---------------------|
| ohs4 | 🐥 my_Machine_1      |
| ohs1 | my_Machine_1        |
| ohs3 | my_Machine_1        |
| ohs2 | my_Machine_1        |

This indicates that the instance is not running. For instructions on starting an instance, see Section 4.3.2, "Starting Oracle HTTP Server Instances". Once started, the arrow will point up.

#### 4.2.1.3 Instance Provisioning

Once an instance is created, it will be provisioned within the DOMAIN\_HOME.

The master copy will be in:

DOMAIN\_HOME/config/fmwconfig/components/OHS/componentName

• The runtime will be in:

DOMAIN

HOME/config/fmwconfig/components/OHS/instances/componentName

Node Manager must be running to provision an instance in runtime.

Immediately after creation, the state reported for an OHS instance will vary depending on how the instance was created:

- If createOHSInstance() was used, the reported state for the instance will be SHUTDOWN.
- If the Configuration Wizard was used, the reported state for the instance will be UNKNOWN.

#### 4.2.2 Creating a Standalone Domain Instance

If you select Standalone as your domain during server configuration, the Configuration Wizard will create the domain but during this process you must create at least one Oracle HTTP Server instance. For more information, see *Installing and Configuring Oracle HTTP Server*.

### 4.2.3 Encountering Performance Issues with Instances Created on Shared File Systems

If you encounter functional or performance issues when creating an Oracle HTTP Server instance on a shared filesystem, including NFS (Network File System), it might be due to filesystem accesses in the default configuration and you will need to update the httpd.conf file specific to your operating systems. For information on updating the this file, see Section 5.3.9, "Updating Oracle HTTP Server Component Configurations on a Shared Filesystem".

# 4.3 Performing Basic OHS Tasks

You can use Fusion Middleware Control or WebLogic Scripting Tool for the following tasks:

- Starting Oracle HTTP Server Instances
- Stopping Oracle HTTP Server Instances
- Restarting Oracle HTTP Server Instances
- Checking the Status of a Running Oracle HTTP Server Instance
- Deleting an Oracle HTTP Server Instance

#### About Using the WLST Commands

If you plan to use WLST, you should familiarize yourself with that tool. You should also be aware of the following:

- The online WLST commands described in this section and used in WebLogic Server Domains will only work if you run them from the WLST implementation on ORACLE\_HOME/ohs/common/bin/wlst.sh (wlst.cmd on Windows).
- If you are running a standalone version of Oracle HTTP Server, you must use the offline, or "agent", WLST commands, which are also available in ORACLE\_ HOME/ohs/common/bin/wlst.sh (wlst.cmd on Windows). These commands are described in their appropriate context.

For more information, see "Getting Started Using the Oracle WebLogic Scripting Tool (WLST)" in the *Oracle*® *Fusion Middleware Administrator's Guide*.

### 4.3.1 Understanding the PID File

When Oracle HTTP Server starts, it writes the process ID (PID) of the parent httpd process to the httpd.pid file located in the following directory:

DOMAIN\_HOME/servers/<componentName>/logs

The process ID can be used by the administrator when restarting and terminating the daemon. If a process stops abnormally, it is necessary to stop the httpd child processes using the kill command. You must not change the default PID file name or its location.

The PidFile directive in httpd.conf specifies the location of the PID file; however, you should never modify the value of this directive.

**Note:** On UNIX/Linux platforms, if you edit the PidFile directive, you also have to edit the *ORACLE\_HOME*/ohs/bin/apachectl file to specify the new location of the PID file.

**See Also:** PidFile directive in the Apache HTTP Server documentation at:

http://httpd.apache.org/docs/current/mod/mpm\_ common.html#pidfile

#### 4.3.2 Starting Oracle HTTP Server Instances

This section describes how to start Oracle HTTP Server using Fusion Middleware Control and WLST.

#### 4.3.2.1 Starting Oracle HTTP Server Instances by Using Fusion Middleware Control

To start Oracle HTTP Server using Fusion Middleware Control, navigate to the Oracle HTTP Server home page and do one of the following:

- From the Oracle HTTP Server menu:
  - 1. Select Control.
  - 2. Select Start Up from the Control menu.
- From the Target Navigation tree:
  - 1. Right-click the Oracle HTTP Server instance you want to start.
  - 2. Select Control.
  - 3. Select Start Up from the Control menu.
- From the page header, select Start Up.

The instance will start in the state UNKNOWN.

#### 4.3.2.2 Starting Oracle HTTP Server Instances by Using WLST

To start all Oracle HTTP Server components in a system component instance by using WLST (this procedure assumes you have created as OHS instance, as described in Section 4.2, "Creating an OHS Instance" and WLST is running), use the start() command in a WebLogic Server Domain or nmStart() for standalone domain, as shown here:

#### Notes:

- Node Manager must be running for these commands to work. If it is down, you will receive an error message.
- serverType is required for standalone domains. If it is not included an error will be thrown referencing an inability to find startWebLogic.

| Domain                         | Syntax                                                             | Example                                                     |
|--------------------------------|--------------------------------------------------------------------|-------------------------------------------------------------|
| VebLogic start('instanceName') |                                                                    | <pre>start('ohs1')</pre>                                    |
|                                | or                                                                 | or                                                          |
|                                | nmStart(serverName=' <i>name</i> ',<br>serverType=' <i>type</i> ') | <pre>nmStart(serverName='ohs1',<br/>serverType='OHS')</pre> |
| Standalone                     | nmStart(serverName=' <i>name</i> ',<br>serverType=' <i>type</i> ') | <pre>nmStart(serverName='ohs1',<br/>serverType='OHS')</pre> |

If you used createOHSInstance() to create the instance (Section 4.2, "Creating an OHS Instance"), the state initially reported for the instance will be SHUTDOWN.

#### 4.3.2.3 Starting Oracle HTTP Server Instances from the Command Line

You can start Oracle HTTP Server directly from a command line—that is, without launching WLST—by entering the following command:

Linux: \$DOMAIN\_HOME/bin/startComponent.sh componentName

Windows: %DOMAIN\_HOME% \bin \startComponent.cmd componentName

For example:

\$DOMAIN\_HOME/bin/startComponent.sh ohs1

The startComponent script contacts the Node Manager and runs the nmStart() command.

After a few seconds, you will be prompted for your Node Manager password. Type that and press Enter.

```
Successfully started server componentName...
Successfully disconnected from Node Manager...
```

Exiting WebLogic Scripting Tool.

**Note:** If you encounter any odd system messages upon startup, you can ignore them.

**4.3.2.3.1** Storing Your Node Manager Password You can avoid having to enter your Node Manager password every time you launch the server with startComponent.sh/.cmd by starting it with the storeUserConfig option for the first time. Do the following:

**1.** At the prompt, enter the following command:

\$DOMAIN\_HOME/bin/startComponent.sh componentName storeUserConfig

The system will prompt for your Node Manager password.

**2.** Enter your password.

The system responds with this message:

Creating the key file can reduce the security of your system if it is not kept in a secured location after it is created. Creating new key... The username and password that were used for this WebLogic NodeManager connection are stored in \$HOME/.wlst/nm-cfg-myDomainName.props and \$HOME /.wlst/nm-key-myDomainName.props.

#### 4.3.2.4 Starting Oracle HTTP Server Instances on a Privileged Port (UNIX Only)

**WARNING:** When this procedure is completed, *any* Oracle HTTP Server processes running from this Oracle Home as a user in the same group will be able to bind to privileged ports.

On a UNIX system, TCP ports in a reserved range (typically less than 1024) can only be bound by processes with root privilege. Oracle HTTP Server always runs as a non-root user; that is, the user who installed Oracle Fusion Middleware. On UNIX, special configuration is required to allow Oracle HTTP Server to bind to privileged ports.

To enable Oracle HTTP Server to listen on a port in the reserved range (for example, the default port 80 or port 443) as a process without root privilege, use the following one-time setup on each Oracle HTTP Server machine:

 As the same user who will start Oracle HTTP Server, create a temporary cap.ora file by entering the following:

echo `id -ng`: bind > /tmp/cap.ora

**Note:** Steps 2 and 3 must be performed as the root user. If you do not have root access, have the system administrator perform these steps.

- **2.** Update the *ORACLE\_HOME*/oracle\_common/bin/hasbind file by performing the following steps:
  - **a.** Change ownership of the file to root:

chown root \$ORACLE\_HOME/oracle\_common/bin/hasbind

**b.** Change the permissions on the file as follows:

chmod 4755 \$ORACLE\_HOME/oracle\_common/bin/hasbind

**Note:** In the above example, the value 4 refers to the setuid bit. To bind Oracle HTTP Server to the privileged ports, ensure that the NFS file system is mounted with the suid option. If the file system is mounted with the nosuid option, then privileged ports are not used.

- **3.** Generate the /etc/cap.ora file by performing the following steps:
  - **a.** If /etc/cap.ora *does not* exist, copy the temporary cap.ora file you created in step 1 to the /etc/ directory:

cp /tmp/cap.ora /etc/cap.ora

If /etc/cap.ora does exist, append the contents of the temporary file you created in step 1 to the existing /etc/cap.ora file:

cat /tmp/cap.ora >> /etc/cap.ora

**b.** Change the permissions on the /etc/cap.ora file as follows:

chmod 644 /etc/cap.ora

**c.** Change ownership of the file to root:

chown root /etc/cap.ora

The steps that require root permissions are now complete.

**4.** If you prefer, remove the temporary cap.ora you created in step 1:

rm /tmp/cap.ora

**5.** Modify the port settings for Oracle HTTP Server as described in Section 7.4, "Managing Ports".

**6.** Start (or restart) the instance by using any of the start-up methods described in Section 4.3.2, "Starting Oracle HTTP Server Instances".

### 4.3.3 Stopping Oracle HTTP Server Instances

This section describes how to stop Oracle HTTP Server using Fusion Middleware Control and WLST. Be aware that other services might be impacted when Oracle HTTP Server is stopped.

# 4.3.3.1 Stopping Oracle HTTP Server Instances by Using Fusion Middleware Control

To stop Oracle HTTP Server using Fusion Middleware Control, navigate to the Oracle HTTP Server home page and do one of the following:

- From the Oracle HTTP Server menu:
  - 1. Select Control.
  - 2. Select Shut Down from the Control menu.
- From the Target Navigation tree:
  - 1. Right-click the Oracle HTTP Server component you want to stop.
  - 2. Select Control.
  - 3. Select Shut Down from the Control menu.
- From the page header, select **Shut Down**.

#### 4.3.3.2 Stopping Oracle HTTP Server Instances by Using WLST

To stop Oracle HTTP Server by using WLST, from within the scripting tool, use one of the following commands:

#### Notes:

- Node Manager must be running for these commands to work. If it is down, you will receive an error message.
- serverType is required for standalone domains. If it is not included an error will be thrown referencing an inability to find startWebLogic

| Domain     | Syntax                                                                        | Example                                                    |
|------------|-------------------------------------------------------------------------------|------------------------------------------------------------|
| WebLogic   | <pre>shutdown('serverName')</pre>                                             | shutdown('ohs1')                                           |
| Standalone | <pre>nmKill(serverName='serverName',<br/>serverType='type')<sup>1</sup></pre> | <pre>nmKill(serverName='ohs1',<br/>serverType='OHS')</pre> |

<sup>1</sup> nmKill() will also work in a WebLogic domain.

**WARNING:** If you run shutdown() without specifying any parameters, WebLogic Server will terminate and exit WLST. Oracle HTTP Server will continue running. To recover, restart WebLogic Server, launch WLST, and reconnect to the AdminServer. Then re-run the shutdown with the Oracle HTTP Server instance name.

#### 4.3.3.3 Stopping Oracle HTTP Server Instances from the Command Line

You can stop Oracle HTTP Server directly from a command line—that is, without launching WLST—by entering the following command:

\$DOMAIN\_HOME/bin/stopComponent.sh componentName

For example:

\$DOMAIN\_HOME/bin/stopComponent.sh ohs1

This command invokes WLST and tells it to run its nmKill() command. The stopComponent command will not function if the Node Manager is not running.

After a few seconds, you will be prompted for your Node Manager password (unless you started the Node Manager with the storeUserConfig option as described in Section 4.3.2.3.1, "Storing Your Node Manager Password"). Enter the password. Once the server is stopped, the system will respond:

Successfully killed server *componentName...* Successfully disconnected from Node Manager...

Exiting WebLogic Scripting Tool.

#### 4.3.4 Restarting Oracle HTTP Server Instances

Restarting Oracle HTTP Server causes the Apache parent process to advise its child processes to exit after their current request (or to exit immediately if they are not serving any requests). Upon restarting, the parent process re-reads its configuration files and reopens its log files. As each child process exits, the parent replaces it with a child process from the new generation of the configuration file, which begins serving new requests immediately.

The following sections describe how to restart Oracle HTTP Server using Fusion Middleware Control and WLST.

#### 4.3.4.1 Restarting Oracle HTTP Server Instances by Using Fusion Middleware Control

To restart OHS using Fusion Middleware Control, navigate to the Oracle HTTP Server home page and do one of the following:

- From the Oracle HTTP Server menu:
  - 1. Select Control.
  - 2. Select **Restart** from the Control menu.
- From the Target Navigation tree:
  - 1. Right-click the OHS instance you want to stop.
  - 2. Select Control.
  - **3.** Select **Restart** from the Control menu.

#### 4.3.4.2 Restarting Oracle HTTP Server Instances by Using WLST

To restart OHS by using WLST, use the softRestart() command. From within the scripting tool, enter one of the following commands:

#### Notes:

- For the WebLogic and the Standalone domains, the Node Manager must be running (that is, state is RUNNING) for these commands to work. If it is down, you will receive an error message.
- All parameters are required for standalone domains. If they are not included, an error will be thrown referencing an inability to find startWebLogic.

| Domain     | Syntax                                                             | Example                                                           |
|------------|--------------------------------------------------------------------|-------------------------------------------------------------------|
| WebLogic   | <pre>softRestart('serverName')</pre>                               | <pre>softRestart('ohs1')</pre>                                    |
| Standalone | <pre>nmSoftRestart(serverName='name',<br/>serverType='type')</pre> | <pre>nmSoftRestart(serverName='ohs1',<br/>serverType='OHS')</pre> |

### 4.3.5 Checking the Status of a Running Oracle HTTP Server Instance

This section describes how to check the status of a running Oracle HTTP Server instance. You can check this information from either Fusion Middleware Control installed as part of an Oracle Fusion Middleware infrastructure or by using WLST.

#### 4.3.5.1 Checking Server Status by Using Fusion Middleware Control

An up or down arrow in the top left corner of any Oracle HTTP Server page's header indicates whether the selected server instance is running. This image shows the up arrow, indicating that the server instance, in this case, "ohs2", is running:

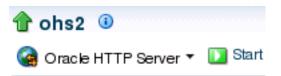

This image shows a down arrow, indicating that the server instance, in this case, "ohs2", is not running:

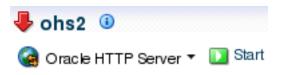

#### 4.3.5.2 Checking Server Status by Using WLST

In a WebLogic Server Domain, if you used createOHSInstance() to create the Oracle HTTP Server instance, its initial state (that is, before starting it) will be SHUTDOWN.

If you used the Configuration Wizard to generate the instance (both WebLogic Server Domain and standalone domain), its initial state (that is, before starting) will be UNKNOWN.

To check the status of a running Oracle HTTP Server instance by using WLST, from within the scripting tool, enter the following:

#### Notes:

- Node Manager must be running for these commands to work. If it is down, you will receive an error message. If Node Manager goes down in a WebLogic Server Domain, the state will be returned as UNKNOWN, regardless of the real state of the instance.
   Additionally state() does not inform you that it cannot connect to Node Manager.
- Unlike other WLST commands, state() will not tell you when Node Manager is down so there is no way to distinguish an instance that truly is in state UNKNOWN as opposed to Node Manager simply being down.
- All parameters are required for standalone domains. If they not included an error will be thrown referencing an inability to find startWebLogic.

| Domain     | Syntax                                                              | Example                                                            |
|------------|---------------------------------------------------------------------|--------------------------------------------------------------------|
| WebLogic   | <pre>state('serverName')</pre>                                      | <pre>state('ohs1')</pre>                                           |
| Standalone | <pre>nmServerStatus(serverName='name',<br/>serverType='type')</pre> | <pre>nmServerStatus(serverName='ohs1',<br/>serverType='OHS')</pre> |

**Note:** This command does not distinguish between non-existent components and real components in state UNKNOWN. Thus, if you enter a non-existent instance (for example, you made a typo), a state of UNKNOWN will be returned.

#### 4.3.6 Deleting an Oracle HTTP Server Instance

You can delete an Oracle HTTP Server instance in both a WebLogic Server Domain and a standalone domain.

#### 4.3.6.1 Deleting an Oracle HTTP Server Instance in a WebLogic Server Domain

In a WebLogic Server Domain, you can use either the custom WLST command deleteOHSInstance() or from Fusion Middleware Control installed as part of an Oracle Fusion Middleware infrastructure. The following sections describe these procedures.

**4.3.6.1.1** Deleting an Instance by Using WLST If you are in a WebLogic Server Domain, you can delete an Oracle HTTP Server instance by using the custom WLST command deleteOHSInstance(). When you use this command, the following happens:

- The selected instance information is removed from config.xml.
- All OHS configuration directories and their contents are deleted; for example, OHS/instanceName and OHS/instances/instanceName.
- All logfiles associated with the deleted instance are deleted.
- All state information for the deleted instance is removed.

**Note:** You cannot delete an instance by using deleteOHSInstance() if Node Manager is down.

To delete an instance by using WLST:

- 1. Connect to WLST, as described in Section 4.3.2.2, "Starting Oracle HTTP Server Instances by Using WLST".
- **2.** At the command prompt, enter:

deleteOHSInstance(instanceName='instanceName')

For example, to delete an OHS instance named ohs1 use the following command:

deleteOHSInstance(instanceName='ohs1')

You cannot delete an OHS instance in either an UNKNOWN or a RUNNING state.

**4.3.6.1.2 Deleting an Instance by Using Fusion Middleware Control** To delete an Oracle HTTP Server instance by using Fusion Middleware Control:

**Note:** You cannot delete a running Oracle HTTP Server instance. If the instance is running, stop it, as described in Section 4.3.3, "Stopping Oracle HTTP Server Instances" and then proceed with the following steps.

- 1. Log in to Fusion Middleware Control and navigate to the system component instance home page for the WebLogic Server Domain within which you want to delete the Oracle HTTP Server instance.
- **2.** Open the WebLogic Server Domain menu and select **Administration** then **Create/Delete OHS**.

The OHS Instances page appears.

3. Select the instance you want to delete and click **Delete**.

A confirmation window appears.

4. Click Yes to complete the deletion.

The OHS Instances page appears, with an information message indicating that the selected Oracle HTTP Server instance was deleted.

#### 4.3.6.2 Deleting an Oracle HTTP Server Instance from a Standalone Domain

You can delete an Oracle HTTP Server instance in a standalone domain by using the Configuration Wizard so long as it is not the only instance in the domain. The Configuration Wizard always requires at least one Oracle HTTP Server instance in a standalone domain so you will not be able to delete one if it is the only instance in the domain. If you want to delete the only instance in a standalone domain, you should instead completely remove the entire domain directory.

Deleting Oracle HTTP Server instances by using the Configuration Wizard is actually only a partial deletion (and is inconsistent with the way deletion occurs on the WebLogic Server domain side by using deleteOHSInstance(); see Section 4.3.6.1.1, "Deleting an Instance by Using WLST"). When you delete a standalone instance by using the Configuration Wizard, the following occurs:

- Information on the specific instance is removed from config.xml, so this instance is no longer recognized as valid. When you launch the Configuration Wizard again for another update, the deleted instance will not appear.
- The logs compiled for the deleted instance are left intact at: *DOMAIN\_ HOME*/servers/ohs1... If a new instance with the same name is subsequently created, it will inherit and continue logging to these files.
- The deleted instance's configuration directories and their contents are *not* deleted; they remain intact at: *DOMAIN\_ HOME*/config/fmwconfig/components/OHS/*instanceName* and *DOMAIN\_ HOME*/config/fmwconfig/components/OHS/instances/*instanceName*. The only change in both directories is that the following files are renamed: httpd.conf becomes httpd.conf.bak; ssl.conf becomes ssl.conf.bak; and admin.conf becomes admin.conf.bak. This prevents the instance from being started. (If you create a new instance with the same name as the instance you deleted, this information will be overwritten, but the \*.bak files will remain).
- The deleted instance's state information is left intact at DOMAIN\_HOME/system\_ components/... If a new instance of the same name is subsequently created, it will inherit the state of the old instance. Instead of starting in UNKNOWN, it could be SHUTDOWN or even FAILED\_NOT\_RESTARTABLE out of the gate.

To delete an Oracle HTTP Server instance in a standalone domain, do the following:

- 1. Shutdown all running instances (see Section 4.3.3, "Stopping Oracle HTTP Server Instances"). Be aware the Configuration Wizard will not check the state of the Oracle HTTP Server instance so you will need to verify that all instances are indeed stopped before deletion.
- 2. If it is running, shut down Node Manager.
- **3.** Launch the Configuration Wizard (see *Installing and Configuring Oracle HTTP Server*) and do the following:
  - a. Select Update an existing domain and select the path to the domain.
  - **b.** Skip both the Templates screen and the JDK Selection screen by clicking **Next** on each.
  - **c.** On the System Components screen, select the instance you want to delete and click **Delete**.

The selected instance is deleted.

- d. Click Next and, on the OHS Server screen, click Next again.
- **e.** On the Configuration Summary screen, verify that the selected instance has been deleted and click **Update**.
- f. On the Success screen, click Finish.

# 4.4 Remotely Administering Oracle HTTP Server

You can remotely manage an Oracle HTTP Server running in a standalone environment from a collocated Oracle HTTP Server implementation running on a separate machine. This feature enables you to use the WebLogic Scripting Tool (WLST) or Fusion Middleware Control installed as part of an Oracle Fusion Middleware infrastructure from the remote machine to start, restart, stop, and configure the component. This section describes how to set up Oracle HTTP Server to run remotely.

Section 4.4.1, "Setting Up a Remote Environment"

Section 4.4.2, "Running Oracle HTTP Server Remotely"

#### 4.4.1 Setting Up a Remote Environment

The following instructions describe how to set up a remote environment, which will enable you to run Oracle HTTP Server installed on one machine from an installation on another. This section contains the following information:

- Section 4.4.1.1, "Host Requirements."
- Section 4.4.1.2, "Task 1: Set Up an Expanded Domain on host1."
- Section 4.4.1.3, "Task 2: Pack the Domain on host1."
- Section 4.4.1.4, "Task 3: Unpack the Domain on host2."

#### 4.4.1.1 Host Requirements

To remotely manage Oracle HTTP Server, you must have separate hosts installed on separate machines:

- A collocated installation (for this example, this installation will be called *host*1).
- A standalone installation (*host2*). The path to standalone MW\_HOME on *host2* must be the same as the path to the collocated MW\_HOME on *host1*; for example:

/scratch/user/work

#### 4.4.1.2 Task 1: Set Up an Expanded Domain on host1

The following steps describe how to set up an expanded domain and link it to a database on the collocated version of Oracle HTTP Server (host1).

- 1. Using the Repository Configuration Utility (RCU), set up and install a database for the expanded domain. For more information, see *Oracle Fusion Middleware Creating Schemas with the Repository Creation Utility*.
- **2.** Launch the Configuration Wizard and create an expanded domain. Use the values specified in Table 4–1.

| For                            | Select or Enter                                                                                                    |  |  |
|--------------------------------|----------------------------------------------------------------------------------------------------|--|--|
| Create Domain                  | <b>Create a new domain</b> and specify its path (for example, <i>MW_</i><br><i>HOME</i> /user_projects/domains/ohs1_domain) |  |  |
| Templates                      | Oracle HTTP Server (Collocated)                                                                                             |  |  |
| Application Locations          | The default                                                                                                    |  |  |
| Administrator Account          | A username and password (for example, <i>weblogic</i> and <i>welcome1</i> )                                                 |  |  |
| Database Configuration<br>Type | The RCU data. Then, click <b>Get RCU Configuration</b> and then <b>Next</b> .                                               |  |  |
| Optional Configuration         | The following items:                                                                                                    |  |  |
|                                | <ul> <li>Administration Server</li> </ul>                                                                                   |  |  |
|                                | <ul> <li>Node Manager</li> </ul>                                                                                            |  |  |
|                                | <ul> <li>System Components</li> </ul>                                                                                       |  |  |
|                                | <ul> <li>Deployment and Services</li> </ul>                                                                                 |  |  |
| Administration Server          | The listen address (All Local Addresses or the valid name or address for host1) and port                                    |  |  |

Table 4–1 Setting Up an Expanded Domain

| For                      | Select or Enter                                                                                                    |  |
|--------------------------|----------------------------------------------------------------------------------------------------|--|
| Node Manager             | Per Domain and specify the NodeManager credentials (for example, weblogic and welcome1).                                                                                                    |  |
| System Components        | <b>Add</b> and set the fields, using OHS as the Component Type (for example, use a System Component value of ohs1).                                                                                                    |  |
| OHS Server               | The listen addresses and ports or use the defaults.                                                                                                    |  |
| Machines                 | Add. This will add a machine to the domain (for example, ohs1_<br>Machine) and the Node Manager listen and port values. You<br>must specify a listen address for host2 that is accessible from<br>host1, such the valid name or address for host2 (do not use<br>localhost or All Local Addresses). |  |
| Assign System Components | The OHS component (for example, ohs1) then use the right arrow to assign the component to the machine (ohs1_machine, for example).                                                                                                    |  |
| Configuration Summary    | Create (note that the OPSS steps may take some minutes).                                                                                                    |  |

 Table 4–1 (Cont.) Setting Up an Expanded Domain

#### 4.4.1.3 Task 2: Pack the Domain on host1

On host1, use the following command to pack the domain:

<MW\_HOME>/ohs/common/bin/pack.sh -domain=path to domain -template=path to template -template\_name=name -managed=true

#### For example:

<MW\_HOME>/ohs/common/bin/pack.sh -domain=<MW\_HOME>/user\_projects/domains/ohs1\_ domain -template=/tmp/ohs1\_tmplt.jar -template\_name=ohs1 -managed=true

#### 4.4.1.4 Task 3: Unpack the Domain on host2

Use the following steps to unpack the domain you packed on host1, above, on host2:

- 1. Copy the template file created in 4.4.1.3 , "Task 2: Pack the Domain on host1" from host1 to host2.
- **2.** Use the following command to unpack the domain:

<MW\_HOME>/ohs/common/bin/unpack.sh -domain=path to domain -template=path to template

For example:

```
<MW_HOME>/ohs/common/bin/unpack.sh -domain=<MW_HOME>/user_
projects/domains/ohs1_domain -template=/tmp/ohs1_tmplt.jar
```

#### 4.4.2 Running Oracle HTTP Server Remotely

Once you have unpacked the domain created on host1 onto host2, you can use the same set of WLST commands and Fusion Middleware Control tools you would in a collocated environment to start, stop, restart, and configure the component.

To run an Oracle HTTP Server remotely, do the following:

1. Start the WebLogic Administration Server on host1:

<MW\_HOME>/user\_projects/domains/ohs1\_domain/bin/startWebLogic.sh &

**2.** Start Node Manager on host2:

<MW\_HOME>/user\_projects/domains/ohs1\_domain/bin/startNodeManager.sh &

You can now run the Oracle HTTP Server instance on host2 from the collocated implementation on host1. You can use any of the WLST commands or any of the Fusion Middleware Control tools. For example, to connect host2 to Node Manager and start the server ohs1, from host1 enter:

<MW\_HOME>/ohs/common/bin/wlst.sh nmConnect('weblogic', '<password>', '<nm-host>', '<nm-port>', '<domain-name>', '<domain-directory>','ssl') nmStart(serverName='ohsl', serverType='OHS')

See Section 4.3, "Performing Basic OHS Tasks" for information on starting, stopping, restarting, and configuring Oracle HTTP Server components.

# Working with Oracle HTTP Server

This chapter describes some of the common tasks you might be required to perform when working with an installed version of Oracle HTTP Server. It contains the following sections:

- Section 5.1, "Note on Editing Configuration Files"
- Section 5.2, "Specifying Server Properties"
- Section 5.3, "Configuring Oracle HTTP Server Instances"

# 5.1 Note on Editing Configuration Files

For instances that are part of a WebLogic Server Domain, Fusion Middleware Control and the management infrastructure manages the Oracle HTTP Server configuration. Direct editing of the configuration in the staging directory is subject to being overwritten after subsequent management operations, including modifying the configuration in Fusion Middleware Control. For such instances, direct editing should only be performed when the administration server is stopped. When the administration server is subsequently started (and with started), the results of any manual edits will be replicated to the run-time directory on the node of the managed instance.

For standalone instances, the configuration can be edited directly within the staging directory at any time. The configuration will be activated during start, restart, or stop operations. As with a WebLogic domain, whenever you modify a file that resides in the staging directory, you must first stop the administration server.

# 5.2 Specifying Server Properties

You can set Oracle HTTP Server only by using Fusion Middleware Control or direct editing of the Oracle HTTP Server configuration files. *You cannot use WLST commands to specify the server properties.* 

- Specifying Server Properties by Using Fusion Middleware Control
- Editing the httpd.conf File to Specify Server Properties

#### 5.2.1 Specifying Server Properties by Using Fusion Middleware Control

To specify the server properties by using Fusion Middleware Control:

- 1. Select Administration from the Oracle HTTP Server menu.
- **2.** Select **Server Configuration** from the Administration menu. The Server Configuration page appears.

| 1 ohs1 3                                                                                                    |                                                                                       | Logged in as weblogic adc2100282.us.oracle.com |
|----------------------------------------------------------------------------------------------------|---------------------------------------------------------------------------------------|------------------------------------------------|
| Gorade HTTP Server - D Start Up Shut Down                                                                         |                                                                                       | Page Refreshed May 29, 2013 11:03:30 AM PDT 💍  |
| 13                                                                                                    |                                                                                       |                                                |
| (1) Information                                                                                                   |                                                                                       |                                                |
| All changes made in this page require a server restart to t                                                       | ske effect.                                                                           |                                                |
| Server Configuration<br>Configure basic OHS settings, such as document root director                              | r, the user and group under which the server runs, installed modules, and aliases.    | Apply Revert                                   |
| Server Root Directory "\${ORACLE_INSTANCE}                                                                        | /config/fmwconfig/components/\${COMPONENT_TYPE}/instances/\${COMPONENT_NAME}"         |                                                |
| Document Root [\${ORACLE_INSTANCE}                                                                                | /config/fmwconfig/components/\${COMPOI                                                |                                                |
| Administrator's E-mail                                                                                            |                                                                                       |                                                |
| Directory Index index.html                                                                                        |                                                                                       |                                                |
| Operating System User                                                                                             |                                                                                       |                                                |
| Operating System Group                                                                                            |                                                                                       |                                                |
| mod_peri v pisqi mod_fogi Aliases Alias is used to map URLs to filesystem locations. This allows Add Row % Remove | for documents to be stored in the local flesystem other than under the Document Root. |                                                |
| URL Path                                                                                                    | File Path or Directory Path                                                           |                                                |
| /icons/                                                                                                    | "\${PRODUCT_HOME}/icons/"                                                             |                                                |
| $\overrightarrow{\mathcal{O}}$ TIP For example, the columns can have the following $v$                            | alues: URL Path:/mage, File Path or Directory Path:/ftp/joub/mage.                    |                                                |

- **3.** Enter the documentation root directory in the **Document Root** field that forms the main document tree visible from the website.
- **4.** Enter the e-mail address in the **Administrator's E-mail** field that the server will includes in error messages sent to the client.
- **5.** Enter the directory index in the **Directory Index** field. The is the main (index) page that will be displayed when a client first accesses the website.
- 6. Optional: Enter the user name in the Operating System User field.

This field is normally blank. It may be set to the user that installed Oracle HTTP Server and starts .

7. Optional: Enter the group name in the Operating System Group field.

This field is normally blank. It may be set to the group of the user that installed Oracle HTTP Server and starts .

**8.** The Modules region is used to enable or disable modules. There are three modules that you can enable or disable: mod\_perl, mod\_fcgi, and mod\_plsql.

For instructions on configuring the mod\_perl module, see "Configuring mod\_perl" on page 5-10.

- **9.** Create an alias, if necessary in the Aliases table. An alias maps to a specified directory. For example, to use a specific set of content pages for a group you can create an alias to the directory that has the content pages.
- **10.** Review the settings. If the settings are correct, click **Apply** to apply the changes. If the settings are incorrect, or you decide to not apply the changes, click **Revert** to return to the original settings.
- **11.** Restart Oracle HTTP Server as described in Section 4.3.4, "Restarting Oracle HTTP Server Instances".

The server properties are saved, and shown on the Server Configuration page.

### 5.2.2 Editing the httpd.conf File to Specify Server Properties

To specify the server properties using the httpd.conf file:

**Note:** Before attempting to edit any .conf file, you should familiarize yourself with the layout of the configuration file directories, mechanisms for editing the files, and learn more about the files themselves. For this information, see Section 1.6, "Understanding Configuration Files".

- Open the httpd.conf file by using either a text editor or the Advanced Server Configuration page in Fusion Middleware Control. (See Section 1.6.3, "Modifying a Configuration File.")
- **2.** In the DocumentRoot section of the file, enter the directory that stores the main content for the website. The following is an example of the syntax:

DocumentRoot "\${ORACLE\_INSTANCE}/config/fmwconfig/components/\${COMPONENT\_ TYPE}/instances/\${COMPONENT\_NAME}/htdocs"

**3.** In the ServerAdmin section of the file, enter the administrator's email address. This is the e-mail address that will appear on client pages. The following is an example of the syntax:

ServerAdmin WebMaster@example.com

**4.** In the DirectoryIndex section of the file, enter the directory index. This is the main (index) page that will be displayed when a client first accesses the website. The following is an example of the syntax:

DirectoryIndex index.html index.html.var

**5.** Create aliases, if needed. An alias maps to a specified directory. For example, to use a specific set of icons, you can create an alias to the directory that has the icons for the Web pages. The following is an example of the syntax:

```
Alias /icons/ "${PRODUCT_HOME}/icons/"
<Directory "${PRODUCT_HOME}/icons">
    AllowOverride None
    Order allow,deny
    Allow from all
</Directory>
```

- 6. Save the file.
- Restart Oracle HTTP Server as described in Section 4.3.4, "Restarting Oracle HTTP Server Instances".

# 5.3 Configuring Oracle HTTP Server Instances

This section describes some of the more common Oracle HTTP Server instance configuration procedures. This section does not include initial system configuration information; for those configuration instructions, see *Installing and Configuring Oracle HTTP Server*.

includes the following sections:

- Section 5.3.1, "Configuring Secure Sockets Layer"
- Section 5.3.2, "Configuring Secure Sockets Layer in Standalone Mode"
- Section 5.3.3, "Configuring MIME Settings"

- Section 5.3.4, "Configuring mod\_perl"
- Section 5.3.5, "Configuring the Oracle WebLogic Server Proxy Plug-In (mod\_wl\_ ohs)"
- Section 5.3.6, "Removing Access to Unneeded Content"
- Section 5.3.7, "Using the apxs Command to Install Extension Modules"
- Section 5.3.8, "Disabling the Options Method"
- Section 5.3.9, "Updating Oracle HTTP Server Component Configurations on a Shared Filesystem"

**Note:** Fusion Middleware Control and other Oracle software which manage the Oracle HTTP Server configuration might save configuration files in a different, equivalent format. After using the software to make a configuration change, multiple configuration files might be rewritten.

#### 5.3.1 Configuring Secure Sockets Layer

Secure Sockets Layer (SSL) is an encrypted communication protocol that is designed to securely send messages across the Internet. It resides between Oracle HTTP Server on the application layer and the TCP/IP layer, transparently handling encryption and decryption when a secure connection is made by a client.

One common use of SSL is to secure Web HTTP communication between a browser and a Web server. This case does not preclude the use of non-secured HTTP. The secure version is simply HTTP over SSL (HTTPS). The differences are that HTTPS uses the URL scheme https:// rather than http://. The default communication port is 4443 in Oracle HTTP Server. Oracle HTTP Server does not use the 443 standard https:// privileged port because of security implications. For information about running Oracle HTTP Server on privileged ports see Section 4.3.2.4, "Starting Oracle HTTP Server Instances on a Privileged Port (UNIX Only)."

By default, an SSL listen port is configured and enabled using a default **wallet** during installation. Wallets store your credentials, such as certificate requests, certificates, and private keys.

The default wallet that is automatically installed with Oracle HTTP Server is for testing purposes only. A real wallet must be created for your production server. The default wallet is located in the *DOMAIN*\_

*HOME*/config/fmwconfig/components/OHS/instances/*componentName*/keystores/ default directory. You can either place the new wallet in this location, or change the SSLWallet directive in *DOMAIN*\_

*HOME*/config/fmwconfig/components/OHS/instances/*componentName*/ssl.conf to point to the location of your real wallet.

For the changes to take effect, restart Oracle HTTP Server, as described in Section 4.3.4, "Restarting Oracle HTTP Server Instances".

For information about configuring wallets and SSL by using Fusion Middleware Control, see "Enabling SSL for Oracle HTTP Server Virtual Hosts" in the *Administering Oracle Fusion Middleware*.

## 5.3.2 Configuring Secure Sockets Layer in Standalone Mode

The following sections contain information about how to enable and configure SSL for Oracle HTTP Server in standalone mode. These instructions use the mod\_ossl plug-in to Oracle HTTP Server which enables the server to use SSL.

- Section 5.3.2.1, "Configure SSL"
- Section 5.3.2.2, "Specify SSLVerifyClient on the Server Side"
- Section 5.3.2.3, "Enable SSL Between Oracle HTTP Server and Oracle WebLogic Server"

#### 5.3.2.1 Configure SSL

By default, SSL is enabled when you install Oracle HTTP Server. Perform these tasks to modify and configure SSL:

- Section 5.3.2.1.1, "Create a Real Wallet"
- Section 5.3.2.1.2, "(Optional) Customize Your Configuration"
- Section 5.3.2.1.3, "Basic Configuration Example"

**5.3.2.1.1 Create a Real Wallet** To configure Oracle HTTP Server for SSL, you need a wallet that contains the certificate for the server. Wallets store your credentials, such as certificate requests, certificates, and private keys.

The default wallet that is automatically installed with Oracle HTTP Server is for testing purposes only. A real wallet must be created for your production server. The default wallet is located in *\$ORACLE\_* 

INSTANCE/config/fmwconfig/components/\$COMPONENT\_TYPE/instances/\$COMPONENT\_ NAME/keystores/default. You can either place the new wallet in that location, or change the SSLWallet directive in \$ORACLE\_

INSTANCE/config/fmwconfig/components/\$COMPONENT\_TYPE/instances/\$COMPONENT\_ NAME/ssl.conf (the pre-installation location) to point to the location of your real wallet.

**See Also:** "orapki" in *Administering Oracle Fusion Middleware* for instructions on creating a wallet. It is important that you do the following:

Generate a certificate request: For the Common Name, specify the name or alias of the site you are configuring. Make sure that you enable this auto\_login\_only feature.

**5.3.2.1.2 (Optional) Customize Your Configuration** Optionally, you can further customize your configuration using mod\_ossl directives.

#### See Also:

- Section F.3, "mod\_ossl Module" for a list and descriptions of directives accepted by mod\_ossl.
- Section F.3.6, "SSLFIPS" for information on how to configure the SSLFIPS directive and a list of the cipher suites it accepts.

**Note:** The files installed during configuration contain all of the necessary SSL configuration directives and a default setup for SSL.

# **5.3.2.1.3 Basic Configuration Example** Your SSL configuration must contain, at minimum, the following directives:

LoadModule ossl\_module "\${PRODUCT\_HOME}/modules/mod\_ossl.so" Listen 4443 ServerName www.testohs.com SSLEngine on # SSL Protocol Support: # List the supported protocols. SSLProtocol nzos\_Version\_1\_2 nzos\_Version\_1\_1 nzos\_Version\_1\_0 # SSL Cipher Suite: # List the ciphers that the client is permitted to negotiate. SSLCipherSuite SSL RSA WITH RC4 128 MD5, SSL RSA WITH RC4 128 SHA, SSL RSA WITH 3DES\_EDE\_CBC\_SHA, SSL\_RSA\_WITH\_DES\_CBC\_SHA, TLS\_RSA\_WITH\_AES\_128\_CBC\_SHA, TLS\_RSA\_ WITH\_AES\_256\_CBC\_SHA SSLWallet "\${ORACLE\_INSTANCE}/config/fmwconfig/components/\${COMPONENT\_ TYPE}/instances/\${COMPONENT\_NAME}/keystores/default" </VirtualHost>To enable client authentication, do the following:

#### 5.3.2.2 Specify SSLVerifyClient on the Server Side

Use the appropriate client certificate on your client side for the HTTPS connection. See your client documentation for information on getting and using a client certificate. Be sure that your client certificate is trusted by the server wallet.

- Section 5.3.2.2.1, "Forcing Clients to Authenticate Using Certificates"
- Section 5.3.2.2.2, "Forcing a Client to Authenticate for a Particular URL"
- Section 5.3.2.2.3, "Authorizing a Client for a Particular URL"
- Section 5.3.2.2.4, "Allowing Clients with Strong Ciphers and CA Client Certificate or Basic Authentication"

**See Also:** "Importing a Certificate or a Trusted Certificate Using WLST" in *Administering Oracle Fusion Middleware Guide* for instructions on how to import a trusted certificate into your wallet.

**5.3.2.2.1** Forcing Clients to Authenticate Using Certificates You can force the client to validate its client certificate and allow access to the server using SSLVerifyClient. This scenario is valid for all clients having a client certificate supplied by the server Certificate Authority (CA). The server can validate client's supplied certificates against its CA for additional permission.

```
# require a client certificate which has to be directly
# signed by our CA certificate
SSLVerifyClient require
SSLWallet "${ORACLE_INSTANCE}/config/fmwconfig/components/${COMPONENT_
TYPE}/instances/${COMPONENT_NAME}/keystores/default"
```

**5.3.2.2.2** Forcing a Client to Authenticate for a Particular URL To force a client to authenticate using certificates for a particular URL, you can use the per-directory reconfiguration features of mod\_ossl. In this case, the SSLVerifyClient appears in a Location block.

```
SSLVerifyClient none
SSLWallet "${ORACLE_INSTANCE}/config/fmwconfig/components/${COMPONENT_
TYPE}/instances/${COMPONENT_NAME}/keystores/default"
<Location /secure/area>
    SSLVerifyClient require
</Location>
```

**5.3.2.2.3** Authorizing a Client for a Particular URL To do this, check that part of the client certificate matches what you expect. Usually, this means checking all or part of the Distinguished Name (DN), to see if it contains some known string. There are two ways to do this, using either mod\_auth\_basic or SSLRequire.

The mod\_auth\_basic method is generally required when the certificates are completely arbitrary, or when their DNs have no common fields (usually the organization, and so on). In this case, you should establish a password database containing all of the clients allowed, for example:

| SSLVerifyClient                               | none           |  |  |
|-----------------------------------------------|----------------|--|--|
| <directory access="" required=""></directory> |                |  |  |
| SSLVerifyClient                               | require        |  |  |
| SSLOptions                                    | +FakeBasicAuth |  |  |
| SSLRequireSSL                                 |                |  |  |
| AuthName                                      | "Oracle Auth"  |  |  |
| AuthType                                      | Basic          |  |  |
| AuthBasicProvide                              | r file         |  |  |
| AuthUserFile                                  | httpd.passwd   |  |  |
| Require                                       | valid-user     |  |  |
|                                               |                |  |  |

The password used in this example is the DES encrypted string password. For more information on this directive, see Section F.3.10, "SSLOptions" which describes the SSLOptions directive of the mod\_ossl module.

httpd.passwd

| Subject:          | OU=Class 3 Public Primary Certification Authority,O=VeriSign |
|-------------------|--------------------------------------------------------------|
| Inc.,C=US         |                                                              |
| Subject:          | CN=GTE CyberTrust Global Root,OU=GTE CyberTrust Solutions    |
| Inc., O=GTE Corpo | pration,C=US                                                 |
| Subject:          | CN=localhost,OU=FOR TESTING ONLY,O=FOR TESTING ONLY          |
| Subject:          | OU=Class 2 Public Primary Certification Authority,O=VeriSign |
| Inc.,C=US         |                                                              |
| Subject:          | OU=Class 1 Public Primary Certification Authority,O=VeriSign |
| Inc.,C=US         |                                                              |

When your clients are all part of a common hierarchy, which is encoded into the DN, you can match them more easily using SSLRequire, for example:

```
SSLVerifyClient none
SSLWallet "${ORACLE_INSTANCE}/config/fmwconfig/components/${COMPONENT_
TYPE}/instances/${COMPONENT_NAME}/keystores/default"
```

```
<Directory /access/required>
   SSLVerifyClient require
   SSLOptions +FakeBasicAuth
   SSLRequireSSL
   SSLRequire %{SSL_CLIENT_S_DN_0} eq "VeriSign\, Inc." \
   and %{SSL_CLIENT_S_DN_0U} in {"Class", "Public", "Primary"}
  </Directory>
```

**5.3.2.2.4** Allowing Clients with Strong Ciphers and CA Client Certificate or Basic Authentication The following examples presume that clients on the Intranet have IPs in the range 192.168.1.0/24, and that the part of the Intranet website you want to allow Internet access to is /access/required. This configuration should remain outside of your HTTPS virtual host, so that it applies to both HTTPS and HTTP.

SSLWallet "\$ORACLE\_INSTANCE/config/fmwconfig/components/\$COMPONENT\_ TYPE/instances/\$COMPONENT\_NAME/keystores/default"

```
<Directory /access/required>
  # Outside the subarea only Intranet access is granted
   Require ip 192.168.1.0/24
</Directory>
<Directory /access/required>
   # Inside the subarea any Intranet access is allowed
   # but from the Internet only HTTPS + Strong-Cipher + Password
   # or the alternative HTTPS + Strong-Cipher + Client-Certificate
   # If HTTPS is used, make sure a strong cipher is used.
   # Additionally allow client certs as alternative to basic auth.
   SSLVerifyClient optional
   SSLOptions+FakeBasicAuth +StrictRequireSSLRequire%{SSL_CIPHER_USEKEYSIZE}>= 128
                      +FakeBasicAuth +StrictRequire
   # Force clients from the Internet to use HTTPS
   RewriteEngine on
   RewriteCond %{REMOTE
RewriteCond %{HTTPS}
RewriteRule . - [F]
                     %{REMOTE ADDR} !^192\.168\.1\.[0-9]+$
                      %{HTTPS} !=on
   # Allow Network Access and/or Basic Auth
   Satisfy
                      anv
   # Network Access Control
   Require ip 192.168.1.0/24
   # HTTP Basic Authentication
   AuthType basic
   AuthName
                      "Protected Intranet Area"
   AuthBasicProvider file
   AuthUserFile htpasswd
                     valid-user
   Require
</Directory>
```

#### 5.3.2.3 Enable SSL Between Oracle HTTP Server and Oracle WebLogic Server

Use the Oracle WebLogic Server Proxy Plug-Ins to enable SSL between Oracle HTTP Server and Oracle WebLogic Server. The plug-ins allow you to configure SSL libraries and configure one-way and two-way SSL communications. For more information, see "Use SSL with Plug-Ins" and "Parameters for Web Server Plug-Ins" in *Using Oracle WebLogic Server Proxy Plug-Ins* 12.1.3.

## 5.3.3 Configuring MIME Settings

Oracle HTTP Server uses Multipurpose Internet Mail Extension (MIME) settings to interpret file types, encodings, and languages. MIME settings for Oracle HTTP Server can only be set using Fusion Middleware Control. You cannot use WLST commands to specify the MIME settings.

The following tasks can be completed on the MIME Configuration page:

- Configuring MIME Types
- Configuring MIME Encoding
- Configuring MIME Languages

#### 5.3.3.1 Configuring MIME Types

MIME type maps a given file extension to a specified content type. The MIME type is used for filenames containing an extension.

**5.3.3.1.1 Using Fusion Middleware Control to Configure MIME Types** To configure a MIME type using Fusion Middleware Control, do the following:

- 1. Select Administration from the Oracle HTTP Server menu.
- **2.** Select **MIME Configuration** from the Administration menu. The MIME configuration page appears.
- **3.** Click **Add Row** in MIME Configuration region. A new, blank row is added to the list.
- **4.** Enter the MIME type.
- 5. Enter the file extension.
- **6.** Review the settings. If the settings are correct, click **Apply** to apply the changes. If the settings are incorrect, or you decide to not apply the changes, click **Revert** to return to the original settings.
- Restart Oracle HTTP Server, as described in Section 4.3.4, "Restarting Oracle HTTP Server Instances".

The MIME configuration is saved, and shown on the MIME Configuration page.

#### 5.3.3.2 Configuring MIME Encoding

MIME encoding enables Oracle HTTP Server to determine the file type based on the file extension. You can add and remove MIME encodings. The encoding directive maps the file extension to a specified encoding type.

- 1. Select Administration from the Oracle HTTP Server menu.
- **2.** Select **MIME Configuration** from the Administration menu. The MIME configuration page appears.
- **3.** Expand the MIME Encoding region by clicking the plus sign (+) next to MIME Encoding.
- 4. Click Add Row in MIME Encoding region. A new, blank row is added to the list.
- 5. Enter the MIME encoding, such as x-gzip.
- **6.** Enter the file extension, such as .gx.
- **7.** Review the settings. If the settings are correct, click **Apply** to apply the changes. If the settings are incorrect, or you decide to not apply the changes, click **Revert** to return to the original settings.
- **8.** Restart Oracle HTTP Server as described in Section 4.3.4, "Restarting Oracle HTTP Server Instances".

#### 5.3.3.3 Configuring MIME Languages

The MIME language setting maps file extensions to a particular language. This directive is commonly used for content negotiation, in which Oracle HTTP Server returns the document that most closely matched the preferences set by the client.

- 1. Select Administration from the Oracle HTTP Server menu.
- **2.** Select **MIME Configuration** from the Administration menu. The MIME configuration page appears.
- **3.** Expand the MIME Languages region by clicking the plus sign (+) next to MIME Languages.
- 4. Click Add Row in MIME Languages region. A new, blank row is added to the list.

- 5. Enter the MIME language, such as en-US.
- 6. Enter the file extension, such as en-us.
- **7.** Review the settings. If the settings are correct, click **Apply** to apply the changes. If the settings are incorrect, or you decide to not apply the changes, click **Revert** to return to the original settings.
- **8.** Restart Oracle HTTP Server as described in Section 4.3.4, "Restarting Oracle HTTP Server Instances".

## 5.3.4 Configuring mod\_perl

The mod\_perl module embeds the Perl interpreter into Oracle HTTP Server. This eliminates start-up overhead and enables you to write modules in Perl. The module is disabled, by default.

This section contains the following procedures:

#### 5.3.4.1 Enable mod\_perl by Using Fusion Middleware Control

To enable the mod\_perl module by using Fusion Middleware Control, do the following:

- 1. Select Administration from the Oracle HTTP Server menu.
- **2.** Select **mod\_perl Configuration** from the Administration menu. The mod\_perl configuration page appears.

**Note:** If mod\_perl has not been enabled, then you will be redirected to the Server Configuration page. Select mod\_perl and click **Apply** to enable mod\_perl. After the confirmation page has been displayed, restart Oracle HTTP Server, and then return to the mod\_perl Configuration page.

- 3. Enter the switch information in the Switches field.
- **4.** Enter the environment variables to be passed to the scripts in the Environment field.
- 5. Enter the required script names in the Require field.
- 6. Click Add Row to create a new row.
- **7.** Configure mod\_perl directives for a Location in the Perl Locations table. The Location assigns rules that the server should follow when the request's URI matches the Location.
  - **a.** Enter the base URI for the Perl scripts in the Locations field. Just as it is the widely accepted convention to use /cgi-bin for your mod\_cgi scripts, it is also conventional to use /perl as the base URI of the Perl scripts that run under mod\_perl.
  - **b.** Enter options in the Options field. The PerlOptions directive provides fine-grained configuration by providing control over which class of Perl interpreter pool to be used. Enable the options by prepending them with a plus sign (+); disable them by prepending them with a minus sign (-).
  - **c.** If you want to send headers, then click the **Send Header** check box. The PerlSendHeader directive is for mod\_perl 1.0 backward-compatibility. When enabled, the server sends an HTTP header to the browser on every script

invocation. You should disable this option for NPH (non-parsed-headers) scripts.

- **d.** Enter the environment in the Environment field. The PerlSetEnv directive enables you to specify system environment variables and pass them into your mod\_perl handlers.
- e. Enter the response handler in the Response Handler field. The PerlResponseHandler directive tells mod\_perl which callback is going to do the job.
- f. Enter the authentication handler in the Authentication Handler field. The PerlAuthenHandler directive is used to set the handler to verify a user's identification credentials.
- **8.** Review the settings. If the settings are correct, click **Apply** to apply the changes. If the settings are incorrect, or you decide to not apply the changes, click **Revert** to return to the original settings.
- **9.** Restart Oracle HTTP Server as described in Section 4.3.4, "Restarting Oracle HTTP Server Instances".

The mod\_perl module configuration is saved and shown on the mod\_perl Configuration page.

**Note:** If you are manually editing the mod\_perl configuration instead of using Fusion Middleware Control, then all directives must be defined within the <IfModule mod\_perl.c> block of the mod\_ perl.conf file. Any mod\_perl related directives defined outside of this block might be ignored.

#### 5.3.4.2 Enable mod\_perl in a Standalone Domain

To enable mod\_perl in a standalone domain, use this procedure:

- In the staging area (\$DOMAIN\_HOME/config/fmwconfig/components/OHS/ohs1), manually move mod\_perl.conf from the disabled directory to moduleconf directory.
- 2. Upon running a start(), softRestart(), or shutdown() operation, the configuration change will take place, copying from staging to runtime area (for exampl;e, \$DOMAIN\_HOME/config/fmwconfig/components/OHS/instances/ohs1).
- **3.** Upon being bounced, the ohs1 instance will not pick up the change and be running with mod\_perl.

To disable the module, follow the same steps as above, but move from mod\_perl from the moduleconf directory to the disabled directory.

#### 5.3.5 Configuring the Oracle WebLogic Server Proxy Plug-In (mod\_wl\_ohs)

You can configure the Oracle WebLogic Server Proxy Plug-In (mod\_wl\_ohs) either by using Fusion Middleware Control or by editing the mod\_wl\_ohs.conf configuration file manually.

For information about the prerequisites and procedure for configuring the Oracle WebLogic Server Proxy Plug-In to proxy requests from Oracle HTTP Server to Oracle WebLogic Server, see "Configuring the Plug-In for Oracle HTTP Server" in *Using Oracle WebLogic Server Proxy Plug-Ins* 12.1.3.

#### 5.3.6 Removing Access to Unneeded Content

By default, the httpd.conf file allows server access to extra content such as documentation and sample scripts. This access might present a low level security risk.

You might want to tailor this extra content in your own environment to suit your use cases. Follow the instructions in Section 1.6.3, "Modifying a Configuration File" to access the file.

- Section 5.3.6.1, "Edit the cgi-bin Section"
- Section 5.3.6.2, "Edit the Fancy Indexing Section"
- Section 5.3.6.3, "Edit the Product Documentation Section"

#### 5.3.6.1 Edit the cgi-bin Section

Examine the contents of the cgi-bin directory. You can either remove the code from the httpd.conf file that you do not need, or change the following Directory directive to point to your own CGI script directory.

```
#
#
"${ORACLE_INSTANCE}/config/fmwconfig/components/${COMPONENT_
TYPE}/instances/${COMPONENT_NAME}/cgi-bin" should be changed to whatever your
ScriptAliased
# CGI directory exists, if you have that configured.
#
<Directory "${ORACLE_INSTANCE}/config/fmwconfig/components/${COMPONENT_
TYPE}/instances/${COMPONENT_NAME}/cgi-bin">
AllowOvernig/fmwconfig/components/${COMPONENT_
TYPE}/instances/${COMPONENT_NAME}/cgi-bin">
AllowOvernig/fmwconfig/components/${COMPONENT_
TYPE}/instances/${COMPONENT_NAME}/cgi-bin">
AllowOvernig/fmwconfig/components/${COMPONENT_
TYPE}/instances/${COMPONENT_NAME}/cgi-bin">
AllowOvernig/fmwconfig/components/${COMPONENT_
TYPE}/instances/${COMPONENT_NAME}/cgi-bin">
AllowOvernig/fmwconfig/components/${COMPONENT_
TYPE}/instances/${COMPONENT_NAME}/cgi-bin">
AllowOvernig/fmwconfig/components/${COMPONENT_
TYPE}/instances/${COMPONENT_NAME}/cgi-bin">
AllowOvernig/fmwconfig/components/${COMPONENT_
TYPE}/instances/${COMPONENT_NAME}/cgi-bin">
AllowOvernig/fmwconfig/fmwconfig/components/${COMPONENT_
TYPE}/instances/${COMPONENT_NAME}/cgi-bin">
AllowOvernig/fmwconfig/fmwconfig/components/${COMPONENT_
TYPE}/instances/${COMPONENT_NAME}/cgi-bin">
AllowOvernig/fmwconfig/fmwconfig/f
```

#### 5.3.6.2 Edit the Fancy Indexing Section

Edit the following sections pertaining to fancy indexing in the httpd.conf file for your use cases.

```
. . .
#
# IndexOptions: Controls the appearance of server-generated directory
# listings.
#
IndexOptions FancyIndexing HTMLTable VersionSort
# We include the /icons/ alias for FancyIndexed directory listings. If
# you do not use FancyIndexing, you may comment this out.
Alias /icons/ "${PRODUCT_HOME}/icons/"
<Directory "${PRODUCT_HOME}/icons">
   AllowOverride None
    Order allow, deny
   Allow from all
</Directory>
#
# AddIcon* directives tell the server which icon to show for different
# files or filename extensions. These are only displayed for
```

```
# FancyIndexed directories.
AddIconByEncoding (CMP,/icons/compressed.gif) x-compress x-gzip
AddIconByType (TXT,/icons/text.gif) text/*
AddIconByType (IMG,/icons/image2.gif) image/*
AddIconByType (SND,/icons/sound2.gif) audio/*
AddIconByType (VID,/icons/movie.gif) video/*
AddIcon /icons/binary.gif .bin .exe
AddIcon /icons/binhex.gif .hqx
AddIcon /icons/tar.gif .tar
AddIcon /icons/world2.gif .wrl .wrl.gz .vrml .vrm .iv
AddIcon /icons/compressed.gif .Z .z .tgz .gz .zip
AddIcon /icons/a.gif .ps .ai .eps
AddIcon /icons/layout.gif .html .shtml .htm .pdf
AddIcon /icons/text.gif .txt
AddIcon /icons/c.gif .c
AddIcon /icons/p.gif .pl .py
AddIcon /icons/f.gif .for
AddIcon /icons/dvi.gif .dvi
AddIcon /icons/uuencoded.gif .uu
AddIcon /icons/script.gif .conf .sh .shar .csh .ksh .tcl
AddIcon /icons/tex.gif .tex
AddIcon /icons/bomb.gif core
AddIcon /icons/back.gif ..
AddIcon /icons/hand.right.gif README
AddIcon /icons/folder.gif ^^DIRECTORY^^
AddIcon /icons/blank.gif ^^BLANKICON^^
# DefaultIcon is which icon to show for files which do not have an icon
# explicitly set.
DefaultIcon /icons/unknown.gif
# AddDescription allows you to place a short description after a file in
# server-generated indexes. These are only displayed for FancyIndexed
# directories.
# Format: AddDescription "description" filename
#AddDescription "GZIP compressed document" .gz
#AddDescription "tar archive" .tar
#AddDescription "GZIP compressed tar archive" .tgz
. . .
# ReadmeName is the name of the README file the server will look for by
# default, and append to directory listings.
# HeaderName is the name of a file which should be prepended to
# directory indexes.
ReadmeName README.html
HeaderName HEADER.html
# IndexIgnore is a set of filenames which directory indexing should ignore
```

```
# and not include in the listing. Shell-style wildcarding is permitted.
#
IndexIgnore .??* *~ *# HEADER* README* RCS CVS *,v *,t
...
```

#### 5.3.6.3 Edit the Product Documentation Section

You can remove the following documentation configuration sections from the httpd.conf file if they are not needed.

```
. . .
#
# This should be changed to the ServerRoot/manual/. The alias provides
# the manual, even if you choose to move your DocumentRoot. You may comment
# this out if you do not care for the documentation.
AliasMatch ^/manual(?:/(?:de|en|es|fr|ja|ko|pt-br|ru|tr))?(/.*)?$ "${PRODUCT_
HOME}/manual$1"
<Directory "${PRODUCT_HOME}/manual">
   AllowOverride None
    Order allow, deny
    Allow from all
    <Files *.html>
       SetHandler type-map
    </Files>
    # .tr is text/troff in mime.types!
    <Files *.html.tr.utf8>
       ForceType text/html
    </Files>
    SetEnvIf Request_URI ^/manual/(de|en|es|fr|ja|ko|pt-br|ru|tr)/
prefer-language=$1
    RedirectMatch 301 ^/manual(?:/(de|en|es|fr|ja|ko|pt-br|ru|tr)){2,}(/.*)?$
/manual/$1$2
    LanguagePriority en de es fr ja ko pt-br ru tr
    ForceLanguagePriority Prefer Fallback
</Directory>
```

#### 5.3.7 Using the apxs Command to Install Extension Modules

**Note:** This command is only for UNIX and Linux and is necessary only for modules which are supplied in source code form. Follow the installation instructions for modules supplied in binary form.

For more information about the apxs command, see the Apache HTTP Server documentation at:

http://httpd.apache.org/docs/2.2/programs/apxs.html

Use the Apache Extension Tool (apxs) to build and install Apache HTTP Server extension modules for Oracle HTTP Server. apxs installs modules in the *ORACLE\_HOME/ohs/modules* directory for access by any Oracle HTTP Server instances which run from this installation.

**Note:** Once any third-party module is created and loaded, it falls under the third-party criteria specified in the Oracle HTTP Server support policy. Before continuing with this procedure, you should be aware of this policy. For more information, see Section 1.7, "Oracle HTTP Server Support"..

Recommended apxs options for use with Oracle HTTP Server are:

| Option | Purpose                                   | Example Command                                         |
|--------|-------------------------------------------|---------------------------------------------------------|
| -c     | Compile module source                     | <pre>\$ORACLE_HOME/ohs/bin/apxs -c mod_example.c</pre>  |
| -i     | Install module binary into<br>ORACLE_HOME | <pre>\$ORACLE_HOME/ohs/bin/apxs -ci mod_example.c</pre> |

When the module binary has been installed into ORACLE\_HOME, a LoadModule directive in httpd.conf or other configuration file is used to load the module into the server processes; for example:

LoadModule example\_module "\${ORACLE\_HOME}/ohs/modules/mod\_example.so"

The directive is required in the configurations for all instances which must load the module.

When the -a or -A option is specified, apxs will edit httpd.conf to add a LoadModule directive for the module. Do not use the -a and -A options with Oracle HTTP Server instances that are part of a WebLogic Server Domain. Instead, use Fusion Middleware Control to update the configuration, as described in Section 1.6.3, "Modifying a Configuration File".

You can use the -a or -A option with Oracle HTTP Server instances that are part of a standalone domain if the CONFIG\_FILE\_PATH environment variable is set to the staging directory for the instance before invoking apxs; for example:

```
CONFIG_FILE_PATH=$ORACLE_HOME/user_projects/domains/base_
domain/config/fmwconfig/components/OHS/ohs1
export CONFIG_FILE_PATH
$ORACLE_HOME/ohs/bin/apxs -cia mod_example.c
```

By default, apxs uses the Perl interpreter in /usr/bin. If apxs cannot locate the product installation or encounters other operational errors when using /usr/bin/perl, use the Perl interpreter within the Middleware home by invoking apxs as follows:

\$ORACLE\_HOME/perl/bin/perl \$ORACLE\_HOME/ohs/bin/apxs -c mod\_example.c

Modules often require directives besides LoadModule to properly function. After the module has been installed and loaded using the LoadModule directive, refer to the documentation for the module for any additional configuration requirements.

#### 5.3.8 Disabling the Options Method

The Options method enables clients to determine which methods are supported by a web server. If enabled, it appears in the Allow line of HTTP response headers.

For example, if you send a request such as:

```
---- Request -----
OPTIONS / HTTP/1.0
Content-Length: 0
```

```
Accept: */*
Accept-Language: en-US
User-Agent: Mozilla/4.0 (compatible; MSIE 6.0; Win32)
Host: host123:80
```

you might get the following response from the web server:

```
---- Response -----
HTTP/1.1 200 OK
Date: Wed, 23 Apr 2008 20:20:49 GMT
Server: Oracle-Application-Server-11g/11.1.1.0.0 Oracle-HTTP-Server
Allow: GET, HEAD, POST, OPTIONS
Content-Length: 0
Connection: close
Content-Type: text/html
```

Some sources consider exposing the Options method a low security risk because malicious clients could use it to determine the methods supported by a web server. However, because web servers support only a limited number of methods, disabling this method will just slow down malicious clients, not stop them. In addition, the Options method may be used by legitimate clients.

If your Oracle Fusion Middleware environment does not have clients that require the Options method, you can disable it by including the following lines in the httpd.conf file:

```
<IfModule mod_rewrite.c>
RewriteEngine on
RewriteCond %{REQUEST_METHOD} ^OPTIONS
RewriteRule .* - [F]
</IfModule>
```

## 5.3.9 Updating Oracle HTTP Server Component Configurations on a Shared Filesystem

You might encounter functional or performance issues when an Oracle HTTP Server component is created on a shared filesystem, such as NFS (Network File System). In particular, lock files or UNIX sockets used by OHS might not work or may have severe performance degradation; WLS requests routed by mod\_wl\_ohs may have severe performance degradation due to filesystem accesses in the default configuration.

Table 5–1 provides information about the Lock file issues and the suggested changes in the httpd.conf file specific to the operating systems.

| Operating System     | Description                                                     | httpd.conf changes                                                                 |
|----------------------|-----------------------------------------------------------------|------------------------------------------------------------------------------------|
| Linux                | Lock files when using a remote (non NFS4) file system.          | Retain the AcceptMutex directive as fcntl and set the path to a local file system. |
| Solaris              | Lock files are not required. The cross-process pthread mutex is | Change AcceptMutex fcntl to AcceptMutex pthread (two places).                      |
|                      | the preferred cross-process<br>mutex implementation.            | Comment out the LockFile directive (three places).                                 |
| Other UNIX platforms |                                                                 | Change the LockFile directive to point to a local filesystem (three places).       |

Table 5–1 Lock File issues

| Operating System   | Description                                                                                                    | httpd.conf changes |
|--------------------|----------------------------------------------------------------------------------------------------|--------------------|
| UNIX socket issues | mod_cgid is not enabled by<br>default. If enabled, use the<br>ScriptSock directive to place<br>mod_cgid's UNIX socket on a<br>local filesystem.           |                    |
|                    | mod_fastcgi is not enabled by<br>default. If enabled, use the<br>FastCgiIpcDir directive to place<br>mod_fastcgi's UNIX sockets on a<br>local filesystem. |                    |

 Table 5–1 (Cont.) Lock File issues

# 5.4 Configuring mod\_security

mod\_security is an open-source module that you can use to detect and prevent intrusion attacks against Oracle HTTP Server; for example, you can specify a mod\_ security rule to screen all incoming requests and deny requests that match the conditions specified in the rule. The mod\_security module (version 2.7.2) and its prerequisites are included in the Oracle HTTP Server installation as a shared object named mod\_security2.so in the ORACLE\_HOME/ohs/modules directory.

This version of OHS supports only mod\_security (version 2.7.2) directives, variables, action, phases and functions. *It will not be supported if you replace this module with a later version.* 

This appendix contains a usable example (Example E–1) of the mod\_security.conf file, including the loadModule statement.

**Notes:** Be aware of the following:

- mod\_security was removed from earlier versions of Oracle HTTP Server but was reintroduced in version 11.1.1.7. This version follows the recommendations and practices prescribed for open source mod\_security 2.7.2. Only documentation applicable to open source mod\_security 2.7.2 is applicable to the Oracle HTTP Server implementation of the module.
- In Oracle HTTP Server 11.1.1.7 and later, mod\_security is not loaded or configured by default; however, if you have an installation patched from 11.1.1.6, implementing the patch might have already loaded and configured the module.
- Oracle only supports the Oracle-supplied version of mod\_security. Newer versions from modsecurity.org will not be supported.

http://www.modsecurity.org/documentation/

This section contains the following information:

- Section 5.4.1, "Enabling mod\_security"
- Section 5.4.2, "Configuring mod\_security"

## 5.4.1 Enabling mod\_security

To make the mod\_security module available for use when Oracle HTTP Server is running, ensure that mod\_security.conf begins with the following lines:

#Load module
LoadModule security2\_module "\${PRODUCT\_HOME}/modules/mod\_security2.so"

as shown in the mod\_security.conf example in Example 5–1.

#### 5.4.2 Configuring mod\_security

Configuring mod\_security involves specifying certain directives in the Oracle HTTP Server configuration file. You can specify the directives directly in the httpd.conf file in an IfModule container. Alternatively, you can specify the mod\_security directives in a separate mod\_security.conf file and include that .conf file in httpd.conf by using the Include directive.

By default, mod\_security.conf does not exist, so you need to create it, preferably by using the template in Example 5–1. Copy and paste the sample into a text editor and read the entire file, editing it for your system. Then save it as your own mod\_security.conf and include it from your httpd.conf. If you implement mod\_security.conf as described, it will use the LoadModule directive to load mod\_security2.so into the run time environment.

#### Example 5–1 mod\_security.conf Sample

```
#Load module
LoadModule security2_module "${PRODUCT_HOME}/modules/mod_security2.so"
# -- Rule engine initialization -----
# Enable ModSecurity, attaching it to every transaction. Use detection
# only to start with, because that minimises the chances of post-installation
# disruption.
SecRuleEngine DetectionOnly
# -- Request body handling ------
# Allow ModSecurity to access request bodies. If you don't, ModSecurity
# won't be able to see any POST parameters, which opens a large security
# hole for attackers to exploit.
SecRequestBodyAccess On
# Enable XML request body parser.
# Initiate XML Processor in case of xml content-type
SecRule REQUEST_HEADERS:Content-Type "text/xml"
"id: '200000', phase:1,t:none,t:lowercase,pass,nolog,ctl:requestBodyProcessor=XML"
# Maximum request body size we will accept for buffering. If you support
# file uploads then the value given on the first line has to be as large
# as the largest file you are willing to accept. The second value refers
# to the size of data, with files excluded. You want to keep that value as
# low as practical.
SecRequestBodyLimit 13107200
SecRequestBodyNoFilesLimit 131072
# Store up to 128 KB of request body data in memory. When the multipart
# parser reachers this limit, it will start using your hard disk for
```

```
# storage. That is slow, but unavoidable.
```

```
SecRequestBodyInMemoryLimit 131072
# What do do if the request body size is above our configured limit.
# Keep in mind that this setting will automatically be set to ProcessPartial
# when SecRuleEngine is set to DetectionOnly mode in order to minimize
# disruptions when initially deploying ModSecurity.
SecRequestBodyLimitAction Reject
# Verify that we've correctly processed the request body.
# As a rule of thumb, when failing to process a request body
# you should reject the request (when deployed in blocking mode)
# or log a high-severity alert (when deployed in detection-only mode).
SecRule REQBODY_ERROR "!@eq 0" \
"id: '200001', phase:2,t:none,log,deny,status:400,msg: 'Failed to parse request
body.',logdata:'%{reqbody_error_msg}',severity:2"
# By default be strict with what we accept in the multipart/form-data
# request body. If the rule below proves to be too strict for your
# environment consider changing it to detection-only. You are encouraged
# _not_ to remove it altogether.
#
SecRule MULTIPART_STRICT_ERROR "!@eq 0" \
"id: '200002', phase:2, t:none, log, deny, status:44, \
msg: 'Multipart request body failed strict validation: \
PE %{REQBODY_PROCESSOR_ERROR}, \
BQ %{MULTIPART_BOUNDARY_QUOTED}, \
BW %{MULTIPART BOUNDARY WHITESPACE}, \
DB %{MULTIPART_DATA_BEFORE}, \
DA %{MULTIPART_DATA_AFTER}, \
HF %{MULTIPART_HEADER_FOLDING}, \
LF %{MULTIPART_LF_LINE}, \
SM %{MULTIPART_MISSING_SEMICOLON}, \
IQ %{MULTIPART_INVALID_QUOTING}, \
IP %{MULTIPART_INVALID_PART}, \
IH %{MULTIPART_INVALID_HEADER_FOLDING}, \
FL %{MULTIPART_FILE_LIMIT_EXCEEDED}'"
# Did we see anything that might be a boundary?
SecRule MULTIPART_UNMATCHED_BOUNDARY "!@eq 0" \
"id:'200003',phase:2,t:none,log,deny,status:44,msg:'Multipart parser detected a possible unmatched
boundary.'"
# PCRE Tuning
# We want to avoid a potential RegEx DoS condition
#
SecPcreMatchLimit 1000
SecPcreMatchLimitRecursion 1000
# Some internal errors will set flags in TX and we will need to look for these.
# All of these are prefixed with "MSC_". The following flags currently exist:
#
# MSC_PCRE_LIMITS_EXCEEDED: PCRE match limits were exceeded.
#
SecRule TX:/^MSC_/ "!@streg 0" \
        "id: '200004', phase: 2, t: none, deny, msg: 'ModSecurity internal error flagged: %{MATCHED_VAR_
NAME } ' "
```

# -- Response body handling ------# Allow ModSecurity to access response bodies. # You should have this directive enabled in order to identify errors # and data leakage issues. # Do keep in mind that enabling this directive does increases both # memory consumption and response latency. SecResponseBodyAccess On # Which response MIME types do you want to inspect? You should adjust the # configuration below to catch documents but avoid static files # (e.g., images and archives). SecResponseBodyMimeType text/plain text/html text/xml # Buffer response bodies of up to 512 KB in length. SecResponseBodyLimit 524288 # What happens when we encounter a response body larger than the configured # limit? By default, we process what we have and let the rest through. # That's somewhat less secure, but does not break any legitimate pages. SecResponseBodyLimitAction ProcessPartial # -- Filesystem configuration ------# The location where ModSecurity stores temporary files (for example, when # it needs to handle a file upload that is larger than the configured limit). # This default setting is chosen due to all systems have /tmp available however, # this is less than ideal. It is recommended that you specify a location that's private. SecTmpDir /tmp/ # The location where ModSecurity will keep its persistent data. This default setting # is chosen due to all systems have /tmp available however, it # too should be updated to a place that other users can't access. # SecDataDir /tmp/ # -- File uploads handling configuration ------# The location where ModSecurity stores intercepted uploaded files. This # location must be private to ModSecurity. You don't want other users on # the server to access the files, do you? #SecUploadDir /opt/modsecurity/var/upload/ # By default, only keep the files that were determined to be unusual # in some way (by an external inspection script). For this to work you # will also need at least one file inspection rule. #SecUploadKeepFiles RelevantOnly # Uploaded files are by default created with permissions that do not allow # any other user to access them. You may need to relax that if you want to

# interface ModSecurity to an external program (e.g., an anti-virus).

```
#SecUploadFileMode 0600
# -- Debug log configuration ------
# The default debug log configuration is to duplicate the error, warning
# and notice messages from the error log.
#SecDebugLog /opt/modsecurity/var/log/debug.log
#SecDebugLogLevel 3
# -- Audit log configuration ------
# Log the transactions that are marked by a rule, as well as those that
# trigger a server error (determined by a 5xx or 4xx, excluding 404,
# level response status codes).
SecAuditEngine RelevantOnly
SecAuditLogRelevantStatus "^(?:5|4(?!04))"
# Log everything we know about a transaction.
SecAuditLogParts ABIJDEFHZ
# Use a single file for logging. This is much easier to look at, but
# assumes that you will use the audit log only ocassionally.
#
SecAuditLogType Serial
SecAuditLog "${ORACLE_INSTANCE}/servers/${COMPONENT_NAME}/logs/modsec_audit.log"
# Specify the path for concurrent audit logging.
SecAuditLogStorageDir "${ORACLE_INSTANCE}/servers/${COMPONENT_NAME}/logs"
#Simple test
SecRule ARGS "\.\./" "t:normalisePathWin,id:99999,severity:4,msg:'Drive Access'"
# -- Miscellaneous -----
# Use the most commonly used application/x-www-form-urlencoded parameter
# separator. There's probably only one application somewhere that uses
# something else so don't expect to change this value.
SecArgumentSeparator &
# Settle on version 0 (zero) cookies, as that is what most applications
# use. Using an incorrect cookie version may open your installation to
# evasion attacks (against the rules that examine named cookies).
SecCookieFormat 0
# Specify your Unicode Code Point.
# This mapping is used by the t:urlDecodeUni transformation function
# to properly map encoded data to your language. Properly setting
# these directives helps to reduce false positives and negatives.
#SecUnicodeCodePage 20127
#SecUnicodeMapFile unicode.mapping
```

# **Managing and Monitoring Server Processes**

This chapter describes how to manage and monitor Oracle HTTP Server. It discusses the procedures and tools to manage OHS in your environment.

This chapter includes the following sections:

- Section 6.1, "Oracle HTTP Server Processing Model"
- Section 6.2, "Monitoring Oracle HTTP Server Performance"
- Section 6.3, "Configuring Oracle HTTP Server Performance Directives"
- Section 6.4, "Understanding Process Security"

## 6.1 Oracle HTTP Server Processing Model

The following sections explain the processing model for Oracle HTTP Server.

#### 6.1.1 Request Process Model

After Oracle HTTP Server is started, it is ready to listen for and respond to HTTP(S) requests. The request processing model on Microsoft Windows systems differs from that on UNIX systems.

- On Microsoft Windows, there is a single parent process and a single child process. The child process creates threads that are responsible for handling client requests. The number of created threads is static and can be configured for performance.
- On UNIX, there is a single parent process that manages multiple child processes. The child processes are responsible for handling requests. The parent process brings up additional child processes as necessary, based on configuration. Although the server can dynamically start additional child processes, it is best to configure the server to start enough child processes initially so that requests can be handled without having to spawn more child processes.

#### 6.1.2 Single Unit Process Model

Oracle HTTP Server provides functionality that allows it to terminate as a single unit if the parent process fails. The parent process is responsible for starting and stopping all the child processes for an Oracle HTTP Server instance. The failure of the parent process without first shutting down the child processes leaves Oracle HTTP Server in an inconsistent state that can only be fixed by manually shutting down all the orphaned child processes. Until all the child processes are closed, a new Oracle HTTP Server instance cannot be started because the orphaned child processes still occupy the ports the new Oracle HTTP Server instance must access. To prevent this from occurring, the DMS instrumentation layer in child processes on UNIX and monitor functionality within WinNT MPM on Windows monitor the parent process. If they detect that the parent process has failed, then all of the remaining child processes are shut down.

# 6.2 Monitoring Oracle HTTP Server Performance

Oracle Fusion Middleware automatically and continuously measures run-time performance for Oracle HTTP Server. The performance metrics are automatically enabled; you do not need to set options or perform any extra configuration to collect them. If you encounter a problem, such as an application that is running slowly or is hanging, you can view particular metrics to find out more information about the problem.

Fusion Middleware Control provides real-time data. If you are interested in viewing historical data, consider using Grid Control.

## 6.2.1 Understanding Oracle HTTP Server Performance Metrics

This section lists some of the most commonly-used metrics that can help you analyze Oracle HTTP Server performance.

#### **OHS Server Metrics**

The OHS Server Metrics folder contains performance metric options for Oracle HTTP Server. The following table describes the metrics in the OHS Server Metrics folder:

| Element                  | Description                                            |
|--------------------------|--------------------------------------------------------|
| CPU Usage                | CPU usage and idle times                               |
| Memory Usage             | Memory usage and free memory, in MB                    |
| Processes                | Busy and idle process metrics                          |
| Request Throughput       | Request throughput, as measured by requests per second |
| Request Processing Time  | Request processing time, in seconds                    |
| Response Data Throughput | Response data throughput, in KB per second             |
| Response Data Processed  | Response data processed, in KB per response            |
| Active HTTP Connections  | Number of active HTTP connections                      |
| Connection Duration      | Length of time for connections                         |
| HTTP Errors              | Number of HTTP 4xx and 5xx errors                      |

#### **OHS Virtual Host Metrics**

The OHS Virtual Host Metrics folder contains performance metric options for virtual hosts, also known as access points. The following table describes the metrics in the OHS Virtual Host Metrics folder:

| Element                                       | Description                                         |
|-----------------------------------------------|-----------------------------------------------------|
| Request Throughput for a<br>Virtual Host      | Number of requests per second for each virtual host |
| Request Processing Time for<br>a Virtual Host | Time to process each request for each virtual host  |

| Element                                        | Description                                          |
|------------------------------------------------|------------------------------------------------------|
| Response Data Throughput<br>for a Virtual Host | Amount of data being sent for each virtual host      |
| Response Data Processed<br>for a Virtual Host  | Amount of data being processed for each virtual host |

#### **OHS Module Metrics**

The OHS Module Metrics folder contains performance metric option for modules. The following table describes the metrics in the OHS Module Metrics folder.

| Element                        | Description                                                             |
|--------------------------------|-------------------------------------------------------------------------|
| Request Handling<br>Throughput | Request handling throughput for a module, in requests per second        |
| Request Handling Time          | Request handling time for a module, in seconds                          |
| Module Metrics                 | Modules including active requests, throughput, and time for each module |

#### 6.2.2 Viewing Oracle HTTP Server Performance Metrics

You can view Oracle HTTP Server performance metrics by using either of the following procedures:

- Viewing Server Metrics Using Fusion Middleware Control
- Viewing Server Metrics Using WLST

#### 6.2.2.1 Viewing Server Metrics Using Fusion Middleware Control

You can view metrics from the Oracle HTTP Server home menu of Fusion Middleware Control:

1. Select the Oracle HTTP Server that you want to monitor.

The Oracle HTTP Server home page is displayed.

**2.** From the Oracle HTTP Server menu, choose **Monitoring**, and then select **Performance Summary**.

The Performance Summary page is displayed. It shows performance metrics, and information about response time and request processing time for the Oracle HTTP Server instance.

**3.** To see additional metrics, click **Show Metric Palette** and expand the metric categories.

**Tip:** Oracle HTTP Server port usage information is also available from the Oracle HTTP Server home menu.

The following figure shows the Oracle HTTP Server Performance Summary page with the Metric Palette displayed:

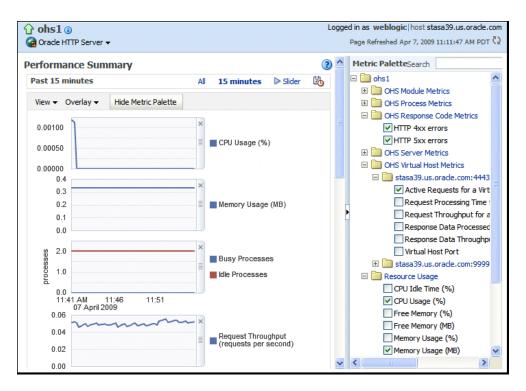

4. Select additional metrics to add them to the Performance Summary.

#### 6.2.2.2 Viewing Server Metrics Using WLST

To obtain and view metrics for an instance from the command line, you need to connect to and issue the appropriate WebLogic Scripting Tool (WLST) command. These commands allow you to perform any of these functions:

- Display Metric Table Names
- Display metric tables
- Dump metrics

**Note:** For more information on using WLST, see *Understanding the WebLogic Scripting Tool*.

#### Before attempting this procedure:

Before attempting to access server metrics from the command line, ensure the following:

- The domain exists and the instance for which you want to see metrics exists.
- The instance is running.
- is running on the instance machine.

The Administration server can be running but this is not required.

#### To view metrics using WLST:

**Note:** In both managed and standalone domain types, the following procedure will work whether you run the commands from the same machine on which is running or from a machine that is remote.

1. Launch WLST:

On Linux:

\$ORACLE\_HOME/oracle\_common/common/bin/wlst.sh

#### On Windows:

\$ORACLE\_HOME\oracle\_common\common\bin\wlst.cmd

 From the selected domain directory (for example, ORACLE\_HOME/user\_ projects/domains/domainName), connect to:

nmConnect('username', 'password', nm\_host, nm\_port, domainName)

- **3.** Enter one of the following WLST commands, depending on what task you want to accomplish:
  - displayMetricTableNames(servers=['serverName'], servertype='serverType')
  - displayMetricTables(servers=['serverName'], servertype='serverType')
  - dumpMetrics(servers=['serverName'], servertype='serverType')

For example:

```
displayMetricTableNames(servers=['ohs1'], servertype='OHS')
displayMetricTables(servers=['ohs1'], servertype='OHS')
dumpMetrics(servers=['ohs1'], servertype='OHS')
```

# 6.3 Configuring Oracle HTTP Server Performance Directives

Oracle HTTP Server uses directives in httpd.conf. This configuration file specifies the maximum number of HTTP requests that can be processed simultaneously, logging details, and certain limits and timeouts. Oracle HTTP Server supports and ships with the following three Multi-Processing Modules (MPMs) which are responsible for binding to network ports on the machine, accepting requests, and dispatching children to handle the requests:

- Worker: This is the default MPM for Oracle HTTP Server on UNIX/Linux platforms. This MPM implements a hybrid multi-process multi-threaded server. By using threads to serve requests, it can serve many requests with fewer system resources than a process-based server. However, it retains much of the stability of a process-based server by keeping multiple processes available, each with many threads.
- WinNT: This is the default MPM for Oracle HTTP Server on Windows platforms. It
  uses a single control process which launches a single child process which in turn
  creates threads to handle requests.
- Prefork: This MPM implements a non-threaded, pre-forking server that handles requests in a manner similar to Apache 1.3. It is appropriate for sites that need to

avoid threading for compatibility with non-thread-safe libraries. It is also the best MPM for isolating each request, so that a problem with a single request will not affect any other. If you are going to implement a CGI module with this MPM, use only mod\_fastcgi.

The discussion and recommendations in this section are based on the use of Worker or WinNT MPM, which uses threads. The thread-related directives listed below are not applicable if you are using the Prefork MPM.

The Performance Directives page enables you to tune performance-related directives for Oracle HTTP Server, as illustrated in the following figure:

| nhs1 🛛                                                                 | Logged in as <b>weblogic</b> 🗐 adc2100282.us.orade.com |
|------------------------------------------------------------------------|--------------------------------------------------------|
| Generate HTTP Server - 💽 Start Up                                      | Page Refreshed May 31, 2013 9:19:42 AM PDT 💍           |
|                                                                        |                                                        |
| 1 Information                                                          |                                                        |
| All changes made in this page require a server restart to take effect. |                                                        |
| Performance Directives                                                 | Reset to Default Apply Revert                          |
| Tune performance-related directives for Oracle HTTP Server.            |                                                        |
| MPM Name worker                                                        |                                                        |
| Request Configuration                                                  |                                                        |
| Maximum Requests 150                                                   |                                                        |
| Maximum Requests per Child Server Process   No Limit                   |                                                        |
| C Limit To 0                                                           |                                                        |
| Request Timeout (seconds) 300                                          |                                                        |
| Connection Configuration                                               |                                                        |
| Maximum Connection Queue Length                                        |                                                        |
| Multiple Requests per Connection                                       | wed                                                    |
| Alow                                                                   | with Connection Timeout (seconds) 5                    |
| Process Configuration                                                  |                                                        |
| Initial Child Server Processes                                         | 2                                                      |
| Maximum Idle Threads                                                   | 75                                                     |
| Minimum Idle Threads                                                   | 25                                                     |
| Threads per Child Server Process                                       | 25                                                     |
|                                                                        |                                                        |
|                                                                        |                                                        |
|                                                                        |                                                        |
|                                                                        |                                                        |

Performance directives management consists of three areas: request configuration, connection configuration, and process configuration. You can set these configurations using the Performance Directive page of Fusion Middleware Control and by following the instructions in the following sections:

- Using Fusion Middleware Control to Set the Request Configuration
- Using Fusion Middleware Control to Set the Connection Configuration
- Using Fusion Middleware Control to Set the Process Configuration

## 6.3.1 Using Fusion Middleware Control to Set the Request Configuration

To specify the Oracle HTTP Server request configuration using Fusion Middleware Control, do the following:

- 1. Select Administration from the Oracle HTTP Server menu.
- **2.** Select **Performance Directives** from the Administration menu. The Performance Directives page appears.
- **3.** Enter the maximum number of requests in the **Maximum Requests** field (MaxClients directive). This setting limits the number of requests that can be dealt with simultaneously. The default and recommended value is 150. This is applicable for all Linux/UNIX platforms.
- 4. Set the maximum requests per child process in the Maximum Request per Child Process field (MaxRequestPerChild directive). You can choose to have no limit, or a maximum number. If you choose to have a limit, enter the maximum number in the field.

- 5. Enter the request timeout value in the Request Timeout (seconds) field (Timeout directive). This value sets the maximum time, in seconds, Oracle HTTP Server waits to receive a GET request, the amount of time between receipt of TCP packets on a POST or PUT request, and the amount of time between ACKs on transmissions of TCP packets in responses.
- **6.** Review the settings. If the settings are correct, click **Apply** to apply the changes. If the settings are incorrect, or you decide to not apply the changes, click **Revert** to return to the original settings.
- 7. Restart Oracle HTTP Server. See Section 4.3.4.

The request configuration settings are saved, and shown on the Performance Directives page.

## 6.3.2 Using Fusion Middleware Control to Set the Connection Configuration

To specify the connection configuration using Fusion Middleware Control, do the following:

- 1. Select Administration from the Oracle HTTP Server menu.
- **2.** Select **Performance Directives** from the Administration menu. The Performance Directives page appears.
- **3.** Enter the maximum connection queue length in the Maximum Connection Queue Length field (ListenBacklog directive). This is the queue for pending connections. This is useful if the server is experiencing a TCP SYN overload, which causes numerous new connections to open up, but without completing the pending task.
- 4. Set the Multiple Requests per Connection field (KeepAlive directive) to indicate whether to allow multiple connections. If you choose to allow multiple connections, enter the number of seconds for timeout in the Allow With Connection Timeout field.

The Allow With Connection Timeout value sets the number of seconds the server waits for a subsequent request before closing the connection. Once a request has been received, the specified value applies. The default is 15 seconds.

- **5.** Review the settings. If the settings are correct, click **Apply** to apply the changes. If the settings are incorrect, or you decide to not apply the changes, click **Revert** to return to the original settings.
- 6. Restart Oracle HTTP Server. See Section 4.3.4.

The connection configuration settings are saved, and shown on the Performance Directives page.

## 6.3.3 Using Fusion Middleware Control to Set the Process Configuration

The child process and configuration settings impact the ability of the server to process requests. You may need to modify the settings as the number of requests increase or decrease to maintain a well-performing server.

For UNIX, the default number of child server processes is 2. For Microsoft Windows, the default number of threads to handle requests is 150.

To specify the process configuration using Fusion Middleware Control, do the following:

1. Select Administration from the Oracle HTTP Server menu.

- **2.** Select **Performance Directives** from the Administration menu. The Performance Directives page appears.
- **3.** Enter the number for the initial child server processes in the Initial Child Server Processes field (StartServers directive). This is the number of child server processes created when Oracle HTTP Server is started. The default is 2. This is for UNIX only.
- **4.** Enter the number for the maximum idle threads in the Maximum Idle Threads field (MaxSpareThreads directive). An idle thread is a process that is running, but not handling a request.
- **5.** Enter the number for the minimum idle threads in the Minimum Idle Threads field (MinSpareThreads directive).
- 6. Enter the number for the threads per child server process in the Threads per Child Server Process field (ThreadsPerChild directive).
- **7.** Review the settings. If the settings are correct, click **Apply** to apply the changes. If the settings are incorrect, or you decide to not apply the changes, click **Revert** to return to the original settings.
- **8.** Restart Oracle HTTP Server. See Section 4.3.4, "Restarting Oracle HTTP Server Instances".

The process configuration settings are saved, and shown on the Performance Directives page.

# 6.4 Understanding Process Security

By default, Oracle HTTP Server is not able to bind to ports on UNIX in the reserved range (typically less than 1024). To enable Oracle HTTP Server to listen on ports in the reserved range (for example, port 80 and port 443) on UNIX, see Section 4.3.2.4, "Starting Oracle HTTP Server Instances on a Privileged Port (UNIX Only)".

If your PL/SQL application is using the file system caching functionality in mod\_ plsql, then Oracle HTTP server should have read and write privileges to the cache directory, specified through the parameter PlsqlCacheDirectory in *DOMAIN\_ HOME*/config/fmwconfig/components/OHS/*componentName*/mod\_ plsql/cache.conf. By default, this parameter points to *DOMAIN\_ HOME*/servers/*componentName*.

Finally, given that the cached content might contain sensitive data, the contents of the file system cache should be protected. So, access to the system as this user should be well-protected.

See Also: Section 2.8, "mod\_plsql"

7

# **Managing Connectivity**

This chapter describes how to manage Oracle HTTP Server connectivity. It includes procedures for viewing port number usage, managing ports, and configuring virtual hosts.

This chapter includes the following sections:

- Section 7.1, "Default Listen Ports"
- Section 7.2, "Defining the Admin Port"
- Section 7.3, "Viewing Port Number Usage"
- Section 7.4, "Managing Ports"
- Section 7.5, "Configuring Virtual Hosts"

## 7.1 Default Listen Ports

Automatic port assignment occurs only if you use createOHSInstance() or Fusion Middleware Control. The default, non-SSL port is 7777. If port 7777 is occupied, the next available port number, within a range of 7777-7877, is assigned. The default SSL port is 4443. Similarly, if port 4443 is occupied, the next available port number, within a range of 4443-4543, is assigned.

If you create instances using Configuration Wizard, then you must perform your own port management. The Configuration Wizard has no automatic port assignment capabilities.

For information about specifying ports when creating a new Oracle HTTP Server component, see Section 4.2, "Creating an OHS Instance".

## 7.2 Defining the Admin Port

Automatic Admin or *Proxy MBean* port assignment occurs only if you use createOHSInstance() or Fusion Middleware Control. The Admin port is an additional SSL port (default value 9999) that is used internally by Oracle HTTP Server to communicate with Fusion Middleware Control. It is also used to monitor Oracle HTTP Server. This port is configured in the admin.conf file.

If you create instances using Configuration Wizard, then you must perform your own Admin port management. The Configuration Wizard has no automatic port assignment capabilities.

If for any reason you need to use the default port for another purpose, you can reconfigure the Admin port by using the Configuration Wizard to update the domain and manually reset ports there.

# 7.3 Viewing Port Number Usage

This section describes how to view ports using Fusion Middleware Control or WLST.

- Section 7.3.1, "Using the Fusion Middleware Control to View Port Number Usage"
- Section 7.3.2, "Using WLST to View Port Number Usage"

#### 7.3.1 Using the Fusion Middleware Control to View Port Number Usage

To view the port number usage using Fusion Middleware Control, do the following:

- 1. Navigate to the Oracle HTTP Server home page.
- 2. Select **Port Usage** from the Oracle HTTP Server menu.

The Port Usage detail page shows the component, the ports that are in use, the IP address the ports are bound to, and the protocol being used, as illustrated in the following figure:

| Orade HTTP     Orade HTTP     Orade HTTP | Server 🗸   |           |          |
|----------------------------------------------------------------------------------------------------|------------|-----------|----------|
| Port Usage                                                                                                    |            |           |          |
| Port in Use                                                                                                    | IP Address | Component | Protocol |
| 8889                                                                                                    | ALL        | ohs1      | https    |
| 4443                                                                                                    | ALL        | ohs1      | https    |
| 8888                                                                                                    | ALL        | ohs1      | http     |

## 7.3.2 Using WLST to View Port Number Usage

If you are using Oracle HTTP Server in collocated mode, then you can use WLST commands to view the port number information on a given instance.

**1.** Launch WLST:

\$ORACLE\_HOME/ohs/common/bin/wlst.sh

- 2. Connect to the AdminServer.
- **3.** Use the editCustom() command to navigate to the root of the oracle.ohs MBean. You can use the editCustom() command only when WLST is connected to the Administration Server. Use cd to navigate the hierarchy of management objects, then get() to get the value of the Ports parameter:

```
editCustom()
cd('oracle.ohs')
cd('oracle.ohs:type=OHSInstance,name=ohs1')
get('Ports')
```

WLST will return a value similar to the following:

array(java.lang.String,['7777', '4443', '127.0.0.1:9999'])

## 7.4 Managing Ports

The ports used by Oracle HTTP Server can be set during and after installation. In addition, you can change the port numbers, as needed. This section describes how to create, edit, and delete ports using Fusion Middleware Control.

**Caution:** The Oracle HTTP Server administration (proxy MBean) virtual host and its configuration, defined in the admin.conf file, must not be edited with the WebLogic Scripting Tool (WLST).

**See Also:** "Changing the Oracle HTTP Server Listen Ports" in the *Administering Oracle Fusion Middleware*.

- Starting Oracle HTTP Server Instances on a Privileged Port (UNIX Only)
- Using Fusion Middleware Control to Create Ports
- Using Fusion Middleware Control to Edit Ports

| Oracle HTTP Server • Start Up Shut Down Ports Configuration All ports configured for this system component are shown. Some ports configured of type Admin cannot be edited or deleted. |                       |            |          |  |  |  |
|----------------------------------------------------------------------------------------------------|-----------------------|------------|----------|--|--|--|
| View 🗸 📑 Create 🥖 Edit                                                                                                    | 💥 Delete              |            |          |  |  |  |
| Port Port Type                                                                                                    | Host Name             | IP Address | Protocol |  |  |  |
| 7777 Listen                                                                                                    | ANY                   | ANY        | нттр     |  |  |  |
| 4443 Listen                                                                                                    | ANY                   | ANY        | HTTPS    |  |  |  |
| 9999 Listen                                                                                                    | localhost.localdomain | 127.0.0.1  | HTTP     |  |  |  |
|                                                                                                    |                       |            |          |  |  |  |

**Note:** When deleting a port, if there is a virtual host configured to use the port you want to delete, you must first delete that virtual host before deleting the port.

#### 7.4.1 Using Fusion Middleware Control to Create Ports

To create ports using Fusion Middleware Control, do the following:

- 1. Navigate to the Oracle HTTP Server home page.
- 2. Select Administration from the Oracle HTTP Server menu.
- 3. Select **Ports Configuration** from the Administration menu.
- 4. Click Create.

| ohs1      Orade HTTP Server      Image: Server                                | Start Up      | Shut Down                  |                               | Logged in as weblogic 📄 adc2100282.us.orade.com<br>Page Refreshed Jun 5, 2013 9:04:16 PM PDT 💸 |
|-------------------------------------------------------------------------------|---------------|----------------------------|-------------------------------|------------------------------------------------------------------------------------------------|
| <ul> <li>Information</li> <li>All changes made in this path</li> </ul>        | ige require a | a server restart to take e | ffect.                        |                                                                                                |
| Create Port<br>Create a new port for this sy<br>SSL for a port can be configu |               |                            | sten on local IP Address of a | OK Cancel<br>associated host or any of available network interfaces.                           |
| 🕑 Endpoint Attributes                                                         |               |                            |                               |                                                                                                |
| Port Type Listen                                                              |               |                            |                               |                                                                                                |
| IP Address ANY                                                                | •             |                            |                               |                                                                                                |
| * Port                                                                        |               |                            |                               |                                                                                                |
|                                                                               |               |                            |                               |                                                                                                |

**5.** Use the IP Address menu to select an IP address for the new port. Ports can listen on a local IP Address of an associated host or on any available network interfaces.

You can configure SSL for a port on the Virtual Hosts page, as described in Section 7.5.2, "Using Fusion Middleware Control to Configure Virtual Hosts".

- 6. In Port, enter the port number.
- 7. Click OK.
- 8. Restart Oracle HTTP Server. See Section 4.3.4.

**Note:** If you change the port or make other changes that affect the URL, such as changing the host name, enabling or disabling SSL, you need to re-register partner applications with the SSO server using the new URL. For more information, see "Registering Oracle HTTP Server mod\_osso with OSSO Server 10.1.4" in *Securing Applications with Oracle Platform Security Services*.

## 7.4.2 Using Fusion Middleware Control to Edit Ports

To create the ports using Fusion Middleware Control, do the following:

- 1. Navigate to the Oracle HTTP Server home page.
- 2. Select Administration from the Oracle HTTP Server menu.
- 3. Select **Ports Configuration** from the Administration menu.
- 4. Select the port for which you want to change the port number.

The Admin port cannot be edited by using Fusion Middleware Control. Although this is a port Oracle HTTP Server uses for its internal communication with Fusion Middleware Control, in most of the cases it does not need to be changed. If you really want to change it, manually edit the *DOMAIN\_HOME/*config/fmwconfig/components/OHS/*componentName*/admin.conf file.

5. Click Edit.

| Tohs1 ()            |                |                     |                                                          | Logged in as weblogic 📃 add | 2100282.us.orade.com          |
|---------------------|----------------|---------------------|----------------------------------------------------------|-----------------------------|-------------------------------|
| 🍓 Orade HTTP Server | 🔻 🚺 Start Up   | 🔲 Shut Down         |                                                          | Page Refreshed Jun 5, 2013  | 9:09:14 PM PDT  🖒             |
| Edit Port : oracle  | c.ohs:OHSIn    |                     | ame=7777,type=OHSI<br>ated can listen on local IP Addres |                             | OK Cancel<br>vailable network |
| 🕑 Endpoint Att      | ributes        |                     |                                                          |                             |                               |
| Port Type           | Listen         |                     |                                                          |                             |                               |
| Endpoint Name       | oracle.ohs:OHS | Instance=ohs1,name= | 7777,type=OHSInstance.PortCo                             | nfig                        |                               |
| IP Address          | ANY 💌          |                     |                                                          |                             |                               |
| * Port              | 7777           |                     |                                                          |                             |                               |

**6.** Edit the IP Address and/or Port number for the port.

You can configure SSL for a port on the Virtual Hosts page, as described in Section 7.5.2, "Using Fusion Middleware Control to Configure Virtual Hosts".

- 7. Click OK.
- **8.** Restart Oracle HTTP Server. See Section 4.3.4.

**Note:** If you change the port or make other changes that affect the URL, such as changing the host name, enabling or disabling SSL, you need to re-register partner applications with the SSO server using the new URL.

#### 7.4.3 Disabling a Listening Port in a Standalone Environment

While you can use Fusion Middleware Control to disable a listen port in a WebLogic Server environment, to do so in a standalone environment, you must directly update staging configuration file (*DOMAIN*\_

*HOME*/config/fmwconfig/components/OHS/*componentName*/httpd.conf) by commenting-out the line where port is exposed; for example:

#Listen slc01qtd.us.myCo.com:7777

**Note:** Before attempting to edit any .conf file, you should familiarize yourself with the layout of the configuration file directories, mechanisms for editing the files, and learn more about the files themselves. For this information, see Section 1.6, "Understanding Configuration Files".

# 7.5 Configuring Virtual Hosts

You can create virtual hosts to run more than one website (such as www.company1.com and www.company2.com) on a single machine. Virtual hosts can be *IP-based*, meaning that you have a different IP address for every website, or *name-based*, meaning that you have multiple names running on each IP address. The fact that they are running on the same physical server is not apparent to the end user. **Caution:** The Oracle HTTP Server administration (proxy MBean) virtual host and its configuration, defined in the admin.conf file, must not be edited with the WebLogic Scripting Tool (WLST).

The current release of Oracle HTTP Server enables you to use IPv6 and IPv4 addresses as the virtual host name.

You can also configure multiple addresses for the same virtual host; that is, you can configure a virtual host to serve on multiple addresses. This allows requests to different addresses to be served with the same content from the same virtual host.

This section describes how to create and edit virtual hosts using Fusion Middleware Control.

- Using Fusion Middleware Control to Create Virtual Hosts
- Using Fusion Middleware Control to Configure Virtual Hosts

**See Also:** For more information about virtual hosts, refer to the Apache HTTP Server documentation.

| ohs1 🛈                  |                              |                            |                                        | ed in as weblogic 📃 adc210028      |               |
|-------------------------|------------------------------|----------------------------|----------------------------------------|------------------------------------|---------------|
| Oracle HTTP Server      | 🕶 🔝 Start Up 🛛 🛅 Shut        | Down                       | Pag                                    | e Refreshed Jun 5, 2013 9:12:02    | PM PDT (      |
| D Information           |                              |                            |                                        |                                    |               |
|                         | this page require a server   | restart to take effect     |                                        |                                    |               |
| -                       | r unis page require a server | restart to take effect.    |                                        |                                    |               |
| irtual Hosts            |                              |                            |                                        |                                    |               |
| eate virtual hosts to m | aintain more than one serv   | er on one computer, as dif | ferentiated by their appa              | arent hostname, enabling Oracle Hi | TTP Server to |
|                         |                              |                            |                                        | e Configure menu specify mod wl    |               |
|                         | log configuration for select |                            | ······································ | ,                                  | ,             |
|                         |                              |                            |                                        |                                    |               |
| u_pen, ssc, mine and    | log configuration for selec  |                            |                                        |                                    |               |
| u_pen, ssc, mine and    | log computation for selec    | _                          |                                        |                                    |               |
| Create 🛛 Remo           |                              |                            |                                        |                                    |               |
|                         |                              | r                          | Ports                                  | Protocol                           |               |
| 🕂 Create 🚿 Remo         | ve Configure                 | Type<br>IP-based           | Ports<br>9999                          | Protocol<br>HTTP                   |               |
| Create 💥 Remo           | ve Configure                 | Туре                       |                                        |                                    |               |
| Create X Remo           | ve Configure                 | Type<br>IP-based           | 9999                                   | HTTP                               |               |
| Create X Remo           | ve Configure                 | Type<br>IP-based           | 9999                                   | HTTP                               |               |
| Create X Remo           | ve Configure                 | Type<br>IP-based           | 9999                                   | HTTP                               |               |
| Create X Remo           | ve Configure                 | Type<br>IP-based           | 9999                                   | HTTP                               |               |
| Create X Remo           | ve Configure                 | Type<br>IP-based           | 9999                                   | HTTP                               |               |
| Create X Remo           | ve Configure                 | Type<br>IP-based           | 9999                                   | HTTP                               |               |
| Create X Remo           | ve Configure                 | Type<br>IP-based           | 9999                                   | HTTP                               |               |
| Create X Remo           | ve Configure                 | Type<br>IP-based           | 9999                                   | HTTP                               |               |
| Create X Remo           | ve Configure                 | Type<br>IP-based           | 9999                                   | HTTP                               |               |

#### 7.5.1 Using Fusion Middleware Control to Create Virtual Hosts

To create a virtual Host using Fusion Middleware Control, do the following:

- 1. Navigate to the Oracle HTTP Server home page.
- 2. Select Administration from the Oracle HTTP Server menu.
- 3. Select Virtual Hosts from the Administration menu.
- 4. Click Create.

| ohs1                                                                | Logged in as <b>weblogic</b> l 🗐 adc2100282.us.orade.com<br>Page Refreshed <b>Jun 5, 2013 9:16:16 PM PDT</b> 💍 |
|---------------------------------------------------------------------|----------------------------------------------------------------------------------------------------|
| Virtual Hosts > Create Virtual Host                                 |                                                                                                    |
| (1) Information                                                     |                                                                                                    |
| All changes made in this page require a server restart to take effe | ct.                                                                                                    |
| Create Virtual Host                                                 | OK Cancel                                                                                                    |
| * Virtual Host Name  New listen address                             |                                                                                                    |
| Use existing listen address                                         |                                                                                                    |
|                                                                     |                                                                                                    |
| Server Name                                                         |                                                                                                    |
| Document Root                                                       |                                                                                                    |
| Directory Index                                                     |                                                                                                    |
| Administrator's E-mail Address                                      |                                                                                                    |
| Type name-based 💌                                                   |                                                                                                    |
|                                                                     |                                                                                                    |
|                                                                     |                                                                                                    |
|                                                                     |                                                                                                    |

- **5.** Enter a name for the virtual host field and then choose whether to enter a new listen address or to use an existing listen address.
  - New listen address use this option when you want to create a virtual host that maps to a specific hostname, IP address, or IPv6 address, for example mymachine.com:8080. This will create following type NameVirtualHost and VirtualHost directives:

NameVirtualHost mymachine.com:8080 <VirtualHost mymachine.com:8080>

 Use existing listen address - use this option when you want to create a virtual host using an existing listen port and the one that maps to all IP addresses. This will create following type VirtualHost directive:

<VirtualHost \*:8080>

**Note:** If you attempt to create a virtual host with a wildcard character, for example, \*:*port* and no Listen directive exists for that port, then the virtual host creation will fail.

In this case, you must first add the Listen directive and then try to add the virtual host.

- 6. Enter the remaining attributes for the new virtual host.
- **7.** Use the **Type** field to select whether the virtual host will be IP-based or name-based.
- 8. Click OK.
- **9.** Restart Oracle HTTP Server. See Section 4.3.4.

#### **Removing Unnecessary Listen Directives**

Creating a virtual host by using Fusion Middleware Control also adds the Listen directive for the virtual host. However, virtual host creation will add unnecessary Listen directives in the following situations:

- A virtual host is being created for one host name and the Listen directive already exists for the different host name resolving to the same IP address.
- A virtual host is being created for one host name and the Listen directive already exists for the IP address that the host name resolves to.
- A virtual host is being created for multiple host names that resolve to the same IP address.

In these situations, Oracle HTTP Server will fail to start because there are multiple Listen directives for the same IP address. You must remove any extra Listen directives configured for the same IP address.

## 7.5.2 Using Fusion Middleware Control to Configure Virtual Hosts

You can use the options on the Configure menu to specify Server, MIME, Log, mod\_perl, SSL, and mod\_wl\_ohs configuration for a selected virtual host.

To configure a virtual host using Fusion Middleware Control, do the following:

- 1. Navigate to the Oracle HTTP Server home page.
- 2. Select Administration from the Oracle HTTP Server menu.
- 3. Select Virtual Hosts from the Administration menu.
- **4.** Highlight an existing virtual host in the table.
- 5. Click Configure.

| Image: Control of the server of the server of the serve | itart Up 📋 Shut Down                                                                                                    | I                              | Logged in as weblogic   🖥 adc2100282.u<br>Page Refreshed Jun 5, 2013 9:18:56 Pl    |  |
|----------------------------------------------------------------------------------------------------|----------------------------------------------------------------------------------------------------|--------------------------------|------------------------------------------------------------------------------------|--|
| Virtual Hosts<br>Create virtual hosts to maintain n                                                                                                    | neously. You can select a virtual hos                                                                                                  | er, as differentiated by their | apparent hostname, enabling Orade HTTP<br>Ig the Configure menu specify mod_wl_ohs |  |
| ← Create X Remove<br>Name S<br>127.0.0.1:9999<br>*:4443                                                                                                    | Configure  Server Configuration MIME Configuration Log Configuration mod_perl Configuration SSL Configuration mod_wl_ohs Configuration | Ports<br>9999<br>4443          | Protocol<br>HTTP<br>HTTPS                                                          |  |

- **6.** Select one of the following options from Configure menu to open its corresponding configuration page. The values on these pages apply only to the virtual host. If the fields are blank, the virtual host uses the values configured at the server level.
  - Server Configuration: Configure basic virtual host properties, such as document root directory, installed modules, and aliases. See Section 5.2.1, "Specifying Server Properties by Using Fusion Middleware Control".
  - MIME Configuration: Configure MIME settings, which are used by Oracle HTTP Server to interpret file types, encodings, and languages. Section 5.3.3,

"Configuring MIME Settings".

- Log Configuration: Configure access logs that will record all requests processed by the virtual host. The logs contain basic information about every HTTP transaction handled by the virtual host. See Section 8.2, "Configuring Oracle HTTP Server Logs."
- mod\_perl Configuration: Configure the mod\_perl module to embed the Perl interpreter into the virtual host, thereby eliminating startup overhead and enabling you to write modules in Perl. This module is disabled, by default. See Section 5.3.4, "Configuring mod\_perl".
- SSL Configuration: For instructions on configuring SSL using Fusion Middleware Control, see "Enabling SSL for Oracle HTTP Server Virtual Hosts" in the Administering Oracle Fusion Middleware.
- mod\_wl\_ohs Configuration: Configure the mod\_wl\_ohs module to allow requests to be proxied from an Oracle HTTP Server to Oracle WebLogic Server. See Section 5.3.5, "Configuring the Oracle WebLogic Server Proxy Plug-In (mod\_wl\_ohs)".
- **7.** Review the settings on each configuration page. If the settings are correct, click **OK** to apply the changes. If the settings are incorrect, or you decide to not apply the changes, click **Cancel** to return to the original settings.
- **8.** Restart Oracle HTTP Server. See Section 4.3.4, "Restarting Oracle HTTP Server Instances".

# **Managing Oracle HTTP Server Logs**

This chapter describes how to manage Oracle HTTP Server logs. It describes how to configure server logs, how to find information about the cause of an error and its corrective action, to view and manage log files to assist in monitoring system activity and to diagnose problems

Oracle HTTP Server generates log files containing messages that record all types of events, including startup and shutdown information, errors, warning messages, access information on HTTP requests, and additional information.

This chapter includes the following sections:

- Section 8.1, "Overview of Server Logs"
- Section 8.2, "Configuring Oracle HTTP Server Logs"
- Section 8.3, "Log Directives for Oracle HTTP Server"
- Section 8.4, "Viewing Oracle HTTP Server Logs"
- Section 8.5, "Recording ECID Information"
- Section 8.6, "Terminating SSL Requests"

# 8.1 Overview of Server Logs

You can view Oracle Fusion Middleware log files using either Fusion Middleware Control or a text editor. The log files for Oracle HTTP Server are located in the following directory:

ORACLE\_HOME/user\_projects/domains/base\_ domain/servers/componentName/logs

Oracle HTTP Server has two types of logs:

- Error logs, which record server problems.
- Access logs, which record which components and applications are being accessed and by whom.

This section contains the following topics:

- Section 8.1.1, "About Error Logs"
- Section 8.1.2, "About Access Logs"
- Section 8.1.3, "Log Rotation"

### 8.1.1 About Error Logs

Oracle HTTP Server enables you to choose the format in which you want to generate log messages. You can choose to generate log messages in the legacy Apache HTTP Server message format, or use Oracle Diagnostic Logging (ODL) to generate log messages in text or XML-formatted logs, which complies with Oracle standards for generating error log messages.

By default, Oracle HTTP Server error logs use ODL for generating diagnostic messages. It provides a common format for all diagnostic messages and log files, and a mechanism for correlating the diagnostic messages from various components across Oracle Fusion Middleware.

The default name of the error log file is instance\_name.log.

### 8.1.2 About Access Logs

Access logs record all requests processed by the server. The logs contain basic information about every HTTP transaction handled by the server. The access log contains the following information:

- Host name
- Remote log name
- Remote user and time
- Request
- Response code
- Number of transferred bytes

The default name of the access log file is access\_log.

### **Access Log Format**

You can specify the information to include in the access log, and the manner in which it is written. The default format is the Common Log Format (CLF).

The CLF format contains the following fields:

host ident authuser date request status bytes

- host: This is the client domain name or its IP number. Use %h to specify the host field in the log.
- ident: If IdentityCheck is enabled and the client system runs identd, this is the client identity information. Use %i to specify the client identity field in the log.
- authuser: This is the user ID for the authorized user. Use %a to specify the authorized user field in the log.
- date: This is the date and time of the request in the day/month/year:hour:minute:second format. Use %t to specify date and time in the log.
- request: This is the request line, in double quotes, from the client. Use %r to specify request in the log.
- status: This is the three-digit status code returned to the client. Use %s to specify
  the status in the log. If the request will be forwarded from another server, use %>s
  to specify the last server in the log.

bytes: This is the number of bytes, excluding headers, returned to the client. Use
 %b to specify number of bytes in the log. Use %i to include the header in the log.

**See Also:** Access Log in the Apache HTTP Server documentation.

### 8.1.3 Log Rotation

Oracle HTTP Server supports two types of log rotation policies: size-based and time-based. You can configure the Oracle HTTP Server logs to use either of the two rotation polices, by using odl\_rotatelogs in *ORACLE\_HOME/ohs/bin*. By default, Oracle HTTP Server uses odl\_rotatelogs for both error and access logs.

odl\_rotatelogs supports all the features of Apache HTTP Server's rotatelogs and the additional feature of log retention.

You can find information about the features and options provided by rotatelogs at the following URL:

http://httpd.apache.org/docs/2.2/programs/rotatelogs.html

The following is the general syntax of the odl\_rotatelogs:

odl\_rotatelogs [-u:offset] logfile {size-|time-based-rotation-options}

odl\_rotatelogs is meant to be used with the piped logfile feature. This feature allows error and access log files to be written through a pipe to another process, rather than directly to a file. This increases the flexibility of logging, without adding code to the main server. To write logs to a pipe, replace the filename with the pipe character "|", followed by the name of the executable which should accept log entries on its standard input. For more information on the piped logfile feature, see the following URL:

http://httpd.apache.org/docs/2.2/logs.html#piped

Used with the piped logfile feature, the syntax of the odl\_rotatelogs becomes the following:

```
CustomLog " |${PRODUCT_HOME}/bin/odl_rotatelogs [-u:offset] logfile {size-|time-based-rotation-options}" log_format
```

Whenever there is an input to odl\_rotatelogs, it checks if the specified condition for rotation has been met. If so, it rotates the file. Otherwise it simply writes the content. If no input is provided, then it will do nothing.

Table 8–1 describes the size- and time-based rotation options for odl\_rotatelogs:

Table 8–1 Options for odl\_rotatelogs

| Option | Description                               |
|--------|-------------------------------------------|
| -u     | The time (in seconds) to offset from UTC. |

| Option        | Description                                                                                |  |  |
|---------------|--------------------------------------------------------------------------------------------|--|--|
| logfile       | The path and name of the log file, followed by a hyphen (-) and then the timestamp format. |  |  |
|               | The following are the common timestamp format strings:                                     |  |  |
|               | • %m: Month as a two-digit decimal number (01-12)                                          |  |  |
|               | • %d: Day of month as a two-digit decimal number (01-31)                                   |  |  |
|               | • %Y: Year as a four-digit decimal number                                                  |  |  |
|               | • %H: Hour of the day as a two-digit decimal number (00-23)                                |  |  |
|               | <ul> <li>%M: Minute as a two-digit decimal number (00-59)</li> </ul>                       |  |  |
|               | <ul> <li>%S: Second as a two-digit decimal number (00-59)</li> </ul>                       |  |  |
|               | It should not include formats that expand to include slashes.                              |  |  |
| frequency     | The time (in seconds) between log file rotations.                                          |  |  |
| retentionTime | The maximum time for which the rotated log files are retained.                             |  |  |
| startTime     | The time when time-based rotation should start.                                            |  |  |
| maxFileSize   | The maximum size (in MB) of log files.                                                     |  |  |
| allFileSize   | The total size (in MB) of files retained.                                                  |  |  |

Table 8–1 (Cont.) Options for odl\_rotatelogs

With time-based rotation, log rotation of Oracle HTTP Server using odl\_rotatelogs is calculated by default according to UTC time. For example, setting log rotation to 86400 (24 hours) rotates the logs every 12:00 midnight, UTC. If Oracle HTTP Server is running on a server in IST (Indian Standard Time) which is UTC+05:30, then the logs are rotated at 05:30 a.m.

As an alternative to using the -u option with the UTC offset, you can use the -1 option provided by Apache. This option causes Oracle HTTP Server to use local time as the base for the interval. Using the-1 option in an environment which changes the UTC offset (such as British Standard Time (BST) or Daylight Savings Time (DST)) can lead to unpredictable results.

### Syntax and Examples for Time- and Size-Based Rotation

Time-based rotation

#### Syntax:

odl\_rotatelogs u:offset logfile frequency retentionTime startTime

#### **Example:**

CustomLog "| odl\_rotatelogs u:-18000 /varlog/error.log-%Y-%m-%d 21600 172800 2014-03-10T08:30:00" common

This configures log rotation to be performed for a location UTC-05:00 (18000 seconds, such as New York). The rotation will be performed every 21600 seconds (6 hours) starting from 8:30 a.m. on March 10, 2014, and it specifies that the rotated log files should be retained for 172800 seconds (2 days). The log format is common.

### Syntax:

odl\_rotatelogs logfile frequency retentionTime startTime

#### Example:

CustomLog "| odl\_rotatelogs /varlog/error.log-%Y-%m-%d 21600 172800

#### 2014-03-10T08:30:00" common

This configures log rotation to be performed every 21600 seconds (6 hours) starting from 8:30 a.m. on March 10, 2014, and it specifies that the rotated log files should be retained for 172800 seconds (2 days). The log format is common.

Size-based rotation

Syntax:

odl\_rotatelogs logfile maxFileSize allFileSize

### Example:

This configures log rotation to be performed when the size of the log file reaches 10 MB, and it specifies the maximum size of all the rotated log files as 70 MB (up to 7 log files (=70/10) will be retained). The log format is common.

CustomLog "| odl\_rotatelogs /var/log/error.log-%Y-%m-%d 10M 70M" common

# 8.2 Configuring Oracle HTTP Server Logs

You can use Fusion Middleware Control to configure error and access logs. The following logging tasks can be set from the Log Configuration page:

- Using Fusion Middleware Control to Configure Error Logs
- Configuring Access Logs by Using Fusion Middleware Control

### 8.2.1 Using Fusion Middleware Control to Configure Error Logs

To configure an error log for Oracle HTTP Server using Fusion Middleware Control, do the following:

- **1.** Navigate to the Oracle HTTP Server home page.
- 2. Select Log Configuration from the Administration menu.

The Log Configuration page is displayed, as shown in the following figure.

| ohs1 🛛                                                                                                    | Logged in as weblogic 🗒 adc2100282.us.orade.cc                                                                                                    |
|----------------------------------------------------------------------------------------------------|----------------------------------------------------------------------------------------------------|
| 👌 Orade HTTP Server 🔻 🚺 Start Up 🛛 📋 Shut Down                                                                                                    | Page Refreshed Jun 5, 2013 9:58:19 PM PDT                                                                                                    |
| <ol> <li>Information</li> <li>All changes made in this page require a server restart to take effective</li> </ol>                                                                                                    | ct.                                                                                                    |
| og Configuration                                                                                                    | Apply Revert                                                                                                    |
|                                                                                                    | pecify the error log settings, including whether to generate log messages in Oracle<br>standard format and mechanism for correlating the diagnostics messages from<br>s choose Logs from the Oracle HTTP Server menu. |
| General                                                                                                    |                                                                                                    |
| File Format  ODL-Text ODL-XML APACHE Log File/Directory \$(ORACLE_INSTANCE)/servers/\$(COMPC Level WARNING:32                                                                                                    | NE                                                                                                    |
| Rotation Policy                                                                                                    |                                                                                                    |
| No Rotation Size Based                                                                                                    | Time Based                                                                                                    |
| * Maximum Log File Size (MB)                                                                                                    | 10 Start Time June 5, 2013 9:58:19 (                                                                                                    |
| Maximum Files To Retain                                                                                                    | 7 Rotation Frequency  Retention Period                                                                                                    |
| create a new log format, update an existing one with a new value, or  Create  Create Create C | tain basic information about every HTTP transaction handled by the server. If you want to<br>delete one, click <b>Manage Log Formats</b> .                                                                            |
| Log File Path                                                                                                    | Log Format                                                                                                    |
| \${ORACLE_INSTANCE}/servers/\${COMPONENT_NAME}/logs/acce                                                                                                    | ess_log common                                                                                                    |
|                                                                                                    |                                                                                                    |
|                                                                                                    |                                                                                                    |
| X                                                                                                    |                                                                                                    |

- **3.** The following error log configuration tasks can be set from this page:
  - Configuring the Error Log Format and Location
  - Configuring the Error Log Level
  - Configuring Error Log Rotation Policy

### 8.2.1.1 Configuring the Error Log Format and Location

Oracle HTTP Server by default uses ODL-Text as the error log format and creates the log file with the name *component\_name*.log under the *DOMAIN\_HOME/servers/component\_name/*logs directory. To use a different format or log location, do the following:

- **1.** From the Log Configuration page, navigate to the General section under the Error Log section.
- **2.** Select the desired file format. Although both ODL-Text and ODL-XML formats provide the same information, the ODL-XML file includes XML elements and wrappers, and so may be easier to read.
  - ODL-Text: the format of the diagnostic messages conform to an Oracle standard and are written in text format.
  - ODL-XML: the format of the diagnostic messages conform to an Oracle standard and are written in XML format.
  - Apache: the format of the diagnostic messages conform to the legacy Apache HTTP Server message format.

- **3.** Enter a path for the error log in the Log File/Directory field. This directory must exist before you enter it here.
- **4.** Review the settings. If the settings are correct, click **Apply** to apply the changes. If the settings are incorrect, or you decide to not apply the changes, click **Revert** to return to the original settings.
- **5.** Restart Oracle HTTP Server. See Section 4.3.4.

### 8.2.1.2 Configuring the Error Log Level

You can configure the amount and type of information written to log files by specifying the message type and level. Error log level for Oracle HTTP Server by default is configured to WARNING:32. To use a different error log level do the following:

- **1.** From the Log Configuration page, navigate to the General section under the Error Log section.
- **2.** Select a level for the logging from the Level menu. The higher the log level, the more information that is included in the log.
- **3.** Review the settings. If the settings are correct, click **Apply** to apply the changes. If the settings are incorrect, or you decide to not apply the changes, click **Revert** to return to the original settings.
- 4. Restart Oracle HTTP Server. See Section 4.3.4.

**Note:** The log levels are different for the Apache HTTP Server log format from ODL-Text and the ODL-XML log format.

- For details on ODL log levels, refer to "Setting the Level of Information Written to Log Files" in the *Administering Oracle Fusion Middleware*.
- For details on Apache HTTP Server log levels, refer to the LogLevel Directive in the Apache HTTP Server documentation.

### 8.2.1.3 Configuring Error Log Rotation Policy

Log rotation policy for error logs can either be time-based, such as once a week, or sized-based, such as 120MB. By default, the error log file is rotated when it reaches 10 MB and a maximum of 7 error log files will be retained. To use a different rotation policy, do the following:

- **1.** From the Log Configuration page, navigate to the General section under the Error Log section.
- **2.** Select a rotation policy.
  - No Rotation: if you do not want to have the log file rotated ever.
  - Size Based: rotate the log file whenever it reaches a configured size. Set the maximum size for the log file in Maximum Log File Size (MB) field and the maximum number of error log files to retain in Maximum Files to Retain field.
  - Time Based: rotate the log file whenever configured time is reached. Set the start time, rotation frequency, and retention period.
- **3.** Review the settings. If the settings are correct, click **Apply** to apply the changes. If the settings are incorrect, or you decide to not apply the changes, click **Revert** to return to the original settings.

4. Restart Oracle HTTP Server. See Section 4.3.4.

### 8.2.2 Configuring Access Logs by Using Fusion Middleware Control

To configure an access log for Oracle HTTP Server using Fusion Middleware Control, do the following:

- 1. Navigate to the Oracle HTTP Server home page.
- 2. Select Log Configuration from the Administration menu.

The following access log configuration tasks can be set from this page:

- Configuring the Access Log Format
- Configuring the Access Log File

### 8.2.2.1 Configuring the Access Log Format

Log format specifies the information included in the access log file and the manner in which it is written. To add a new access log format or to edit or remove an existing format, do the following:

- 1. From the Log Configuration page, navigate to the Access Log section.
- 2. Click Manage Log Formats.

The Manage Custom Access Log Formats page is displayed, as shown in the following figure.

| _  | ohs1 (i)<br>Orade HTTP Server 👻 🚺                                                         | Start Up 📋 Shut Dow        |                                                 |       | weblogic 🗐 adc2100282.us.oracle.com<br>ad Jun 5, 2013 10:08:40 PM PDT 🖒 |
|----|-------------------------------------------------------------------------------------------|----------------------------|-------------------------------------------------|-------|-------------------------------------------------------------------------|
| Ma | Configuration > Custom Ar<br>anage Custom Acce<br>ise the following section to<br>Add Row | reate, edit, or remove log | g formats for access logs.                      |       | OK Cancel                                                               |
|    | Log Format Name                                                                           | Log Format Patter          | rn                                              |       |                                                                         |
|    | combined                                                                                  | %h %l %u %t \              | "%r\" %>s %b \"%{Referer}i\" \"%{User-Agent}i\" |       |                                                                         |
|    | common                                                                                    | %h %l %u %t \              | "%r\" %>s %b                                    |       |                                                                         |
|    | combinedio                                                                                | %h %l %u %t \              | "%r\" %>s %b \"%{Referer}i\" \"%{User-Agent}i\" | %I %( |                                                                         |
|    |                                                                                           |                            |                                                 |       |                                                                         |

- **3.** Select an existing format to change or remove, or click **Add Row** to create a new format.
- **4.** If you choose to create a new format, then enter the new log format in the **Log Format Name** field and the log format in the **Log Format Pattern** field.

**See Also:** Refer to the Apache HTTP Server documentation for information about log format directives.

5. Click **OK** to save the new format.

### 8.2.2.2 Configuring the Access Log File

To configure an access log for file Oracle HTTP Server, do the following:

1. From the Log Configuration page, navigate to the Access Log section.

2. Click **Create** to create a new access log, or select a row from the table and click **Edit** button to edit an existing access log file.

The Create or Edit Access Log page is displayed.

| reate Access Log  |                            |                                  | ×   |
|-------------------|----------------------------|----------------------------------|-----|
| * Log File Path   |                            |                                  |     |
| Log Format common |                            |                                  |     |
| Rotation Policy   |                            |                                  |     |
| No Rotation       | Size Based                 | Time Based                       |     |
|                   | Maximum Log File Size (MB) | Start Time June 5, 2013 10:14:11 | 9   |
|                   | Maximum Files To Retain    | Rotation Frequency 🚽             |     |
|                   |                            | Retention Period 🚽               |     |
|                   |                            |                                  |     |
|                   |                            | OK Cano                          | cel |

- **3.** Enter the path for the access log in the Log File Path field. This directory must exist before you enter it.
- 4. Select an existing access log format from the Log Format menu.
- 5. Select a rotation policy.
  - No Rotation: if you do not want to have the log file rotated ever.
  - Size Based: rotate the log file whenever it reaches a configured size. Set the maximum size for the log file in Maximum Log File Size (MB) field and the maximum number of error log files to retain in Maximum Files to Retain field.
  - Time Based: rotate the log file whenever configured time is reached. Set the start time, rotation frequency, and retention period.
- 6. Click OK to continue.

You can create multiple access log files.

# 8.3 Log Directives for Oracle HTTP Server

This section discuss Oracle HTTP Server error and access log-related directives in the httpd.conf file. The directives discussed are:

- Oracle Diagnostic Logging Directives
- Apache HTTP Server Log Directives

### 8.3.1 Oracle Diagnostic Logging Directives

Oracle HTTP Server by default uses Oracle Diagnostic Logging (ODL) for generating diagnostic messages. The following directives are used to set up logging using ODL:

- OraLogMode
- OraLogDir
- OraLogSeverity
- OraLogRotationParams

### 8.3.1.1 OraLogMode

Enables you to choose the format in which you want to generate log messages. You can choose to generate log messages in the legacy Apache HTTP Server, ODL text, or ODL XML format.

OraLogMode Apache | ODL-Text | ODL-XML

Default value: ODL-Text

For example: OraLogMode ODL-XML

**Note:** The Apache HTTP Server log directives ErrorLog and LogLevel are only effective when OraLogMode is set to Apache. When OraLogMode is set to either ODL-Text or ODL-XML, the ErrorLog and LogLevel directives are ignored.

### 8.3.1.2 OraLogDir

Specifies the path to the directory that contains all log files. This directory must exist.

This directive is used only when OraLogMode is set to either ODL-Text or ODL-XML. When OraLogMode is set to Apache, OraLogDir is ignored and ErrorLog is used instead.

OraLogDir <path>

Default value: ORACLE\_INSTANCE/servers/componentName/logs

For example: OraLogDir /tmp/logs

### 8.3.1.3 OraLogSeverity

Enables you to set message severity. The message severity specified with this directive is interpreted as the lowest desired message severity, and all messages of that severity level and higher are logged.

This directive is used only when OraLogMode is set to either ODL-Text or ODL-XML. When OraLogMode is set to Apache, OraLogSeverity is ignored and LogLevel is used instead.

OraLogSeverity <msg\_type>[:msg\_level]

Default value: WARNING: 32

For example: OraLogSeverity NOTIFICATION:16

### msg\_type

Message types can be specified in upper or lowercase, but appear in the message output in upper case. This parameter must be of one of the following values:

- INCIDENT\_ERROR
- ERROR
- WARNING
- NOTIFICATION
- TRACE

### msg\_level

This parameter must be an integer in the range of 1–32, where 1 is the most severe, and 32 is the least severe. Using level 1 will result in fewer messages than using level 32.

### 8.3.1.4 OraLogRotationParams

Enables you to choose the rotation policy for an error log file. This directive is used only when OraLogMode is set to either ODL-Text or ODL-XML. When OraLogMode is set to Apache, OraLogRotationParams is ignored.

OraLogRotationParams <rotation\_type> <rotation\_policy>

Default value: S 10:70

For example: OraLogRotationParams T 43200:604800 2009-05-08T10:53:29

### rotation\_type

This parameter can either be S (for sized-based rotation) or T (for time-based rotation).

### rotation\_policy

When rotation\_type is set to S (sized-based), set the rotation\_policy parameter to:

maxFileSize:allFilesSize (in MB)

For example, when configured as 10:70, the error log file is rotated whenever it reaches 10MB and a total of 70MB is allowed for all error log files (a maximum of 70/10=7 error log files will be retained).

When rotation\_type is set to T (time-based), set the rotation\_policy parameter to:

frequency(in sec) retentionTime(in sec) startTime(in YYYY-MM-DDThh:mm:ss)

For example, when configured as 43200:604800 2009-05-08T10:53:29, the error log is rotated every 43200 seconds (that is, 12 hours), rotated log files are retained for maximum of 604800 seconds (7 days) starting from May 5, 2009 at 10:53:29.

### 8.3.2 Apache HTTP Server Log Directives

Although Oracle HTTP Server uses ODL by default for error logs, you can configure the OraLogMode directive to Apache to generate error log messages in the legacy Apache HTTP Server message format. The following directives are discussed in this section:

- ErrorLog
- LogLevel
- LogFormat
- CustomLog

### 8.3.2.1 ErrorLog

The ErrorLog directive sets the name of the file where the server logs any errors it encounters. If the filepath is not absolute then it is assumed to be relative to the ServerRoot.

This directive is used only when OraLogMode is set to Apache. When OraLogMode is set to either ODL-Text or ODL-XML, ErrorLog is ignored and OraLogDir is used instead.

**See Also:** For information about the Apache ErrorLog directive, see:

http://httpd.apache.org/docs/current/mod/core.html#errorlog

### 8.3.2.2 LogLevel

The LogLevel directive adjusts the verbosity of the messages recorded in the error logs.

This directive is used only when 3 is set to Apache. When OraLogMode is set to either ODL-Text or ODL-XML, LogLevel is ignored and OraLogSeverity is used instead.

**See Also:** For information about the Apache HTTP Server LogLevel directive see:

http://httpd.apache.org/docs/current/mod/core.html#loglevel

### 8.3.2.3 LogFormat

The LogFormat directive specifies the format of the access log file. By default, Oracle HTTP Server comes with the following four access log formats defined:

```
LogFormat "%h %l %u %t \"%r\" %>s %b" common
LogFormat "%h %l %u %t \"%r\" %>s %b \"%{Referer}i\" \"%{User-Agent}i\"" combined
LogFormat "%{Referer}i -> %U" referer
LogFormat "%{User-agent}i" agent
```

**See Also:** For information about the Apache HTTP Server LogFormat directive, see:

http://httpd.apache.org/docs/current/mod/mod\_log\_ config.html#logformat

### 8.3.2.4 CustomLog

The CustomLog directive is used to log requests to the server. A log format is specified and the logging can optionally be made conditional on request characteristics using environment variables. By default, the access log file is configured to use the common log format.

**See Also:** For information about the Apache CustomLog directive, see:

```
http://httpd.apache.org/docs/current/mod/mod_log_
config.html#customlog
```

## 8.4 Viewing Oracle HTTP Server Logs

As discussed in Section 8.1, "Overview of Server Logs", there are mainly two types of log files for Oracle HTTP Server: error logs and access logs. The error log file is an important source of information for maintaining a well-performing server. The error log records all of the information about problem situations so that the system administrator can easily diagnose and fix the problems. The access log file contains basic information about every HTTP transaction that the server handles. This information can be used to generate statistical reports about the server's usage patterns.

The three methods for viewing Oracle HTTP Server logs are:

Viewing Logs In Fusion Middleware Control

- Viewing Logs from the Command Line
- Viewing Logs in a Text Editor

### 8.4.1 Viewing Logs In Fusion Middleware Control

For information about searching and viewing log files by using Oracle Fusion MiddlewareFusion Middleware Control, see *Administering Oracle Fusion Middleware*.

### 8.4.2 Viewing Logs from the Command Line

To obtain and view server logs from the command line, you need to connect to Node Manager and issue the appropriate WebLogic Scripting Tool (WLST) command. These commands allow you to perform any of these functions:

- List server logs.
- Display the content of a specific log.

**Note:** For more information on using WLST, see *Understanding the WebLogic Scripting Tool*.

### Before attempting this procedure:

Before attempting to access server metrics from the command line, ensure the following:

- The domain exists.
- The instance you want to start exists.
- Node Manager is running on the instance machine.

To use this procedure, the instance and Administration server can be running but do not need to be.

### To view metrics from the command line:

**Note:** For managed domains, this procedure will work on an Administration server running on either the Administration machine or on a remote machine, whether the instance is in a running state or a shutdown state. For standalone domains, the procedure will work only on a local machine; however the instance can be either in a running *or* shutdown state.

1. Launch WLST:

### From Linux:

\$ORACLE\_HOME/ohs/common/bin/wlst.sh

### From Windows:

C:\\ORACLE\_HOME\ohs\common\bin\wlst.cmd

2. From the selected domain directory (for example, ORACLE\_HOME/user\_ projects/domains/domainName), connect to Node Manager:

nmConnect('username', 'password', nm\_host, nm\_port, domainName, domainDir)

- **3.** Enter one of the following WLST commands, depending on what task you want to accomplish:
  - listLogs(nmConnected=1, ...)
  - displayLogs(nmConnected=1, ...)

### For example:

```
listLogs(nmConnected=1, target='ohs1')
displayLogs(nmConnected=1, target='ohs1', tail=5)
```

### 8.4.3 Viewing Logs in a Text Editor

You can also use the text editor of your choice to view Oracle HTTP Server log files directly from the *DOMAIN\_HOME* directory. By default, Oracle HTTP Server log files are located in the *DOMAIN\_HOME*/servers/component\_name/logs directory. Downloading a log file to your local client and view the log files using another tool.

## 8.5 Recording ECID Information

This section describes how to configure Oracle HTTP Server to record Execution Context ID (ECID) information in error logs and access logs.

- About ECID Information
- Configuring Error Logs for ECID Information
- Configuring Access Logs for ECID Information

### 8.5.1 About ECID Information

An ECID is a globally unique ID that can be attached to requests between Oracle components. The ECID enables you to track log messages pertaining to the same request when multiple requests are processed in parallel.

The Oracle HTTP Server module mod\_context scans each incoming request for an ECID-Context key in the URI or cookie, or for the ECID-Context header. If found, then the value is used as the execution context if it is valid. If it is not, then mod\_context creates a new execution context for the request and adds it as the value of the ECID-Context header.

### 8.5.2 Configuring Error Logs for ECID Information

ECID information is recorded as part of Oracle Diagnostic Logging (ODL). ODL is a method for reporting diagnostic messages which presents a common format for diagnostic messages and log files, and a method for correlating all diagnostic messages from various components.

To configure Oracle HTTP Server error logs to record ECID information, ensure that the OraLogMode directive in the httpd.conf file is set to the default value, odl. The odl value specifies standard Apache log format and ECID information for log records specifically associated with a request.

For more information on OraLogMode and other possible values for this directive, see Section 8.3.1.1, "OraLogMode."

**Note:** Oracle recommends that you enter the directives before any modules are loaded (LoadModule directive) in the httpd.conf file so that module-specific logging severities are in effect before modules have the opportunity to perform any logging.

### 8.5.3 Configuring Access Logs for ECID Information

To configure Oracle HTTP Server access logs to record ECID information, you must manually edit the Oracle HTTP Server access log to include the following string:

LogFormat "%h %l %u %t \"%r\" %>s %b \"%{X-ORACLE-DMS-ECID}o\" %D"

This directive will direct the access log to capture the ECID information along with the response time measured in microseconds.

# 8.6 Terminating SSL Requests

This section describes how to terminate SSL before or within Oracle HTTP Server, where the mod\_wl\_ohs module is used to forward requests to WebLogic Server. Whether you terminate SSL before the request reaches Oracle HTTP Server or when the request is in the server, depends on your topology. A common reason to terminate SSL is for performance considerations when an internal network is otherwise protected with no risk of a third-party intercepting data within the communication. Another reason is when WebLogic Server is not configured to accept HTTPS requests.

- Terminating SSL Before Oracle HTTP Server
- Terminating SSL at Oracle HTTP Server

### 8.6.1 Terminating SSL Before Oracle HTTP Server

If you are using another device such as a load balancer or a reverse proxy which terminates requests using SSL before reaching Oracle HTTP Server, then you must configure the server to treat the requests as if they were received through HTTPS. The server must also be configured to send HTTPS responses back to the client.

Figure 8–1 illustrates an example where the request transmitted from the browser through HTTPS to WebLogic Server. The load balancer terminates SSL and transmits the request as HTTP. Oracle HTTP Server must be configured to treat the request as if it was received through HTTPS.

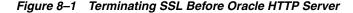

| Request |           |               |          |                    |   |
|---------|-----------|---------------|----------|--------------------|---|
| Browser | – HTTPS → | Load Balancer | – HTTP → | Oracle HTTP Server | > |

To instruct the Oracle HTTP Server to treat requests as if they were received through HTTPS, configure the httpd.conf file with the SimulateHttps directive in the mod\_certheaders module.

For more information on mod\_certheaders module, see Section F.2, "mod\_certheaders Module."

**Note:** This procedure is not necessary if SSL is configured on Oracle HTTP Server (that is, if you are directly accessing Oracle HTTP Server using HTTPS).

1. Configure the httpd.conf configuration file with the external name of the server and its port number, for example:

ServerName <www.company.com:port>

- **2.** Configure the httpd.conf configuration file to load the mod\_certheaders module, for example:
  - On UNIX:

LoadModule certheaders\_module libexec/mod\_certheaders.so

On Windows:

LoadModule certheaders\_module modules/ApacheModuleCertHeaders.dll AddModule mod\_certheaders.c

**Note:** Oracle recommends that the AddModule line should be included with other AddModule directives.

**3.** Configure the SimulateHttps directive at the bottom of the httpd.conf file to send HTTPS responses back to the client, for example:

# For use with other load balancers and front-end devices: SimulateHttps On

4. Restart Oracle HTTP Server and test access to the server. Especially, test whether you can access static pages such as https://host:port/index.html

Test your configuration as a basic setup. If you are having issues, then you should troubleshoot from here to avoid overlapping with other potential issues, such as with virtual hosting.

5. Ideally, you may want to configure a VirtualHost in the httpd.conf file to handle all HTTPS requests. This separates the HTTPS requests from the HTTP requests as a more scalable approach. This may be more desirable in a multi-purpose site or if a load balancer or other device is in front of Oracle HTTP Server which is also handling both HTTP and HTTPS requests.

The following sample instructions load the mod\_certheaders module, then creates a virtual host to handle only HTTPS requests.

6. Restart Oracle HTTP Server and test access to the server, First test a static page such as https://host:port/index.html and then your test your application.

### 8.6.2 Terminating SSL at Oracle HTTP Server

If SSL is configured in Oracle HTTP Server but not on WebLogic Server, then you can terminate SSL for requests sent by Oracle HTTP Server.

The following figures illustrate request flows, showing where HTTPS stops. In Figure 8–2, an HTTPS request is sent from the browser. The load balancer transmits the HTTPS request to Oracle HTTP Server. SSL is terminated in Oracle HTTP Server and the HTTP request is sent to WebLogic Server.

Figure 8–2 Terminating SSL at Oracle HTTP Server—With Load Balancer

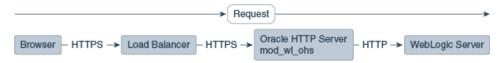

In Figure 8–3, there is no load balancer and the HTTPS request is sent directly to Oracle HTTP Server. Again, SSL is terminated in Oracle HTTP Server and the HTTP request is sent to WebLogic Server.

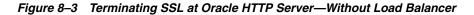

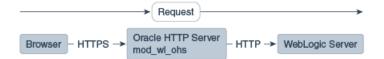

1. Configure the mod\_wl\_ohs.conf file to add the WLSProxySSL directive for the location of your non-SSL configured managed servers, for example:

WLProxySSL ON

2. If using a load balancer or other device in front of Oracle HTTP Server (which is also using SSL), you might need to configure the WLProxySSLPassThrough directive instead, depending on if it already sets WL-Proxy-SSL, for example:

WLProxySSLPassThrough ON

For more information, see your load balancer documentation. For more information on WLProxySSLPassThrough, see "Parameters for Web Server Plug-Ins" in *Using Oracle WebLogic Server Proxy Plug-Ins* 12.1.3.

**3.** Ensure that the SecureProxy directive is **not** configured, as it will interfere with the intended communication between the components. This directive is to be used only when SSL is used throughout. The SecureProxy directive is commented out in the following example:

# To configure SSL throughout (all the way to WLS):

- # SecureProxy ON
- # WLSSLWallet "<Path to Wallet>"
- **4.** Restart Oracle HTTP Server and test access to a Java application, for example: https://host:port/path/application\_name.

# **Managing Application Security**

This chapter contains an overview of Oracle HTTP Server security features and provides configuration information for setting up a secure website.

This chapter includes the following sections:

- Section 9.1, "About Oracle HTTP Server Security"
- Section 9.2, "Classes of Users and Their Privileges"
- Section 9.3, "Resources Protected"
- Section 9.4, "Authentication, Authorization and Access Control"
- Section 9.5, "Implementing SSL"
- Section 9.6, "Using mod\_security"

## 9.1 About Oracle HTTP Server Security

Security can be organized into the three categories of authentication, authorization, and confidentiality. Oracle HTTP Server provides support for all three of these categories. It is based on the Apache HTTP Server, and its security infrastructure is primarily provided by the Apache modules, mod\_auth\_basic, mod\_auth\_file, mod\_auth\_user, and mod\_authz\_groupfile, and WebGate. The mod\_auth\_basic, mod\_authn\_file, mod\_auth\_file, mod\_auth\_user, and mod\_authz\_groupfile modules provide authentication based on user name and password pairs, while mod\_authz\_host controls access to the server based on the characteristics of a request, such as host name or IP address, mod\_ossl provides confidentiality and authentication with X.509 client certificates over SSL.

Oracle HTTP Server provides access control, authentication, and authorization methods that you can configure with access control directives in the httpd.conf file. When URL requests arrive at Oracle HTTP Server, they are processed in a sequence of steps determined by server defaults and configuration parameters. The steps for handling URL requests are implemented through a module or plug-in architecture that is common to many Web listeners.

## 9.2 Classes of Users and Their Privileges

Oracle HTTP Server authorizes and authenticates users before allowing them to access, or modify resources on the server. The following are three classes of users that access the server using Oracle HTTP Server, and their privileges:

 Users who access the server without providing any authentication. They have access to unprotected resources only.  Users who have been authenticated and potentially authorized by modules within Oracle HTTP Server. This includes users authenticated by Apache HTTP Server modules like mod\_auth\_basic, mod\_authn\_file, mod\_auth\_user, and mod\_authz\_ groupfile modules and Oracle's mod\_ossl. Such users have access to URLs defined in http.conf file.

**See Also:** Section 9.4, "Authentication, Authorization and Access Control".

 Users who have been authenticated through Oracle Access Manager. These users have access to resources allowed by Single Sign-On.

**See Also:** Securing Applications with Oracle Platform Security Services

# 9.3 Resources Protected

You can configure Oracle HTTP Server to protect all resources that it manages. You are responsible for configuring any protection that your resources require.

# 9.4 Authentication, Authorization and Access Control

Oracle HTTP Server provides user authentication and authorization at two stages:

- Access Control (stage one): This is based on the details of the incoming HTTP request and its headers, such as IP addresses or host names.
- User Authentication and Authorization (stage two): This is based on different criteria depending on the HTTP server configuration. You can configure the server to authenticate users with user name and password pairs that are checked against a list of known users and passwords. You can also configure the server to use single sign-on authentication for Web applications or X.509 client certificates over SSL.

### 9.4.1 Access Control

Access control refers to any means of controlling access to any resource.

**See Also:** Refer to the Apache HTTP Server documentation for more information on how to configure access control to resources.

### 9.4.2 User Authentication and Authorization

Authentication is any process by which you verify that someone is who they claim they are. Authorization is any process by which someone is allowed to be where they want to go, or to have information that they want to have.

### 9.4.2.1 Using Apache HTTP Server Modules to Authenticate Users

Access control refers to any means of controlling access to any resource.

**See Also:** For more information on how to authenticate users, see the Apache HTTP Server documentation on "Authentication and Authorization" at:

http://httpd.apache.org/docs/2.2/howto/auth.html

### 9.4.2.2 Using WebGate to Authenticate Users

WebGate enables single sign-on (SSO) for Oracle HTTP Server. WebGate examines incoming requests and determines whether the requested resource is protected, and if so, retrieves the session information for the user.

Through WebGate, Oracle HTTP Server becomes an SSO partner application enabled to use SSO to authenticate users, obtain their identity by using Oracle Single Sign-On, and to make user identities available to web applications accessed through Oracle HTTP Server.

By using WebGate, web applications can register URLs that require SSO authentication. WebGate detects which requests received by Oracle HTTP Server require SSO authentication, and redirects them to the SSO server. Once the SSO server authenticates the user, it passes the user's authenticated identity back to WebGate in a secure token. WebGate retrieves the user's identity from the token and propagates it to applications accessed through Oracle HTTP Server, including applications running in Oracle WebLogic Server and CGIs and static files handled by Oracle HTTP Server.

**See Also:** Securing Applications with Oracle Platform Security Services

### 9.4.3 Support for FMW Audit Framework

Oracle HTTP Server supports authentication and authorization auditing by using the FMW Common Audit Framework. As part of enabling auditing, Oracle HTTP Server supports a directive called OraAuditEnable, which defaults to On. When it is enabled, audit events enabled in auditconfig.xml will be recorded in an audit log. By default, no audit events are enabled in auditconfig.xml.

When OraAuditEnable is set to Off, auditing is disabled regardless of the settings in auditconfig.xml.

You can configure audit filters by using Fusion Middleware Control or by editing the auditconfig.xml file directly.

**See Also:** "Overview of Audit Features" in *Securing Applications with Oracle Platform Security Services* 

# 9.5 Implementing SSL

Oracle HTTP Server secures communications by using a Secure Sockets Layer (SSL) protocol. SSL secures communication by providing message encryption, integrity, and authentication. The SSL standard allows the involved components (such as browsers and HTTP servers) to negotiate which encryption, authentication, and integrity mechanisms to use.

For details on how to implement SSL for Oracle HTTP Server, see "Configuring SSL for the Web Tier" in *Administering Oracle Fusion Middleware*. For information on using mod\_ossl, Oracle's SSL module, see Section 2.6, "mod\_ossl." For information on the directives available under mod\_ossl, see Section F.3, "mod\_ossl Module."

The mod\_wl\_ohs module also contains a configuration for SSL. For more information, see "Using SSL with Plug-ins" and "Parameters for Web Server Plug-Ins" in *Using Oracle WebLogic Server Proxy Plug-Ins* 12.1.3.

- Section 9.5.1, "Additional SSL Features"
- Section 9.5.2, "SSL and Logging"

### 9.5.1 Additional SSL Features

This section describes SSL features that are supported for this release.

- Section 9.5.1.1, "Global Server ID Support"
- Section 9.5.1.2, "PKCS #11 Support"

### 9.5.1.1 Global Server ID Support

This feature adds support SSL protocol features called variously "step-up", "server gated crypto" or "global server ID". "Step-up" is a feature that allows old, weak encryption browsers, to "step-up" so that public keys greater than 512-bits and bulk encryption keys greater than 64 bits can be used in the SSL protocol. This means that server X.509 certificates that contain public keys in excess of 512-bits and which contain "step-up" digital rights can now be used by Oracle Application Server. Such certificates are often called "128-bit" certificates, even though the certificate itself typically contains a 1024-bit certificate. The Verisign Secure Site Pro is an example of such a certificate which can now be used by Oracle Application Server.

Global Server ID functionality is provided by default, there is no configuration necessary.

### 9.5.1.2 PKCS #11 Support

Public-Key Cryptography Standards #11, or PKCS #11 for short, is a public key cryptography specification that outlines how systems use hardware security modules, which are basically "boxes" where cryptographic functions (encryption/decryption) are performed and where encryption keys are stored.

Oracle HTTP Server supports the option of having dedicated SSL hardware through nCipher. nCipher is a certified third-party accelerator that improves the performance of the PKI cryptography that SSL uses.

### See Also:

- Administering Oracle Fusion Middleware's Guide
- http://www.ncipher.com

### 9.5.2 SSL and Logging

SSL- and communication-related debugging can be set using the SSLTraceLogLevel directive. Here you can set different verbosity of log level according to your logging requirements. This directive generates SSL and communication logs. For more information, see Section F.3.9, "SSLTraceLogLevel."

**Note:** SSL logs will work when OHS logs is set for INFO or higher level.

## 9.6 Using mod\_security

mod\_security is an open-source module that you can use to detect and prevent intrusion attacks against Oracle HTTP Server; for example, you can specify a mod\_ security rule to screen all incoming requests and deny requests that match the conditions specified in the rule. The mod\_security module (version 2.7.2) and its prerequisites are included in the Oracle HTTP Server installation as a shared object named mod\_security2.so in the ORACLE\_HOME/ohs/modules directory. For more information on mod\_security, see Section 5.4, "Configuring mod\_security".

# Part III

# **Appendixes and Glossary**

This part contains the following appendixes plus a glossary:

- Appendix A, "OHS Introspector Plug-in for OVAB"
- Appendix B, "Frequently Asked Questions"
- Appendix C, "Troubleshooting Oracle HTTP Server"
- Appendix D, "Configuration Files"
- Appendix E, "Property Files"
- Appendix F, "OHS Module Directives"
- "Glossary"

A

# **OHS Introspector Plug-in for OVAB**

The Oracle HTTP Server (OHS) introspector plug-in for the Oracle Virtual Assembly Builder (OVAB) plug-in introspects all the available Oracle HTTP Server instances in a WebLogic Server domain. This plug-in is an extension of WebLogic Server plug-in for OVAB.

This chapter contains the following sections:

- Section A.1, "Versions Supported"
- Section A.2, "Oracle HTTP Server Introspection Parameters"
- Section A.3, "Resulting Artifact Type"
- Section A.4, "Requirements"
- Section A.5, "Wiring"
- Section A.6, "Wiring Properties"
- Section A.7, "Oracle HTTP Server Appliance Properties"
- Section A.8, "Extensions of the Plug-in"
- Section A.9, "Supported Template Types"
- Section A.10, "Plug-in Limitations"
- Section A.11, "Related Documents"

### A.1 Versions Supported

This plug-in supports version 12*c* (12.1.3).

# A.2 Oracle HTTP Server Introspection Parameters

The OHS Introspector plug-in for OVAB is an extension of WebLogic Server plug-in for OVAB, thus it works with the Introspector parameters provided for the WLS plug-in.

For the parameters required by WebLogic Server, see "Using the Introspection Plug-in for Oracle Virtual Assembly Builder," in *Administering Server Environments for Oracle WebLogic Server*.

# A.3 Resulting Artifact Type

Multiple scalable appliances, one per Oracle HTTP Server instance.

# A.4 Requirements

All of WebLogic Server requirements must be satisfied. For these requirements, see "Using the Introspection Plug-in for Oracle Virtual Assembly Builder," in *Administering Server Environments for Oracle WebLogic Server*.

In addition to the WebLogic Server requirements, reference system implementations require that WLS and Oracle HTTP Server be installed in the same ORACLE\_HOME.

## A.5 Wiring

Inputs are created on the Oracle HTTP Server appliance for each Listen or Port directive found in the configuration. The protocol of an Oracle HTTP Server input is set to http unless the Listen directive is found inside a VirtualHost directive and the directive SSLEngine is set to *on*. In that case, the protocol is https.

Outputs on the Oracle HTTP Server appliance are created based on various directives related to Oracle WebLogic Server in the Oracle HTTP Server configuration. The outputs indicate which inputs on an Oracle WebLogic Server assembly to connect to through the output 'description'.

# A.6 Wiring Properties

All instance appliance input endpoints have three editable properties, description, interface and port, and one non-editable property, protocols. The protocols indicate what sort of outputs can be connected to the input.

All output endpoints have one editable property, description and two non-editable properties, protocol and singleton. The protocol indicates what sort of input can be connected to the output. Singleton indicates what sort of appliance the output can be connected to. If singleton is true, the output can only be connected to an input on an appliance that has a scalability absolute max value of 1.

# A.7 Oracle HTTP Server Appliance Properties

There are no relevant Oracle HTTP Server appliance properties.

# A.8 Extensions of the Plug-in

None.

# A.9 Supported Template Types

The supported template type is Oracle Enterprise Linux (OEL).

# A.10 Plug-in Limitations

Be aware of the following plug-in limitations:

- Any changes done manually to Oracle HTTP Server instance(s) on the reference system without the administration interfaces will not be introspected by the plug-in.
- On the reference implementation, the OVAB Oracle HTTP Server plug-in does not introspect Oracle HTTP Server standalone deployments. It only supports WebLogic Server Oracle HTTP Server deployments.

# A.11 Related Documents

For more information on using OVAB, see the following documents:

- Developing Applications and Introspection Plug-ins for Oracle Virtual Assembly Builder
- Using Oracle Virtual Assembly Builder

# **Frequently Asked Questions**

This appendix provides answers to frequently asked questions about Oracle HTTP Server (OHS). It includes the following topics:

- Section B.1, "How Do I Create Application-Specific Error Pages?"
- Section B.2, "What Type of Virtual Hosts Are Supported for HTTP and HTTPS?"
- Section B.3, "Can I Use Different Language and Character Set Versions of Document?"
- Section B.4, "Can I Apply Apache HTTP Server Security Patches to Oracle HTTP Server?"
- Section B.5, "Can I Upgrade the Apache HTTP Server Version of Oracle HTTP Server?"
- Section B.6, "Can I Compress Output From Oracle HTTP Server?"
- Section B.7, "How Do I Create a Namespace That Works Through Firewalls and Clusters?"
- Section B.8, "How Do I Protect the Website from Hackers?"
- Section B.9, "Why is REDIRECT\_ERROR\_NOTES not set for "File Not Found" errors?"
- Section B.10, "How can I hide information about the Web Server Vendor and Version"
- Section B.11, "Can I Start OHS by Using apachectl or Other Command-Line Tool?"

Documentation from the Apache Software Foundation is referenced when applicable.

**Note:** Readers using this guide in PDF or hard copy formats will be unable to access third-party documentation, which Oracle provides in HTML format only. To access the third-party documentation referenced in this guide, use the HTML version of this guide and click the hyperlinks.

# **B.1 How Do I Create Application-Specific Error Pages?**

Oracle HTTP Server has a default content handler for dealing with errors. You can use the ErrorDocument directive to override the defaults.

**See Also:** Apache HTTP Server documentation on the ErrorDocument directive at:

http://httpd.apache.org/docs/current/mod/core.html#errordo
cument

# **B.2** What Type of Virtual Hosts Are Supported for HTTP and HTTPS?

For HTTP, Oracle HTTP Server supports both name-based and IP-based virtual hosts. Name-based virtual hosts are virtual hosts that share a common listening address (IP plus port combination), but route requests based on a match between the Host header sent by the client and the ServerName directive set within the VirtualHost. IP-based virtual hosts are virtual hosts that have distinct listening addresses. IP-based virtual hosts route requests based on the address they were received on.

For HTTPS, only IP-based virtual hosts are possible with Oracle HTTP Server. This is because for name-based virtual hosts, the request must be read and inspected to determine which virtual host is used to process the request. If HTTPS is used, an SSL handshake must be performed before the request can be read. To perform the SSL handshake, a server certificate must be provided. To have a meaningful server certificate, the host name in the certificate must match the host name the client requested, which implies a unique server certificate per virtual host. However, because the server cannot know which virtual host to route the request to until it has read the request, and it cannot properly read the request unless it knows which server certificate to provide, there is no way to make name-based virtual hosting work with HTTPS.

# B.3 Can I Use Different Language and Character Set Versions of Document?

Yes, you can use multiviews, a general name given to the Apache HTTP Server's ability to provide language and character-specific document variants in response to a request.

**See Also:** Multiviews option in the Apache HTTP Server documentation on Content Negotiation, at:

http://httpd.apache.org/docs/current/content-negotiation.h
tml

# B.4 Can I Apply Apache HTTP Server Security Patches to Oracle HTTP Server?

No, you cannot apply the Apache HTTP Server security patches to Oracle HTTP Server for the following reasons:

- Oracle tests and appropriately modifies security patches before releasing them to Oracle HTTP Server users.
- In many cases, the Apache HTTP Server alerts, such as OpenSSL alerts, may not be applicable because Oracle has removed those components from the stack.

The latest security related fixes to Oracle HTTP Server are performed through the Oracle Critical Patch Update (CPU). For more details, refer to Oracle's Critical Patch Updates and Security Alerts Web page.

**Note:** After applying a CPU, the Apache HTTP Server-based version may stay the same, but the vulnerability will be fixed. There are third-party security detection tools that can check the version, but do not check the vulnerability itself.

# B.5 Can I Upgrade the Apache HTTP Server Version of Oracle HTTP Server?

No, you cannot upgrade only the Apache HTTP Server version inside Oracle HTTP Server. Oracle provides a newer version of Apache HTTP Server that Oracle HTTP Server is based on, which is part of either a patch update or the next major or minor release of Oracle Fusion Middleware.

## B.6 Can I Compress Output From Oracle HTTP Server?

In general, Oracle recommends using mod\_deflate, which is included with Oracle HTTP Server. For more information pertaining to mod\_deflate, see http://httpd.apache.org/docs/current/mod/mod\_deflate.html

# **B.7** How Do I Create a Namespace That Works Through Firewalls and Clusters?

The general idea is that all servers in a distributed website should use a single URL namespace. Every server serves some part of that namespace, and can redirect or proxy requests for URLs that it does not serve to a server that is closer to that URL. For example, your namespaces could be the following:

```
/app1/login.html
/app1/catalog.html
/app1/dologin.jsp
/app2/orderForm.html
/apps/placeOrder.jsp
```

You could initially map these name spaces to two Web servers by putting app1 on server1 and app2 on server2. The configuration for server1 might look like the following:

```
Redirect permanent /app2 http://server2/app2
Alias /app1 /myApps/application1
<Directory /myApps/application1>
    ...
</Directory>
```

The configuration for Server2 is complementary.

If you decide to partition the namespace by content type (HTML on server1, and JSP on server2), then you can change server configuration and move files around, but you do not have to make changes to the application itself. The resulting configuration of server1 might look like the following:

```
RedirectMatch permanent (.*) \.jsp$ http://server2/$1.jsp
AliasMatch ^/app(.*) \.html$ /myPages/application$1.html
<DirectoryMatch "^/myPages/application\d">
...
</DirectoryMatch>
```

The amount of actual redirection can be minimized by configuring a hardware load balancer like F5 system BIG-IP to send requests to server1 or server2 based on the URL.

# **B.8 How Do I Protect the Website from Hackers?**

There are many attacks by hackers, and new attacks are invented every day. The following are some general guidelines for securing your site. You can never be completely secure, but you can avoid being an easy target.

- Use a commercial firewall, such as Checkpoint FW-1 or Cisco PIX between your ISP and your Web server. Remember not all hackers are outside your organization.
- Use switched Ethernet to limit the amount of traffic a compromised server can detect. Use additional firewalls between Web server machines and highly sensitive internal servers running the database and enterprise applications.
- Remove unnecessary network services such as RPC, Finger, and telnet from your server.
- Carefully validate all input from Web forms. Be especially wary of long input strings and input that contains non-printable characters, HTML tags, or javascript tags.
- Encrypt or randomize the contents of cookies that contain sensitive information to prevent a hacker from hijacking a valid session. For example, it should be difficult to guess a valid sessionID.
- Check often for security patches for all your system and application software, and install them as soon as possible. Be sure these patches come from reliable sources. Only download patches from trusted sites and verify the cryptographic checksum.
- Use an intrusion detection package to monitor for defaced web pages, viruses, and presence of rootkits that indicate hackers have broken into your site. If possible, mount system executables and Web content on read-only file systems.
- Have a forensic analysis package on hand to capture evidence of a break in as soon as detected. This aids in prosecution of the hackers.
- Perform Pen testing or other relevant security testing on your application. Configure the appropriate custom mod\_security rules to protect your application. For more information on mod\_security, see Section 5.4, "Configuring mod\_ security" and Section 9.6, "Using mod\_security."
- If you want to use the open source Open Web Application Security Project (OWASP)-based core rule set, then you must ensure that the rule set corresponds to the version of mod\_security included with Oracle HTTP Server. The core rule set provides only a general set of rules and is not very application-specific. Thus, the core rule set might not adequately protect your application. For more information on the OWASP core rule set, see the following URL:

https://www.owasp.org/index.php/Category:OWASP\_ModSecurity\_Core\_Rule\_ Set\_Project

- Remove unneeded content from the httpd.conf file. For more information, see Section 5.3.6, "Removing Access to Unneeded Content."
- Take precautions to protect your web pages from clickjacking attempts. There is a lot of helpful information available on the internet. For more information on clickjacking, see the Security Best Practices section in "Security Vulnerability FAQ for Oracle Database and Fusion Middleware Products (Doc ID 1074055.1)".

# B.9 Why is REDIRECT\_ERROR\_NOTES not set for "File Not Found" errors?

The REDIRECT\_ERROR\_NOTES CGI environment variable is not set for "File Not Found" errors in Oracle HTTP Server because compatibility with Apache HTTP Server does not make that information available to CGI and other applications for this condition.

# **B.10** How can I hide information about the Web Server Vendor and Version

Specify ServerSignature Off to remove this information from web server generated responses. Specify ServerTokens Custom *some-server-string* to disguise the web server software when Oracle HTTP Server generates the web Server response header. (When a backend server generates the response, the server response header may come from the backend server depending on the proxy mechanism.)

**Note:** ServerTokens Custom some-server-string is a replacement for the ServerHeader Off setting in Oracle HTTP Server 10g.

# B.11 Can I Start OHS by Using apachectl or Other Command-Line Tool?

Oracle HTTP Server 12c (12.1.3) process management is handled by Node Manager. You can use the startComponent command to start Oracle HTTP Server without using WLST or Fusion Middleware Control directly. For more information, see Section 4.3.2.3, "Starting Oracle HTTP Server Instances from the Command Line".

# **Troubleshooting Oracle HTTP Server**

This appendix describes common problems that you might encounter when using Oracle HTTP Server (OHS), and explains how to solve them. It includes the following topics:

- Section C.1, "Oracle HTTP Server Unable to Start Due to Port Conflict"
- Section C.2, "System Overloaded by Number of httpd Processes"
- Section C.3, "Permission Denied When Starting Oracle HTTP Server On a Port Below 1024"
- Section C.4, "Exception Thrown when Unsetting PerSetEnv and Removing Variable"
- Section C.5, "Using Log Files to Locate Errors"
- Section C.6, "Recovering an OHS Instance on a Remote Host"
- Section C.7, "Oracle HTTP Server Performance Issues"
- Section C.8, "Out of DMS Shared Memory"
- Section C.9, "Missing Libraries Might Cause HTTPD to Exit Without Notice"
- Section C.10, "Using AES Encrypted Wallet with SSLFIPS"

# C.1 Oracle HTTP Server Unable to Start Due to Port Conflict

You can get the following error if Oracle HTTP Server cannot start due to port conflict:

```
[VirtualHost: main] (98)Address already in use: make_sock: could not bind to address [::]:7777
```

### Solution

Determine what process is already using that port, and then either change the IP:port address of Oracle HTTP Server or the port of the conflicting process.

# C.2 System Overloaded by Number of httpd Processes

When too many httpd processes run on a system, the response time degrades because there are insufficient resources for normal processing.

### Solution

Lower the value of MaxClients to a value the machine can accommodate.

# C.3 Permission Denied When Starting Oracle HTTP Server On a Port Below 1024

You will get the following error if you try to start Oracle HTTP Server on a port below 1024:

[VirtualHost: main] (13)Permission denied: make\_sock: could not bind to address [::]:443

Oracle HTTP Server will not start on ports below 1024 because root privileges are needed to bind these ports.

### Solution

Follow the steps in Section 4.3.2.4, "Starting Oracle HTTP Server Instances on a Privileged Port (UNIX Only)" to start Oracle HTTP Server on a Privileged Port.

# C.4 Exception Thrown when Unsetting PerSetEnv and Removing Variable

If you configure mod\_perl by using the Fusion Middleware Control mod\_perl configuration page and try to remove a previously configured PerSetEnv variable from the Environment field, this error is thrown:

Failed to invoke operation save on MBean oracle.as.management.mbeans.register:type=component,name=ohs1,instance=webtier

```
_inst7971,Location=AdminServer
Apply failed, modify required parameters and save again. Validation of
configuration trying to apply failed
```

### Solution

To correct this situation:

- 1. Close the pop-up error and click **Revert**.
- 2. Remove the PerSetEnv by doing one of the following:
  - Go to the Advanced Configuration page of Fusion Middleware Control and modify the mod\_perl.conf file directly.

OR

- Go to the DOMAIN\_ HOME/config/fmwconfig/components/OHS/componentName/moduleconf/ mod\_perl.conf and edit the configuration file directly to remove the PerSetEnv value.
- 3. Restart OHS.

# C.5 Using Log Files to Locate Errors

You can use the following log files to help locate errors:

- Rewrite Log
- Script Log
- Error Log

### C.5.1 Rewrite Log

This log file is necessary for debugging when mod\_rewrite is used. The log file produces a detailed analysis of how the rewriting engine transforms requests. The RewriteLogLevel directive controls the level of detail.

### C.5.2 Script Log

This log file enables you to record the input to and output from the CGI scripts. This should only be used in testing, and not for production servers.

**See Also:** ScriptLog in the Apache HTTP Server documentation at:

http://httpd.apache.org/docs/current/mod/mod\_
cgi.html#scriptlog

### C.5.3 Error Log

This log file records overall server problems. Refer to Chapter 8, "Managing Oracle HTTP Server Logs" for details on configuring and viewing error logs.

# C.6 Recovering an OHS Instance on a Remote Host

If you need to recover an Oracle HTTP Server instance that is installed on a remote host (that is, a host with just managed servers but no Administration Server), you must use tar and untar; pack.sh and unpack.sh do not work in this scenario.

# C.7 Oracle HTTP Server Performance Issues

The following are performance issues, along with their solutions, that you might encounter when running Oracle HTTP Server:

- Special Runtime Files Reside on a Network File System
- UNIX Sockets on a Network File System
- DocumentRoot on a Slow File System

### C.7.1 Special Runtime Files Reside on a Network File System

Oracle HTTP Server uses locks for its internal processing, which in turn use lock files. These files are created dynamically when the lock is created and are accessed every time the lock is taken or released. If these files reside on a slower file system (for example, network file system), then there could be severe performance degradation. To counter this issue:

- On Linux
  - In httpd.conf, change AcceptMutex fcntl to AcceptMutex sysvsem (two places).
  - 2. In httpd.conf, comment-out the LockFile directive (three places).
- On Solaris
  - 1. In httpd.conf, change AcceptMutex fcntl to AcceptMutex pthread (two places).
  - 2. In httpd.conf, comment-out the LockFile directive (three places).

Other UNIX Platforms

In httpd.conf, change the LockFile directive to point to a local filesystem (three places).

### C.7.2 UNIX Sockets on a Network File System

mod\_cgid and mod\_fastcgi are not enabled by default. If enabled, these modules use UNIX sockets internally. If UNIX sockets reside on a slower file system (for example, network file system), a severe performance degradation could be observed. You can set the following directives to avoid the issue:

- If mod\_cgid is enabled, use the ScriptSock directive to place mod\_cgid's UNIX socket on a local filesystem.
- If mod\_fastcgi is enabled, use the FastCgiIpcDir directive to place mod\_fastcgi's UNIX sockets on a local filesystem.

**Note:** Although it is possible to use mod\_fastcgi with both worker and prefork Multi-Processing Modules (MPMs), it should only be used with the prefork MPM. For more information, see Section 6.3, "Configuring Oracle HTTP Server Performance Directives".

### C.7.3 DocumentRoot on a Slow File System

If you are using mod\_wl\_ohs to route the requests to back-end WLS server/cluster, and the DocumentRoot is on a slower file system (for example, network file system), then every request that is routed to the backend server can experience performance issues. This can be overcome by setting WLSRequest to ON instead of SetHandler weblogic-handler.

# C.8 Out of DMS Shared Memory

In some extreme configurations, you might see the following message in the OHS error log:

dms\_fail\_shm\_expansion: out of DMS shared memory in pid XXX, disabling DMS; increase DMSProcSharedMem directive from YYY

This is because of an incorrect calculation of required shared memory for OHS DMS. This can be resolved by setting DMSProcSharedMem to a larger value than the default of 4096. Continue setting DMSProcSharedMem 50% higher until the problem is resolved. The minimum value for DMSProcSharedMem is 256 and the maximum value is 65536.

In a configuration with a very large number of virtual hosts (hundreds or thousands), if the above workaround does not work, you can instead, set the environment variable OHS\_DMS\_BLOCKSIZE to a large enough value that Oracle HTTP Server starts without error. The value of this variable is in kilobytes and a value of 524288 is a good starting point. If the error persists, continue to increase the value by 50% until Oracle HTTP Server starts without error.

# C.9 Missing Libraries Might Cause HTTPD to Exit Without Notice

On the Windows platform, Oracle HTTP Server requires Microsoft Visual C++ run-time libraries to be installed on the system to function. If they are not installed, Oracle HTTP Server might exit with no output or generate an error dialog box, depending on registry settings.

### Workaround

If Oracle HTTP Server fails to start and no error messages are logged by Oracle HTTP Server in the server error log or in logs, follow this procedure to diagnose the problem:

1. Verify that the following run-time library is installed:

Microsoft Visual C++ 2008 Feature Pack Redistributable Package (x64), at

http://www.microsoft.com/en-us/download/details.aspx?id=16771

**Important:** After installing this package, install any service packs or other fixes to this package which are recommended by Microsoft.

If this package was not installed previously, try to start Oracle HTTP Server again after installing it.

- 2. Attempt to start Oracle HTTP Server from a command prompt.
  - **a.** Create the DOMAIN\_HOME/servers/*<ohs-instancename>*/logs directory if it has not yet been created by Oracle HTTP Server.
  - **b.** Try to start Oracle HTTP Server using Fusion Middleware Control or WLST.
  - c. Copy the file DOMAIN\_ HOME/servers/<*ohs-instancename*>/logs/lastinvocation.log to a new file startohs.cmd.
  - **d.** Open a new command prompt and run startohs.cmd in that new command prompt.
  - **e.** If it generates error messages after the script runs, use those messages to diagnose the startup failure.
  - **f.** If it does not generate error messages after the script runs, proceed to the next step.

**Note:** Oracle HTTP Server does not function properly when started from a command prompt in this manner. This mechanism for starting Oracle HTTP Server is for diagnostic purposes only.

3. Collect Windows error information when attempting to start Oracle HTTP Server

Error reporting for Oracle HTTP Server library errors might be inhibited on your system. Refer to the following Microsoft article for information on verifying or correcting error reporting:

"HOWTO: How To Change Hard Error Popup Handling in Windows NT", at

http://support.microsoft.com/kb/128642

If ErrorMode is set to 1, library errors might not be reported for Oracle HTTP Server. Change the mode to 0 to enable hard error pop-ups or change the mode to 2 to enable reporting to the Windows event log.

**Important:** If this is changed to 0, set it back to the previous value immediately after collecting diagnostic information as it can result in operational problems if errors occur when the server is unattended.

The recommended setting is 2.

- **a.** Change ErrorMode to the desired value.
- **b.** Try to start Oracle HTTP Server using Fusion Middleware Control or WLST or the startohs.cmd script which was created in the previous step.
- **c.** Check for diagnostic information in a hard error popup or in the Windows event log, depending on the setting of ErrorMode.

To check the Windows event log, open Windows Event Viewer and view the logs for Event Viewer (Local) / Windows Logs / Application

Find the event log entries written at the time of the attempt to start Oracle HTTP Server.

Errors locating run-time libraries might be reported as SideBySide errors with event ids 33 or 35, with text describing the Oracle library attempting to load the library and the specific library being loaded. Example:

```
level=Error
Source=SideBySide
Event Id = 33
Activation context generation failed for
"C:\work\Oracle\MD1212\ORACLE~1\bin\oraiau.dll".
Dependent Assembly Microsoft.VC90.CRT,processorArchitecture="amd64",
publicKeyToken="1fc8b3b9a1e18e3b",type="win32",version="9.0.21022.8" could
not be found.
Please use sxstrace.exe for detailed diagnosis.
```

The indicated library must be installed. This example shows VC90, which is the Microsoft Visual C++ 2008 library described in step 1 above.

**d.** Restore ErrorMode to the previous setting.

# C.10 Using AES Encrypted Wallet with SSLFIPS

If an AES encrypted wallet is not used with SSLFIPS ON (FIPS mode on), Oracle HTTP Server may fail to start. When this issue occurs, the following message in the Oracle HTTP Server log (<OHS\_instance>.log):

A full restart is needed when wallet file changed on-the-fly.

To resolve this problem, encrypt the wallet with AES, or create a new wallet that is encrypted with AES. Enabling SSLFIPS mode in Oracle HTTP Server requires a wallet created with AES encrypted (compat\_v12) headers. To create a new wallet or to convert an existing wallet, see these sections in *Administering Oracle Fusion Middleware* 

"Orapki"

"Creating an Oracle Wallet with AES Encryption"

"Converting an Existing Wallet to Use AES Encryption"

# **Configuration Files**

The default Oracle HTTP Server configuration contains the files described in the following sections:

- Section D.1, "httpd.conf"
- Section D.2, "ssl.conf"
- Section D.3, "admin.conf"
- Section D.4, "mod\_wl\_ohs.conf"
- Section D.5, "moduleconf/\*.conf"
- Section D.6, "disabled/\*.conf"
- Section D.7, "mime.types"
- Section D.8, "ohs.plugins.nodemanager.properties"
- Section D.9, "magic"
- Section D.10, "keystores/<wallet-directory>"
- Section D.11, "auditconfig.xml"
- Section D.12, "component-logs.xml"
- Section D.13, "component\_events.xml"
- Section D.14, "Additional Reference"

For more information about the configuration files, see Section 1.6, "Understanding Configuration Files"

# D.1 httpd.conf

| Description                | Top-level web server configuration file     |
|----------------------------|---------------------------------------------|
| Format                     | Apache HTTP Server .conf file format        |
| Primary feature configured | Various, including non-SSL listening socket |

# D.2 ssl.conf

| Description                | Web server configuration file for SSL |
|----------------------------|---------------------------------------|
| Format                     | Apache HTTP Server .conf file format  |
| Primary feature configured | mod_ossl                              |

# D.3 admin.conf

| Description                | Web server configuration file for administration port                 |
|----------------------------|-----------------------------------------------------------------------|
| Format                     | Apache HTTP Server .conf file format                                  |
| Primary feature configured | mod_dms; administration port used for communication with node manager |

**Note:** Only the listen port and local address are intended for customer configuration.

# D.4 mod\_wl\_ohs.conf

| Description                | Web server configuration file for WebLogic plugin |
|----------------------------|---------------------------------------------------|
| Format                     | Apache HTTP Server .conf file format              |
| Primary feature configured | WebLogic plugin (mod_wl_ohs)                      |

# D.5 moduleconf/\*.conf

| Description                | Optional, enabled web server configuration files for specific features, such as mod_plsql |
|----------------------------|-------------------------------------------------------------------------------------------|
| Format                     | Apache HTTP Server .conf file format                                                      |
| Primary feature configured | default: mod_plsql                                                                        |

**Note:** To disable .conf move it from moduleconf/ to disabled/.

# D.6 disabled/\*.conf

| Description                | Optional, disabled web server configuration files for specific features, such as mod_plsql |
|----------------------------|--------------------------------------------------------------------------------------------|
| Format                     | Apache HTTP Server .conf file format                                                       |
| Primary feature configured | default: mod_perl, mod_fastcgi (if .conf file is moved to moduleconf/)                     |

**Note:** To enable a .conf file in the disabled directory, move it from moduleconf/ to disabled/.

# D.7 mime.types

| Description                | Web server configuration file for mod_mime |
|----------------------------|--------------------------------------------|
| Format                     | mod_mime file format                       |
| Primary feature configured | Mime types used by mod_mime                |

# D.8 ohs.plugins.nodemanager.properties

| Description                | Configuration file for Oracle HTTP Server node manager plug-ins |
|----------------------------|-----------------------------------------------------------------|
| Format                     | Java property file format                                       |
| Primary feature configured | Oracle HTTP Server plug-ins                                     |

# D.9 magic

| Description                | Optional, disabled web server configuration file for mod_<br>mime_magic |
|----------------------------|-------------------------------------------------------------------------|
| Format                     | mod_mime_magic file format                                              |
| Primary feature configured | File content patterns used by mod_mime_magic                            |

# D.10 keystores/<wallet-directory>

Name example: keystores/default

| Description                | Oracle wallet                            |
|----------------------------|------------------------------------------|
| Format                     | Oracle wallet format                     |
| Primary feature configured | Oracle wallets for SSL/TLS communication |

# D.11 auditconfig.xml

| Description                | Configuration of OHS auditing and logging                     |
|----------------------------|---------------------------------------------------------------|
| Format                     | FMW audit framework audit configuration XML format            |
| Primary feature configured | FMW audit framework auditing of Oracle HTTP Server operations |

# D.12 component-logs.xml

| Description                | Configuration of OHS log files for log collection |
|----------------------------|---------------------------------------------------|
| Format                     | FMW log file configuration XML format             |
| Primary feature configured | Log collection                                    |

# D.13 component\_events.xml

| Description                | Static configuration of OHS audit event definitions |
|----------------------------|-----------------------------------------------------|
| Format                     | FMW audit framework component event XML format      |
| Primary feature configured | FMW audit framework                                 |

**Note:** This configuration file is not intended for modification by customers.

# **D.14 Additional Reference**

For additional information, see the following documentation:

• Apache HTTP Server .conf file format:

http://httpd.apache.org/docs/2.2/configuring.html

- mod\_mime file format:
   http://httpd.apache.org/docs/2.2/mod/mod\_mime.html
- mod\_mime\_magic file format:

http://httpd.apache.org/docs/2.2/mod/mod\_mime\_magic.html

# E

# **Property Files**

This appendix documents the property files used by Oracle HTTP Server. The files include:

- Section E.1, "ohs\_admin.properties"
- Section E.2, "ohs\_nm.properties"
- Section E.3, "ohs.plugins.nodemanager.properties"

# E.1 ohs\_admin.properties

The ohs\_admin.properties file is a per domain file used to configure the Oracle HTTP Server administration server MBeans. This file must be edited manually and the administration server restarted for the change to take effect.

**File path:** *DOMAIN\_HOME/*config/fmwconfig/components/OHS/ohs\_ admin.properties

Editable properties in this file are listed here:

| Property | Description                                |
|----------|--------------------------------------------|
| LogLevel | The log level for the OHS plug-in.         |
|          | Accepted Values:                           |
|          | <ul> <li>SEVERE (highest value)</li> </ul> |
|          | <ul> <li>WARNING</li> </ul>                |
|          | <ul> <li>INFO</li> </ul>                   |
|          | <ul> <li>CONFIG</li> </ul>                 |
|          | ■ FINE                                     |
|          | <ul> <li>FINER</li> </ul>                  |
|          | <ul> <li>FINEST (lowest value)</li> </ul>  |
|          | Default: INFO                              |

# E.2 ohs\_nm.properties

The ohs\_nm.properties file is a per domain file used to configure the Oracle HTTP Server plug-in. This file must be edited manually and restarted for the change to take effect.

**File path:** *DOMAIN\_HOME*/config/fmwconfig/components/OHS/ohs\_nm.properties

| Property | Description                                    |
|----------|------------------------------------------------|
| LogLevel | The log level for the OHS undemanding plug-in. |
|          | Accepted values:                               |
|          | <ul> <li>SEVERE (highest value)</li> </ul>     |
|          | <ul> <li>WARNING</li> </ul>                    |
|          | <ul> <li>INFO</li> </ul>                       |
|          | <ul> <li>CONFIG</li> </ul>                     |
|          | ■ FINE                                         |
|          | ■ FINER                                        |
|          | <ul> <li>FINEST (lowest value)</li> </ul>      |
|          | Default: INFO                                  |

# E.3 ohs.plugins.nodemanager.properties

The ohs.plugins.nodemanager.properties file exists for each configured Oracle HTTP Server and contains configured parameters OHS process management. This file must be manually edited and propagated to the run-time area.

### File path: DOMAIN\_

*HOME*/config/fmwconfig/components/OHS/ohs1/ohs.plugins.nodemanager.prope rties

### E.3.1 Cross-platform Properties

The following table lists the cross-platform properties:

| Property      | Description                                                                                                    |
|---------------|----------------------------------------------------------------------------------------------------|
| config-file   | The base filename of the initial Oracle HTTP Server configuration file.                                                                               |
|               | config-file accepts any valid .conf file in the instance configuration directory.                                                                     |
|               | <b>Caution:</b> The specified .conf file must include admin.conf in the same manner as the default httpd.conf.                                        |
|               | Default: httpd.conf                                                                                                    |
| command-line  | Extra arguments to add to the httpd invocation.                                                                                                    |
|               | command-line accepts any valid httpd command-line parameters.                                                                                         |
|               | <b>Caution:</b> These must not conflict with the usual start, stop, and restart parameters. Using -D and symbol is the expected use of this property. |
|               | Default: None                                                                                                    |
| start-timeout | The maximum number of seconds to wait for Oracle HTTP Server to start and initialize.                                                                 |
|               | start-timeout accepts any numeric value from 5 to 3600.                                                                                               |
|               | Default: 120                                                                                                    |
| stop-timeout  | The maximum number of seconds to wait for the Oracle HTTP Server to terminate.                                                                        |
|               | stop-timeout accepts any numeric value from 5 to 3600.                                                                                                |
|               | Default: 60                                                                                                    |

| Property        | Description                                                                                                    |
|-----------------|----------------------------------------------------------------------------------------------------|
| restart-timeout | The maximum number of seconds to wait for the Oracle HTTP Server to restart.                                                                           |
|                 | restart-timeout accepts any numeric value from 5 to 3600.                                                                                              |
|                 | Default: 180                                                                                                    |
| ping-interval   | The number of seconds from the completion of one health check ping to the Oracle HTTP Server until the start of the next. A value of 0 disables pings. |
|                 | ping-interval accepts any numeric value from 0 to 3600.                                                                                                |
|                 | Default: 30                                                                                                    |
| ping-timeout    | The maximum number of seconds to wait for an Oracle HTTP Server health check ping to complete.                                                         |
|                 | ping-tmeout accepts any numeric value from 5 to 3600.                                                                                                  |
|                 | Default: 60                                                                                                    |

### Example:

config-file = httpd.conf command-line = -DSYMBOL start-timeout = 120 stop-timeout = 60 restart-timeout = 180 ping-interval = 30 ping-timeout = 60

### E.3.2 Environment Variable Configuration Properties

Additional environment variables for the OHS server may be specified using environment properties.

The environment property syntax is:

environment[.append][.<order>].<name> = <value>

Where:

- The optional .append will append the new <value> to any existing value for
   <name>. If <name> has not yet been defined, then <value> will be the new value.
- The optional .<order> value sets order for this definition's setting in the environment (the default is 0). The order determines when the configured variable is added to the process' environment (and its value evaluated). Environment properties with lower order values are processed before those with higher order values. The order value must be an integer with a value greater than or equal to 0.
- <name> is the environment variable name, which must begin with a letter or underscore, and consist of letters, numeric digits or underscores.
- <value> is the value of environment variable <name>. The value can reference other environment variable names, including its own.

The following special references may be included in the value:

- "\$:" for the path separator
- "\$/" for the file separator
- "\$\$" for '\$'

With the exception of these special characters, UNIX variable syntax references ("*\$name*" or "*\${name*}") and the Windows variable syntax reference ("*%name*%") are supported.

Each property name within the same property file must be unique (the behavior is not defined for multiple properties defined with the same name), thus the .<order> field is necessary to keep property names unique when multiple definitions are provided for the same environment variable <name>.

The following environment variables are set by the Oracle HTTP Server plug-in:

- SHELL: From 's environment, or defaults to /bin/sh, or cmd.exe for Windows
- ORA\_NLS33: Set to \$ORACLE\_HOME/nls/data
- NLS\_LANG: From 's environment, otherwise default
- LANG: From 's environment, otherwise default
- LC\_ALL: From 's environment, if set
- TZ: From 's environment, if set
- ORACLE\_HOME: Full path to the Oracle home
- ORACLE\_INSTANCE: Full path to the domain home
- INSTANCE\_NAME: The name of the domain
- PRODUCT\_HOME: The path to the OHS install: \$ORACLE\_HOME/ohs
- PATH: Defaults to
  - On UNIX:

\$PRODUCT\_HOME/bin:\$ORACLE\_HOME/bin: \$ORACLE\_HOME/jdk/bin:/bin:/usr/bin:/usr/local/bin

- On Windows:

%PRODUCT\_HOME%\bin;%ORACLE\_HOME%\bin;

```
%ORACLE_HOME%\jdk\bin;%SystemRoot%;%SystemRoot%\system32
```

These variables apply to UNIX only:

- TNS\_ADMIN: From 's environment, or \$ORACLE\_HOME/network/admin
- LD\_LIBRARY\_PATH: \$PRODUCT\_HOME/lib:\$ORACLE\_ HOME/lib:\$ORACLE\_HOME/jdk/lib
- LIBPATH: Same as LD\_LIBARY\_PATH
- X\_LD\_LIBRARY\_PATH\_64: Same as LD\_LIBRARY\_PATH

These variables apply to Windows only:

- ComSpec: Defaults to %ComSpec% value from the system.
- SystemRoot: Defaults to %SystemRoot% value from the system.
- SystemDrive: Defaults to %SystemDrive% value from the system.

### Example

On a UNIX like system with the web tier installed as /oracle and the environment variable "MODX\_RUNTIME=special" set in the NodeManager's environment, the following definitions:

```
environment.MODX_RUNTIME = $MODX_RUNTIME
environment.1.MODX_ENV = Value A
environment.1.MODX_PATH = $PATH$:/opt/modx/bin
environment.2.MODX_ENV = ${MODX_ENV}, Value B
environment.append.2.MODX_PATH = /var/modx/bin
MODX_ENV = Value A, Value B
MODX_PATH = /oracle/ohs/bin:/oracle/bin:/oracle/jdk/bin:/bin:/usr/bin:
/usr/local/bin:/opt/modx/bin:/var/modx/bin
```

would result in the following additional environment variables set for Oracle HTTP Server:

MODX\_RUNTIME = special

### E.3.3 Properties Specific to Oracle HTTP Server Instances Running on Linux and UNIX

| Property        | Description                                                                                                    |
|-----------------|----------------------------------------------------------------------------------------------------|
| restart-mode    | Determines whether to use graceful or hard restart for the Oracle HTTP Server when configuration changes are activated. |
|                 | restart-mode accepts these values:                                                                                      |
|                 | ■ restart                                                                                                    |
|                 | ■ graceful                                                                                                    |
|                 | Default: graceful                                                                                                    |
| stop-mode       | Determines whether to use a graceful or hard stop when stopping Oracle HTTP Server.                                     |
|                 | stop-mode accepts these values:                                                                                         |
|                 | ■ stop                                                                                                    |
|                 | <ul> <li>graceful-stop</li> </ul>                                                                                       |
|                 | Default: stop                                                                                                    |
| mpm             | Determines whether to use the prefork or worker MPM for Oracle HTTP Server.                                             |
|                 | mpm accepts these values:                                                                                               |
|                 | <ul> <li>prefork</li> </ul>                                                                                             |
|                 | <ul> <li>worker</li> </ul>                                                                                              |
|                 | Default: worker                                                                                                    |
| allow-corefiles | Determines whether ulimit should be set to allow core files to be written for OHS server crashes.                       |
|                 | allow-corefiles accepts these values:                                                                                   |
|                 | ■ yes                                                                                                    |
|                 | ■ no                                                                                                    |
|                 | Default: no                                                                                                    |

These should only be configured for instances running on Linux or other UNIX like systems.

### Example

restart-mode = graceful
stop-mode = stop
mpm = worker
allow-corefiles = no

# **OHS Module Directives**

This appendix describes the directives available in the Oracle-developed modules supported by OHS. It contains these sections:

- Section F.1, "Note on mod\_wl\_ohs Module"
- Section F.2, "mod\_certheaders Module"
- Section F.3, "mod\_ossl Module"
- Section F.4, "mod\_plsql Module"

# F.1 Note on mod\_wl\_ohs Module

In addition to the modules and directives described in this appendix, Oracle HTTP Server also ships with the mod\_wl\_ohs module, generally referred to as the Oracle WebLogic Server Proxy Plug-In. For information on this module's directives, see "Parameters for Oracle WebLogic Server Proxy Plug-Ins" in *Using Oracle WebLogic Server Proxy Plug-Ins* 12.1.3.

# F.2 mod\_certheaders Module

mod\_certheaders accepts the following directives:

- AddCertHeader
- SimulateHttps

### F.2.1 AddCertHeader

Specify which headers should be translated to CGI environment variables. This can be achieved by using the AddCertHeader directive. This directive takes a single argument, which is the CGI environment variable that should be populated from a HTTP header on incoming requests. For example, to populate the SSL\_CLIENT\_CERT CGI environment variable.

| Category | Value                              |
|----------|------------------------------------|
| Syntax   | AddCertHeader environment_variable |
| Example  | AddCertHeader SSL_CLIENT_CERT      |
| Default  | None                               |

### F.2.2 SimulateHttps

mod\_certheaders can be used to instruct Oracle HTTP Server to treat certain requests as if they were received through HTTPS even though they were received through HTTP. This is useful when Oracle HTTP Server is front-ended by a reverse proxy or load balancer, which acts as a termination point for SSL requests, and forwards the requests to Oracle HTTP Server through HTTPS.

| Category | Value                |
|----------|----------------------|
| Syntax   | SimulateHttps on off |
| Example  | SimulateHttps on     |
| Default  | off                  |

# F.3 mod\_ossl Module

To configure SSL for your Oracle HTTP Server, enter the mod\_ossl directives you want to use in the httpd.conf file.

The following sections describe these directives:

- SSLAccelerator
- SSLCARevocationFile
- SSLCARevocationPath
- SSLCipherSuite
- SSLEngine
- SSLFIPS
- SSLInsecureRenegotiation
- SSLMutex
- SSLTraceLogLevel
- SSLOptions
- SSLPassPhraseDialog
- SSLProtocol
- SSLProxyCipherSuite
- SSLProxyEngine
- SSLProxyProtocol
- SSLProxyWallet
- SSLRequire
- SSLRequireSSL
- SSLSessionCache
- SSLSessionCacheTimeout
- SSLVerifyClient
- SSLWallet

### F.3.1 SSLAccelerator

Specifies if SSL accelerator is used. Currently only nFast card is supported.

| Category | Value                 |
|----------|-----------------------|
| Syntax   | SSLAccelerator yes no |
| Example  | SSLAccelerator yes    |
| Default  | SSLAccelerator no     |

**Note:** The SSLAccelerator directive has been deprecated. For information on enabling SSL acceleration support using a wallet, refer to the *Oracle Advanced Security Administrator's Guide* on http://www.oracle.com/technology/documentation.

### F.3.2 SSLCARevocationFile

Specifies the file where you can assemble the Certificate Revocation Lists (CRLs) from CAs (Certificate Authorities) that you accept certificates from. These are used for client authentication. Such a file is the concatenation of various PEM-encoded CRL files in order of preference. This directive can be used alternatively or additionally to SSLCARevocationPath.

| Category | Value                                                                                                    |
|----------|----------------------------------------------------------------------------------------------------|
| Syntax   | SSLCARevocationFile file_name                                                                                                    |
| Example  | <pre>SSLCARevocationFile \${ORACLE_<br/>INSTANCE}/config/fmwconfig/components/\${COMPONENT_<br/>TYPE}/instances/\${COMPONENT_NAME}/keystores/crl/ca_bundle.cr</pre> |
| Default  | None                                                                                                    |

### F.3.3 SSLCARevocationPath

Specifies the directory where PEM-encoded Certificate Revocation Lists (CRLs) are stored. These CRLs come from the CAs (Certificate Authorities) that you accept certificates from. If a client attempts to authenticate itself with a certificate that is on one of these CRLs, then the certificate is revoked and the client cannot authenticate itself with your server. "Changtes" section he refers to is here:

This directive must point to a directory that contains the hash value of the CRL To see the commands that allow you to create the hashes, see "orapki" in *Administering Oracle Fusion Middleware*.

| Category | Value                                                                                                    |
|----------|----------------------------------------------------------------------------------------------------|
| Syntax   | SSLCARevocationPath path/to/CRL_directory/                                                                                                |
| Example  | SSLCARevocationPath \${ORACLE_<br>INSTANCE}/config/fmwconfig/components/\${COMPONENT_<br>TYPE}/instances/\${COMPONENT_NAME}/keystores/crl |
| Default  | None                                                                                                    |

### F.3.4 SSLCipherSuite

Specifies the SSL cipher suite that the client can use during the SSL handshake. This directive uses a colon-separated cipher specification string to identify the cipher suite. Table 11–2 shows the tags you can use in the string to describe the cipher suite you want. SSLCipherSuite accepts the following values:

- none: Adds the cipher to the list
- + : Adds the cipher to the list and places it in the correct location in the list
- -: Removes the cipher from the list (can be added later)
- !: Removes the cipher from the list permanently

Tags are joined with prefixes to form a cipher specification string. Cipher suite tags are listed in Table F–1.

| Category | Value                                                                   |
|----------|-------------------------------------------------------------------------|
| Example  | SSLCipherSuite ALL: MD5                                                 |
|          | In this example, all ciphers are specified except MD5 strength ciphers. |
| Syntax   | SSLCipherSuite cipher-spec                                              |
| Default  | ALL: ! ADH: +HIGH: +MEDIUM: +LOW                                        |

Table F–1 SSLCipher Suite Tags

| Function       | Tag     | Meaning                                                                                                    |
|----------------|---------|----------------------------------------------------------------------------------------------------|
| Key exchange   | krsa    | RSA key exchange                                                                                                    |
| Authentication | aRSA    | RSA authentication                                                                                                    |
| Encryption     | 3DES    | Triple DES encoding                                                                                                    |
| Encryption     | RC4     | RC4 encoding                                                                                                    |
| Data Integrity | MD5     | MD5 hash function                                                                                                    |
| Data Integrity | SHA     | SHA hash function                                                                                                    |
| Data Integrity | SHA256  | SHA256 hash function                                                                                                    |
| Data Integrity | SHA384  | SHA384 hash function                                                                                                    |
| Aliases        | TLSv1   | All TLS version 1 ciphers                                                                                                    |
| Aliases        | TLSv1.1 | All TLS version 1.1 ciphers                                                                                                    |
| Aliases        | TLSv1.2 | All TLS version 1.2 ciphers                                                                                                    |
| Aliases        | LOW     | All low strength ciphers (export and single DES).<br><b>Note</b> : True LOW strength ciphers will be ignored<br>in this release. The definitions of LOW and<br>MEDIUM are going through a transition over the<br>next releases. |
| Aliases        | MEDIUM  | All ciphers with 128-bit encryption                                                                                                    |
| Aliases        | HIGH    | All ciphers using triple DES                                                                                                    |
| Aliases        | AES     | All ciphers using AES encryption.                                                                                                    |
| Aliases        | RSA     | All ciphers using RSA key exchange                                                                                                    |
| Aliases        | ECDHE   | All ciphers using Elliptic curve Diffie–Hellman<br>Exchange key exchange                                                                                                    |

| Table F–1 | (Cont.) | SSLCipher Suite Tags |  |
|-----------|---------|----------------------|--|
|-----------|---------|----------------------|--|

| . ,      |       |                                                                                    |
|----------|-------|------------------------------------------------------------------------------------|
| Function | Тад   | Meaning                                                                            |
| Aliases  | ECDSA | All ciphers using Elliptic Curve Digital Signature<br>Algorithm for authentication |

Table F–2 lists the Cipher Suites supported in Oracle Advanced Security 12c (12.1.3).

 Table F-2
 Cipher Suites Supported in Oracle Advanced Security 12.1.3

| Cipher Suite                        | Key Exchange                             | Authenti-<br>cation | Encryption | Data<br>Integrity | TLS<br>v1 | TLS<br>v1.1 | TLS<br>v1.2 |
|-------------------------------------|------------------------------------------|---------------------|------------|-------------------|-----------|-------------|-------------|
| SSL_RSA_WITH_RC4_128_MD5            | RSA                                      | RSA                 | RC4 (128)  | MD5               | Yes       | Yes         | Yes         |
| SSL_RSA_WITH_RC4_128_SHA            | RSA                                      | RSA                 | RC4 (128)  | SHA               | Yes       | Yes         | Yes         |
| SSL_RSA_WITH_3DES_EDE_CBC_SHA       | RSA                                      | RSA                 | 3DES (168) | SHA               | Yes       | Yes         | Yes         |
| SSL_RSA_WITH_AES_128_CBC_SHA        | RSA                                      | RSA                 | AES (128)  | SHA               | Yes       | Yes         | Yes         |
| SSL_RSA_WITH_AES_256_CBC_SHA        | RSA                                      | RSA                 | AES (256)  | SHA               | Yes       | Yes         | Yes         |
| RSA_WITH_AES_128_CBC_SHA256         | RSA                                      | RSA                 | AES (128)  | SHA256            | No        | No          | Yes         |
| RSA_WITH_AES_256_CBC_SHA256         | RSA                                      | RSA                 | AES (256)  | SHA256            | No        | No          | Yes         |
| RSA_WITH_AES_128_GCM_SHA256         | RSA                                      | RSA                 | AES (128)  | SHA256            | No        | No          | Yes         |
| RSA_WITH_AES_256_GCM_SHA384         | RSA                                      | RSA                 | AES (256)  | SHA384            | No        | No          | Yes         |
| ECDHE_ECDSA_WITH_AES_128_CBC_SHA    | ECDHE                                    | ECDSA               | AES (128)  | SHA               | Yes       | Yes         | Yes         |
| ECDHE_ECDSA_WITH_AES_256_CBC_SHA    | ECDHE                                    | ECDSA               | AES (256)  | SHA               | Yes       | Yes         | Yes         |
| ECDHE_ECDSA_WITH_AES_128_CBC_SHA256 | ECDHE                                    | ECDSA               | AES (128)  | SHA256            | No        | No          | Yes         |
| ECDHE_ECDSA_WITH_AES_256_CBC_SHA384 | ECDHE                                    | ECDSA               | AES (256)  | SHA384            | No        | No          | Yes         |
| ECDHE_ECDSA_WITH_AES_128_GCM_SHA256 | ECDHE                                    | ECDSA               | AES (128)  | SHA256            | No        | No          | Yes         |
| ECDHE_ECDSA_WITH_AES_256_GCM_SHA384 | ECDHE                                    | ECDSA               | AES (256)  | SHA384            | No        | No          | Yes         |
| ECDHE_RSA_WITH_RC4_128_SHA          | Ephemeral<br>ECDH with RSA<br>signatures | RSA                 | RC4 (128)  | SHA               | Yes       | Yes         | Yes         |
| ECDHE_RSA_WITH_3DES_EDE_CBC_SHA     | Ephemeral<br>ECDH with RSA<br>signatures | RSA                 | 3DES       | SHA               | Yes       | Yes         | Yes         |
| ECDHE_RSA_WITH_AES_128_CBC_SHA      | Ephemeral<br>ECDH with RSA<br>signatures | RSA                 | AES (128)  | SHA               | Yes       | Yes         | Yes         |
| ECDHE_RSA_WITH_AES_256_CBC_SHA      | Ephemeral<br>ECDH with RSA<br>signatures | RSA                 | AES (256)  | SHA               | Yes       | Yes         | Yes         |

### F.3.5 SSLEngine

Toggles the usage of the SSL Protocol Engine. This is usually used inside a <VirtualHost> section to enable SSL for a particular virtual host. By default, the SSL Protocol Engine is disabled for both the main server and all configured virtual hosts.

| Category | Value            |
|----------|------------------|
| Syntax   | SSLEngine on off |
| Example  | SSLEngine on     |
| Default  | Off              |

# F.3.6 SSLFIPS

This directive toggles the usage of the SSL library FIPS\_mode flag. It must be set in the global server context and must not be configured with conflicting settings (for example, SSLFIPS on followed by SSLFIPS off). The mode applies to all SSL library operations.

| Category | Value            |
|----------|------------------|
| Syntax   | SSLFIPS ON   OFF |
| Example  | SSLFIPS ON       |
| Default  | Off              |

When you configure an SSLFIPS change, you must set the SSLFIPS on/off directive globally in ssl.conf. Virtual level configuration is disabled in SSLFIPS directive. Therefore, setting SSLFIPS to virtual directive results in an error.

**Note:** Note the following restrictions on SSLFIPS:

Enabling SSLFIPS mode in Oracle HTTP Server requires a wallet created with AES encrypted (compat\_v12) headers. To create a new wallet or to convert an existing wallet with AES encryption, see these sections in "orapki" in *Administering Oracle Fusion Middleware*:

"Creating and Viewing Oracle Wallets with orapki"

"Creating an Oracle Wallet with AES Encryption"

"Converting an Existing Wallet to Use AES Encryption"

The cipher suites supported in SSLFIPS mode are:

| Cipher configuration (at both client and server) | Protocol        |
|--------------------------------------------------|-----------------|
| SSL_RSA_WITH_3DES_EDE_CBC_SHA                    | TLSv1 onwards   |
| SSL_RSA_WITH_3DES_EDE_CBC_SHA                    | TLSv1 onwards   |
| SSL_RSA_WITH_AES_256_CBC_SHA                     | TLSv1 onwards   |
| RSA_WITH_AES_128_CBC_SHA256                      | TLSv1.2 onwards |
| RSA_WITH_AES_256_CBC_SHA256                      | TLSv1.2 onwards |
| RSA_WITH_AES_256_GCM_SHA384                      | TLSv1.2 onwards |
| ECDHE_ECDSA_WITH_AES_128_CBC_SHA                 | TLSv1 onwards   |
| ECDHE_ECDSA_WITH_AES_256_CBC_SHA                 | TLSv1 onwards   |
| ECDHE_ECDSA_WITH_AES_128_CBC_SHA256              | TLSv1.2 onwards |
| ECDHE_ECDSA_WITH_AES_256_CBC_SHA384              | TLSv1.2 onwards |
| ECDHE_ECDSA_WITH_AES_128_GCM_SHA256              | TLSv1.2 onwards |
| ECDHE_ECDSA_WITH_AES_256_GCM_SHA384              | TLSv1.2 onwards |
| RSA_WITH_AES_128_GCM_SHA256                      | TLSv1.2 onwards |
| ECDHE_RSA_WITH_3DES_EDE_CBC_SHA                  | TLSv1 onwards   |

| Cipher configuration (at both client and server) | Protocol      |
|--------------------------------------------------|---------------|
| ECDHE_RSA_WITH_AES_128_CBC_SHA                   | TLSv1 onwards |
| ECDHE_RSA_WITH_AES_256_CBC_SHA                   | TLSv1 onwards |

**Note:** SSLv3 is not supported in OHS 12.1.3.

- To use the ECDHE\_ECDSA cipher suite, Oracle HTTP Server requires a wallet created with an ECC user certificate. The ECDHE\_ECDSA cipher suite does not work with RSA certificates.
- To use the SSL\_RSA/RSA/ECDHE\_RSA cipher suite, Oracle HTTP Server requires a wallet created with an RSA user certificate. The SSL\_ RSA/RSA/ECDHE\_RSA cipher suite does not work with ECC certificates.
- For more information on configuring ECC/RSA certificates in a wallet, see "Creating and Viewing Oracle Wallets with orapki" in *Administering Oracle Fusion Middleware*.

For instructions on how to implement these cipher suites and corresponding protocols, see Section F.3.4, "SSLCipherSuite" and Section F.3.12, "SSLProtocol".

For more information on SSL FIPS 140-2 Standard for Oracle HTTP Server 12.1.3, see My Oracle Support Knowledge Database Doc ID 2160983.1 at https://support.oracle.com.

### F.3.7 SSLInsecureRenegotiation

As originally specified, all versions of the SSL and TLS protocols (up to and including TLS/1.2) were vulnerable to a Man-in-the-Middle attack (CVE-2009-3555) during a renegotiation. This vulnerability allowed an attacker to "prefix" a chosen plaintext to the HTTP request as seen by the web server. A protocol extension was developed which fixed this vulnerability if supported by both client and server.

For more information on Man-in-the-Middle attack (CVE-2009-3555), see:

https://web.nvd.nist.gov/view/vuln/detail?vulnId=CVE-2009-3555

### Default mode

When the directive SSLInsecureRenegotion is not specified in the configuration, Oracle HTTP Server operates in compatibility mode.

In this mode, vulnerable peers that do not have Renegotiation Info/Signaling Cipher Suite Value (RI/SCSV) support are allowed to connect, but renegotiation is allowed only with those peers that have RI/SCSV support.

### SSLInsecureRenegotiation ON

This option allows vulnerable peers that do not have RI/SCSV to perform renegotiation. Hence, this option must be used with caution, as it leaves the server vulnerable to the renegotiation attack described in CVE-2009-3555.

#### SSLInsecureRenegotiation OFF

If this option is used, only peers that support RI/SCSV will be allowed to negotiate and renegotiate a session. This is the most secure and recommended mode.

| Category | Value                                                                                                    |
|----------|----------------------------------------------------------------------------------------------------|
| Syntax   | SSLInsecureRenegotiation ON   OFF                                                                                                    |
| Example  | SSLInsecureRenegotiation ON                                                                                                    |
| Default  | The default value is neither ON nor OFF. By default, Oracle HTTP Server operates in compatibility mode, as described under the heading <b>Default mode</b> . |

To configure SSLInsecureRenegotiation, edit the ssl.conf file and set  ${\tt SSLInsecureRenegotiation}$  ON/OFF globally or virtually to enable or disable insecure renegotiation.

### F.3.8 SSLMutex

Type of semaphore (lock) for SSL engine's mutual exclusion of operations that have to be synchronized between Oracle HTTP Server processes. Accepted values are:

- file:path/to/mutex: Uses a file for locking. The process ID (PID) of the Oracle HTTP Server parent process is appended to the filename to ensure uniqueness. If the filename does not begin with a slash (/), it is assumed to be relative to ServerRoot. This setting is not available on Windows.
- none: Uses no mutex at all. Not recommended, because the mutex synchronizes the write access to the SSL session cache. If you do not configure a mutex, the session cache can become garbled.
- pthread: This directive tells the SSL Module to use Posix thread mutexes. It is only available if the underlying platform and Apache Portable Runtime (APR) supports it.
- sem: Uses an operating system semaphore to synchronize writes. On UNIX, it would be a Sys V IPC semaphore; on Windows, it is a Windows Mutex. This is the best choice, if the operating system supports it.

| Category | Value                                |
|----------|--------------------------------------|
| Syntax   | SSLMutex none   file   pthread   sem |
| Example  | SSLMutex sem                         |
| Default  | pthread                              |

#### Notes:

• In the Oracle HTTP Server default ssl.conf template file, pthread is defined as the default value for the SSLMutex directive for non-Windows platforms and none is defined as a default value for the Windows platform as follows:

```
<IfModule mpm_winnt_module>
SSLMutex "none"
</IfModule>
<IfModule !mpm_winnt_module>
SSLMutex pthread
</IfModule>
```

As new Oracle HTTP Server instances are created for non-Windows platforms, the default value for SSLMutex will continue to be pthread unless you explicitly modify your configuration. If you comment out these lines in the ssl.conf file and no value is specified for SSLMutex in the Oracle HTTP Server configuration files, then Oracle HTTP Server will use none as the default value for SSLMutex.

 The none value for the SSLMutex directive is not recommended for non-Windows platforms, because it can create a garbled session cache and can lead to core dumps.

### F.3.9 SSLTraceLogLevel

SSLTraceLogLevel adjusts the verbosity of the messages recorded in the NZ library error logs. When a particular level is specified, messages from all other levels of higher significance will be reported as well. For example, when SSLTraceLogLevel ssl is set, messages with log levels of error, warn, user and debug will also be posted.

SSLTraceLogLevel accepts the following log levels:

- none: NZ Trace disable
- fatal: Fatal error; system is unusable.
- error: Error conditions.
- warn: Warning conditions.
- user: Normal but significant condition.
- debug: Debug-level condition
- ss1: SSL level debugging

| Category | Value                                                             |
|----------|-------------------------------------------------------------------|
| Syntax   | SSLTraceLogLevel none   fatal   error   warn   user   debug   ssl |
| Example  | SSLTraceLogLevel fatal                                            |
| Default  | None                                                              |

### F.3.10 SSLOptions

Controls various runtime options on a per-directory basis. In general, if multiple options apply to a directory, the most comprehensive option is applied (options are not merged). However, if all of the options in an SSLOptions directive are preceded by a

plus ('+') or minus ('-') symbol, then the options are merged. Options preceded by a plus are added to the options currently in force, and options preceded by a minus are removed from the options currently in force.

Accepted values are:

- StdEnvVars: Creates the standard set of CGI/SSI environment variables that are related to SSL. This is disabled by default because the extraction operation uses a lot of CPU time and usually has no application when serving static content. Typically, you only enable this for CGI/SSI requests.
- ExportCertData: Enables the following additional CGI/SSI variables:

SSL\_SERVER\_CERT

SSL\_CLIENT\_CERT

SSL\_CLIENT\_CERT\_CHAIN\_n (where n= 0, 1, 2...)

These variables contain the Privacy Enhanced Mail (PEM)-encoded X.509 certificates for the server and the client for the current HTTPS connection, and can be used by CGI scripts for deeper certificate checking. All other certificates of the client certificate chain are provided. This option is "Off" by default because there is a performance cost associated with using it.

SSL\_CLIENT\_CERT\_CHAIN\_n variables are in the following order: SSL\_CLIENT\_CERT\_ CHAIN\_0 is the intermediate CA who signs SSL\_CLIENT\_CERT. SSL\_CLIENT\_CERT\_ CHAIN\_1 is the intermediate CA who signs SSL\_CLIENT\_CERT\_CHAIN\_0, and so forth, with SSL\_CLIENT\_ROOT\_CERT as the root CA.

- FakeBasicAuth: Translates the subject distinguished name of the client X.509 certificate into an HTTP basic authorization user name. This means that the standard HTTP server authentication methods can be used for access control. No password is obtained from the user; the string 'password' is substituted.
- StrictRequire: Denies access when, according to SSLRequireSSL or directives, access should be forbidden. Without StrictRequire, it is possible for a 'Satisfy any' directive setting to override the SSLRequire or SSLRequireSSL directive, allowing access if the client passes the host restriction or supplies a valid user name and password.

Thus, the combination of SSLRequireSSL or SSLRequire with SSLOptions +StrictRequire gives mod\_ossl the ability to override a 'Satisfy any' directive in all cases.

- CompatEnvVars: Exports obsolete environment variables for backward compatibility to Apache SSL 1.x, mod\_ssl 2.0.x, Sioux 1.0, and Stronghold 2.x. Use this to provide compatibility to existing CGI scripts.
- OptRenegotiate: This enables optimized SSL connection renegotiation handling when SSL directives are used in a per-directory context.

| Category | Value                                                                                                    |
|----------|----------------------------------------------------------------------------------------------------|
| Syntax   | SSLOptions [+-] StdEnvVars   ExportCertData   FakeBasicAuth  <br>StrictRequire   CompatEnvVars   OptRenegotiate |
| Example  | SSLOptions -StdEnvVars                                                                                          |
| Default  | None                                                                                                    |

### F.3.11 SSLPassPhraseDialog

Type of pass phrase dialog for wallet access. mod\_ossl asks the administrator for a pass phrase to access the wallet. Accepted values are:

- builtin: when the server is started, mod\_ossl prompts for a password for each wallet.
- exec:path/to/program when the server is started, mod\_ossl calls an external program configured for each wallet. This program is invoked with two arguments: servername:portnumber and RSA or DSA.

| Category | Value                                            |
|----------|--------------------------------------------------|
| Syntax   | SSLPassPhraseDialog builtin   exec               |
| Example  | SSLPassPhraseDialog exec:/usr/local/sbin/pfilter |
| Default  | builtin                                          |

### F.3.12 SSLProtocol

Specifies SSL protocol(s) for mod\_ossl to use when establishing the server environment. Clients can only connect with one of the specified protocols. Accepted values are:

- TLSv1
- TLSv1.1
- TLSv1.2
- All

You can specify multiple values as a space-delimited list. In the syntax for SSLProtocol, the "-" and "+" symbols have the following meaning:

- + : Adds the protocol to the list
- -: Removes the protocol from the list

Table F–2 lists the ciphers that are available for the TLSv1, TLSv1.1, and TLSv1.2 protocols.

In the current release All is defined as +TLSv1 +TLSv1.1 +TLSv1.2 (SSLv2 and SSLv3 are disabled out-of-the-box).

**Note:** The syntax for the SSLProtocol directive can use either TLSv1 as a value or the nzos\_Version\_1\_0 syntax (or TLSv1.1 and nzos\_Version\_1\_1, or TLSv1.2 and nzos\_Version\_1\_2).

If you are using Oracle Fusion Middleware Control, security will be configured using the nzos\* syntax. Both options represent TLS 1.0 protocol version. The nzos\_Version\_1\_0 syntax is the Oracle representation of TLS1.0 and TLSv1 is an open source representation. Oracle HTTP Server supports both ways to represent SSL protocol in its config files.

| Category | Value                                            |
|----------|--------------------------------------------------|
| Syntax   | SSLProtocol [+-] TLSv1   TLSv1.1   TLSv1.2   All |

| Category | Value                              |
|----------|------------------------------------|
| Example  | SSLProtocol +TLSv1 +TLSv1 +TLSv1.1 |
| Default  | ALL                                |

### F.3.13 SSLProxyCipherSuite

Specifies the SSL cipher suite that the proxy can use during the SSL handshake. This directive uses a colon-separated cipher specification string to identify the cipher suite. Table F–1 shows the tags you can use in the string to describe the cipher suite you want. SSLCipherSuite accepts the following values:

- none: Adds the cipher to the list
- + : Adds the cipher to the list and places it in the correct location in the list
- -: Removes the cipher from the list (which can be added later)
- !: Removes the cipher from the list permanently

Tags are joined with prefixes to form a cipher specification string. The SSLProxyCipherSuite directive uses the same tags as the SSLCipherSuite directive. For a list of supported suite tags, see Table F–1.

| Category | Value                                                                   |
|----------|-------------------------------------------------------------------------|
| Example  | SSLProxyCipherSuite ALL: MD5                                            |
|          | In this example, all ciphers are specified except MD5 strength ciphers. |
| Syntax   | SSLProxyCipherSuite cipher-spec                                         |
| Default  | ALL: ! ADH: +HIGH: +MEDIUM                                              |

The SSLProxyCipherSuite directive uses the same cipher suites as the SSLCipherSuite directive. For a list of the Cipher Suites supported in Oracle Advanced Security 12.1.3, see Table F–2.

### F.3.14 SSLProxyEngine

Enables or disables the SSL/TLS protocol engine for proxy. SSLProxyEngine is usually used inside a <VirtualHost> section to enable SSL/TLS for proxy usage in a particular virtual host. By default, the SSL/TLS protocol engine is disabled for proxy both for the main server and all configured virtual hosts.

SSLProxyEngine should not be included in a virtual host that will be acting as a forward proxy (by using Proxy or ProxyRequest directives). SSLProxyEngine is not required to enable a forward proxy server to proxy SSL/TLS requests.

| Category | Value                   |
|----------|-------------------------|
| Syntax   | SSLProxyEngine ON   OFF |
| Example  | SSLProxyEngine on       |
| Default  | Disable                 |

## F.3.15 SSLProxyProtocol

Specifies SSL protocol(s) for mod\_ossl to use when establishing a proxy connection in the server environment. Proxies can only connect with one of the specified protocols. Accepted values are:

- TLSv1
- TLSv1.1
- TLSv1.2
- All

You can specify multiple values as a space-delimited list. In the syntax for SSLProxyProtocol, the "-" and "+" symbols have the following meaning:

- + : Adds the protocol to the list
- - : Removes the protocol from the list

In the current release All is defined as +TLSv1 +TLSv1.1 +TLSv1.2 (SSLv2 and SSLv3 are disabled out-of-the-box).

**Note:** The syntax for the SSLProxyProtocol directive can use either TLSv1 as a value or the nzos\_Version\_1\_0 syntax (or TLSv1.1 and nzos\_Version\_1\_1, or TLSv1.2 and nzos\_Version\_1\_2).

If you are using Oracle Fusion Middleware Control, security will be configured using the nzos\* syntax. Both options represent TLS 1.0 protocol version. The nzos\_Version\_1\_0 syntax is the Oracle representation of TLS1.0 and TLSv1 is an open source representation. Oracle HTTP Server supports both ways to represent SSL protocol in its config files.

| Category | Value                                                 |
|----------|-------------------------------------------------------|
| Syntax   | SSLProxyProtocol [+-] TLSv1   TLSv1.1   TLSv1.2   All |
| Example  | SSLProxyProtocol +TLSv1 +TLSv1 +TLSv1.1               |
| Default  | ALL                                                   |

## F.3.16 SSLProxyWallet

Specifies the location of the wallet with its WRL, specified as a filepath, that a proxy connection must use.

| Category | Value                                                                                                    |
|----------|----------------------------------------------------------------------------------------------------|
| Syntax   | SSLProxyWallet file:path to wallet                                                                                                    |
| Example  | SSLProxyWallet "\${ORACLE_<br>INSTANCE}/config/fmwconfig/components/\${COMPONENT_<br>TYPE}/instances/\${COMPONENT_NAME}/keystores/proxy" |
| Default  | None                                                                                                    |

### F.3.17 SSLRequire

Denies access unless an arbitrarily complex boolean expression is true.

| Category | Value                                                    |
|----------|----------------------------------------------------------|
| Syntax   | SSLRequire expression (see Understanding the Expression) |
| Example  | SSLRequire word ">=" word  word "ge" word                |
| Default  | None                                                     |

#### Understanding the Expression

The expression must match the following syntax (given as a BNF grammar notation):

```
expr ::= "true" | "false"
"!" expr
expr "&&" expr
expr "||" expr
"(" expr ")"
comp ::=word "==" word | word "eq" word
word "!=" word |word "ne" word
word "<" word |word "lt" word
word "<=" word |word "le" word
word ">" word |word "gt" word
word ">=" word |word "ge" word
word "=~" regex
word "!~" regex
wordlist ::= word
wordlist "," word
word ::= digit
cstring
variable
function
digit ::= [0-9]+
cstring ::= "..."
variable ::= "%{varname}"
```

Table F–3 and Table F–4 list standard and SSL variables. These are valid values for varname.

```
function ::= funcname "(" funcargs ")"
```

For funcname, the following function is available:

file(filename)

The file function takes one string argument, the filename, and expands to the contents of the file. This is useful for evaluating the file's contents against a regular expression.

Table F–3 lists the standard variables for SSLRequire varname.

Table F–3 Standard Variables for SSLRequire Varname

| Standard Variables | Standard Variables | Standard Variables |
|--------------------|--------------------|--------------------|
| HTTP_USER_AGENT    | PATH_INFO          | AUTH_TYPE          |
| HTTP_REFERER       | QUERY_STRING       | SERVER_SOFTWARE    |
| HTTP_COOKIE        | REMOTE_HOST        | API_VERSION        |
| HTTP_FORWARDED     | REMOTE_IDENT       | TIME_YEAR          |
| HTTP_HOST          | IS_SUBREQ          | TIME_MON           |

| Standard Variables    | Standard Variables | Standard Variables |
|-----------------------|--------------------|--------------------|
| HTTP_PROXY_CONNECTION | DOCUMENT_ROOT      | TIME_DAY           |
| HTTP_ACCEPT           | SERVER_ADMIN       | TIME_HOUR          |
| HTTP:headername       | SERVER_NAME        | TIME_MIN           |
| THE_REQUEST           | SERVER_PORT        | TIME_SEC           |
| REQUEST_METHOD        | SERVER_PROTOCOL    | TIME_WDAY          |
| REQUEST_SCHEME        | REMOTE_ADDR        | TIME               |
| REQUEST_URI           | REMOTE_USER        | ENV:variablename   |
| REQUEST_FILENAME      |                    |                    |

Table F–3 (Cont.) Standard Variables for SSLRequire Varname

Table F–4 lists the SSL variables for SSLRequire varname.

| SSL Variables         | SSL Variables           | SSL Variables         |
|-----------------------|-------------------------|-----------------------|
| HTTPS                 | SSL_PROTOCOL            | SSL_CIPHER_ALGKEYSIZE |
| SSL_CIPHER            | SSL_CIPHER_EXPORT       | SSL_VERSION_INTERFACE |
| SSL_CIPHER_USEKEYSIZE | SSL_VERSION_LIBRARY     | SSL_SESSION_ID        |
| SSL_CLIENT_V_END      | SSL_CLIENT_M_SERIAL     | SSL_CLIENT_V_START    |
| SSL_CLIENT_S_DN_ST    | SSL_CLIENT_S_DN         | SSL_CLIENT_S_DN_C     |
| SSL_CLIENT_S_DN_CN    | SSL_CLIENT_S_DN_O       | SSL_CLIENT_S_DN_OU    |
| SSL_CLIENT_S_DN_G     | SSL_CLIENT_S_DN_T       | SSL_CLIENT_S_DN_I     |
| SSL_CLIENT_S_DN_UID   | SSL_CLIENT_S_DN_S       | SSL_CLIENT_S_DN_D     |
| SSL_CLIENT_I_DN_C     | SSL_CLIENT_S_DN_Email   | SSL_CLIENT_I_DN       |
| SSL_CLIENT_I_DN_O     | SSL_CLIENT_I_DN_ST      | SSL_CLIENT_I_DN_L     |
| SSL_CLIENT_I_DN_T     | SSL_CLIENT_I_DN_OU      | SSL_CLIENT_I_DN_CN    |
| SSL_CLIENT_I_DN_S     | SSL_CLIENT_I_DN_I       | SSL_CLIENT_I_DN_G     |
| SSL_CLIENT_I_DN_Email | SSL_CLIENT_I_DN_D       | SSL_CLIENT_I_DN_UID   |
| SSL_CLIENT_CERT       | SSL_CLIENT_CERT_CHAIN_n | SSL_CLIENT_ROOT_CERT  |
| SSL_CLIENT_VERIFY     | SSL_CLIENT_M_VERSION    | SSL_SERVER_M_VERSION  |
| SSL_SERVER_V_START    | SSL_SERVER_V_END        | SSL_SERVER_M_SERIAL   |
| SSL_SERVER_S_DN_C     | SSL_SERVERT_S_DN_ST     | SSL_SERVER_S_DN       |
| SSL_SERVER_S_DN_OU    | SSL_SERVER_S_DN_CN      | SSL_SERVER_S_DN_O     |
| SSL_SERVER_S_DN_I     | SSL_SERVER_S_DN_G       | SSL_SERVER_S_DN_T     |
| SSL_SERVER_S_DN_D     | SSL_SERVER_S_DN_UID     | SSL_SERVER_S_DN_S     |
| SSL_SERVER_I_DN       | SSL_SERVER_I_DN_C       | SSL_SERVER_S_DN_Email |
| SSL_SERVER_I_DN_L     | SSL_SERVER_I_DN_O       | SSL_SERVER_I_DN_ST    |
| SSL_SERVER_I_DN_CN    | SSSL_SERVER_I_DN_T      | SSL_SERVER_I_DN_OU    |
| SSL_SERVER_I_DN_G     | SSL_SERVER_I_DN_I       |                       |

Table F–4 SSL Variables for SSLRequire Varname

## F.3.18 SSLRequireSSL

Denies access to clients not using SSL. This is a useful directive for absolute protection of a SSL-enabled virtual host or directories in which configuration errors could create security vulnerabilities.

| Category | Value         |
|----------|---------------|
| Syntax   | SSLRequireSSL |
| Example  | SSLRequireSSL |
| Default  | None          |

### F.3.19 SSLSessionCache

Specifies the global/interprocess session cache storage type. The cache provides an optional way to speed up parallel request processing. The accepted values are:

- dc:UNIX:/path/to/socket: This makes use of the distcache distributed session caching libraries. The argument should specify the location of the server or proxy to be used using the distcache address syntax; for example, UNIX:/path/to/socket specifies a UNIX domain socket (typically a local dc\_client proxy); IP:server.example.com:9001 specifies an IP address.
- none: disables the global/interprocess session cache. Produces no impact on functionality, but makes a major difference in performance.
- nonenotnull: This disables any global/inter-process Session Cache. However it does force OpenSSL to send a non-null session ID to accommodate buggy clients that require one.
- shmcb:/path/to/datafile[bytes]: Uses a high-performance Shared Memory Cyclic Buffer (SHMCB) session cache to synchronize the local SSL memory caches of the server processes. The performance of shmcb is more uniform in all environments when compared to shmht. Note: in this shm setting, no log files are created under /path/to/datafile on local disk.
- shmht:/path/to/datafile[bytes]: Uses a high-performance hash table (bytes specifies approximate size) inside a shared memory segment in RAM, which is established by the /path/to/datafile. This hash table synchronizes the local SSL memory caches of the server processes. Note: in this shm setting, no log files are created under /path/to/datafile on local disk.

| Category | Value                                                                                                    |
|----------|----------------------------------------------------------------------------------------------------|
| Syntax   | <pre>SSLSessionCache dc:UNIX:/path/to/socket   none   nonenotnull   shmcb:/path/to/datafile[bytes]   shmht: /path/to/datafile[bytes]</pre> |
| Examples | SSLSessionCache "shmcb:\${ORACLE_<br>INSTANCE}/servers/\${COMPONENT_NAME}/logs/ssl_<br>scache(512000)"                                     |
| Default  | SSLSessionCache none                                                                                                    |

## F.3.20 SSLSessionCacheTimeout

Specifies the number of seconds before a SSL session in the session cache expires.

| Category | Value                          |
|----------|--------------------------------|
| Syntax   | SSLSessionCacheTimeout seconds |
| Example  | SSLSessionCacheTimeout 120     |
| Default  | 300                            |

### F.3.21 SSLVerifyClient

Specifies whether a client must present a certificate when connecting. The accepted values are:

- none: No client certificate is required
- optional: Client can present a valid certificate
- require: Client must present a valid certificate

| Category | Value                                     |
|----------|-------------------------------------------|
| Syntax   | SSLVerifyClient none   optional   require |
| Example  | SSLVerifyClient optional                  |
| Default  | None                                      |

**Note:** The level optional\_no\_ca included with mod\_ssl (in which the client can present a valid certificate, but it need not be verifiable) is not supported in mod\_ossl.

## F.3.22 SSLWallet

Specifies the location of the wallet with its WRL, specified as a filepath.

| Category | Value                                                                                                    |
|----------|----------------------------------------------------------------------------------------------------|
| Syntax   | SSLWallet file:path to wallet                                                                                                    |
| Example  | <pre>SSLWallet "\${ORACLE_<br/>INSTANCE}/config/fmwconfig/components/\${COMPONENT_<br/>TYPE}/instances/\${COMPONENT_NAME}/keystores/default"</pre> |
| Default  | None                                                                                                    |

# F.4 mod\_plsql Module

**Note:** mod\_plsql is deprecated as of Oracle HTTP Server 12*c* (12.1.3).

The mod\_plsql configuration parameters are described in these sections:

- Section F.4.1, "plsql.conf"
- Section F.4.2, "dads.conf"
- Section F.4.3, "cache.conf"

# F.4.1 plsql.conf

The following parameters are used with the plsql.conf file:

- PlsqlDMSEnable
- PlsqlLogEnable
- PlsqlLogDirectory
- PlsqlIdleSessionCleanupInterval

### F.4.1.1 PlsqIDMSEnable

Enables Dynamic Monitoring Service (DMS) for the mod\_plsql module.

| Category | Value                   |
|----------|-------------------------|
| Syntax   | PlsqlDMSEnable On   Off |
| Example  | PlsqlDMSEnable On       |
| Default  | On                      |

### F.4.1.2 PlsqlLogEnable

Enables debug level logging for the mod\_plsql module. Debug level logging is meant to be used for debugging purposes only.

When logging is enabled, Oracle HTTP Server log files are typically created in the PlsqlCacheDirectory *DOMAIN\_HOME*/servers/*componentName*/directory. However, the location specified in PlsqlLogDirectory determines the final location.

This parameter should be set to Off unless recommended by Oracle support to debug problems with the mod\_plsql module.

To view more details about the internal processing of the mod\_plsql module, set this directive to On. This causes the mod\_plsql module to start logging every request that is processed. The log files are generated as specified by the PlsqlLogDirectory directive.

| Category | Value                   |
|----------|-------------------------|
| Syntax   | PlsqlLogEnable On   Off |
| Example  | PlsqlLogEnable Off      |
| Default  | Off                     |

### F.4.1.3 PlsqlLogDirectory

Specifies the directory where debug level logs are written.

Set the directory name of the location where log files should be generated when logging is enabled. To avoid possible confusion about the location of this directory, an absolute path is recommended.

On UNIX, this directory must have write permissions by the owner of the child httpd processes.

| Category | Value                                                                                   |
|----------|-----------------------------------------------------------------------------------------|
| Syntax   | PlsqlLogDirectory directory                                                             |
| Example  | <pre>PlsqlLogDirectory "\${ORACLE_INSTANCE}/servers/\${COMPONENT_<br/>NAME}/logs"</pre> |

| Category | Value |
|----------|-------|
| Default  | None  |

### F.4.1.4 PIsqlIdleSessionCleanupInterval

Specifies the time (in minutes) in which the idle database sessions should be closed and cleaned by the mod\_plsql module.

This directive is used with connection pooling of database connections and sessions in the mod\_plsql module. When a session is not used for the specified amount of time, it is closed and freed. This is done so that unused sessions can be cleaned, and the memory is freed on the database side.

Setting this time to a low number helps in faster cleanup of unused database sessions. If this number is too low, then this may adversely affect the performance benefits of connection pooling in the mod\_plsql module.

If the number of open database sessions is not a concern, you can increase the value of this parameter for best performance. In such a case, if the site is accessed frequently enough that the idle session cleanup interval is never reached for a session, then the DAD configuration parameter PlsqlMaxRequestsPerSession can be modified so that it is guaranteed that a pooled database session gets recycled on a regular basis.

For most installations, the default value is adequate.

| Category | Value                                  |  |
|----------|----------------------------------------|--|
| Syntax   | PlsqlIdleSessionCleanupInterval number |  |
| Example  | PlsqlIdleSessionCleanupInterval 10     |  |
| Default  | 15 (minutes)                           |  |

### F.4.2 dads.conf

The dads.conf file contains the configuration parameters for the PL/SQL database access descriptor. (See Table F–1 for the file location.) A DAD is a set of values that specifies how the mod\_plsql module connects to a database server to fulfill a HTTP request.

The following parameters are used with the dads.conf file:

- PlsqlAfterProcedure
- PlsqlAlwaysDescribeProcedure
- PlsqlAuthenticationMode
- PlsqlBeforeProcedure
- PlsqlBindBucketLengths
- PlsqlBindBucketWidths
- PlsqlCGIEnvironmentList
- PlsqlConnectionTimeout
- PlsqlConnectionValidation
- PlsqlConnectionValidation
- PlsqlDatabaseConnectString
- PlsqlDatabasePassword
- PlsqlDatabaseUserName
- PlsqlDefaultPage
- PlsqlDocumentPath

- PlsqlDocumentProcedure
- PlsqlDocumentTablename
- PlsqlErrorStyle
- PlsqlExclusionList
- PlsqlFetchBufferSize
- PlsqlInfoLogging
- PlsqlMaxRequestsPerSession
- PlsqlNLSLanguage
- PlsqlPathAlias
- PlsqlPathAliasProcedure
- PlsqlRequestValidationFunction
- PlsqlSessionCookieName
- PlsqlSessionStateManagement
- PlsqlTransferMode
- PlsqlUploadAsLongRaw

### F.4.2.1 PlsqlAfterProcedure

Specifies the procedure to be invoked after calling the requested procedure. This enables you to put a hook point after the requested procedure is called. This is useful in doing SQL\*Traces/SQL Profiles while debugging a problem with the requested procedure. This is also useful when you want to ensure that a specific call is made after running every procedure.

| Category | Value                                        |
|----------|----------------------------------------------|
| Syntax   | PlsqlAfterProcedure string                   |
| Example  | PlsqlAfterProcedure portal.mypkg.myafterproc |
| Default  | None                                         |

**Note:** This parameter should only be used for debugging purposes. You can also use this parameter to stop SQL trace/SQL profiling.

### F.4.2.2 PIsqIAlwaysDescribeProcedure

Specifies whether the mod\_plsql module should describe a procedure before trying to run it. If this is set to On, then the mod\_plsql module will always describe a procedure before invoking it. Otherwise, the mod\_plsql module will only describe a procedure when its internal heuristics have interpreted a parameter type incorrectly.

| Category | Value                                 |  |
|----------|---------------------------------------|--|
| Syntax   | PlsqlAlwaysDescribeProcedure On   Off |  |
| Example  | PlsqlAlwaysDescribeProcedure On       |  |
| Default  | Off                                   |  |

**Note:** This parameter should only be used for debugging purposes.

#### F.4.2.3 PlsqlAuthenticationMode

Specifies the authentication mode to use to allow access through the DAD. The accepted values for PlsqlAuthenticationMode are Basic, SingleSignOn, GlobalOwa, CustomOwa, PerPackageOwa.

| Category | Value                                                                                   |  |
|----------|-----------------------------------------------------------------------------------------|--|
| Syntax   | PlsqlAuthenticationMode Basic   SingleSignOn   GlobalOwa  <br>CustomOwa   PerPackageOwa |  |
| Example  | PlsqlAuthenticationMode CustomOwa                                                       |  |
| Default  | Basic                                                                                   |  |

- Basic is the default mode and determines whether to ask for username and password if they are not provided with PlsqlDatabaseUsername and PlsqlDatabasePassword. This setting is required for WebDB 2.x applications. If the DAD is not using the Basic authentication, then you must include a valid username/password in the DAD configuration.
- SingleSignOn specifies that you want to use Single Sign-On server. This is required for DADs using Oracle9iAS Portal. As already stated the provided username and password must be the one from your single sign-on server.
- GlobalOwa, CustomOwa, and PerPackageOwa are used only by very few PL/SQL applications. Custom authentication enables applications to authenticate users within the application itself, not at the database level.

Authorization is performed by invoking a user-written authorization function. Custom authentication uses a static username/password that is stored in the DAD. It cannot be combined with dynamic username/password authentication. To enable custom authentication, set the level of authentication for PlsqlAuthenticationMode and implement the authorize function.

You should also be aware of the following:

- If the DAD is not using the Basic authentication, then you must include a valid username/password in the DAD configuration. For the Basic mode, to perform dynamic authentication, the DAD username/password parameters must be omitted.
- The SingleSignOn mode is supported only for Oracle Fusion Middleware releases, and is used by Oracle Portal and Oracle Single Sign-On. Most customer applications use Basic authentication. Custom authentication modes (GlobalOwa, CustomOwa, and PerPackageOwa) are used by very few PL/SQL applications.

# F.4.2.4 PlsqlBeforeProcedure

Specifies the procedure to be invoked before calling the requested procedure. This enables you to put a hook point before the requested procedure is called. This is useful in doing SQL\*Traces/SQL Profiles while debugging a problem with the requested procedure. This is also useful when you want to ensure that a specific call be made before running every procedure.

| Category | Value                                          |  |
|----------|------------------------------------------------|--|
| Syntax   | PlsqlBeforeProcedure string                    |  |
| Example  | PlsqlBeforeProcedure portal.mypkg.mybeforeproc |  |
| Default  | None                                           |  |

**Note:** This parameter should only be used for debugging purposes. In addition, you could use this parameter to start SQL Trace/SQL Profiling.

# F.4.2.5 PlsqlBindBucketLengths

**Note:** This configuration property is rarely ever changed, and system defaults suffice in most cases.

Specifies the rounding size to use while binding the number of elements in a collection bind. While executing PL/SQL statements, the Oracle database maintains a cache of PL/SQL statements in the shared SQL area, and attempts to reuse the cached statement if the same statement is run again. Oracle's matching criteria requires that the statement texts be identical, and that the bind variable data types match. Unfortunately, the type match for strings is sensitive to the exact byte size specified, and for collection bindings is also sensitive to the number of elements in the collection. Since the mod\_plsql module binds statements dynamically, the odds of hitting the shared cache are low, and it may fill up with near-duplicates and lead to contention for the latch on the shared area. This parameter reduces that effect by bucketing bind lengths to the nearest level.

All numbers specified should be in ascending order. After the last specified size, subsequent bucket sizes will be assumed to be twice the last one.

| Category | Value                                   |
|----------|-----------------------------------------|
| Syntax   | PlsqlBindBucketLengths number multiline |
| Example  | PlsqlBindBucketLengths 4                |
|          | PlsqlBindBucketLengths 25               |
|          | PlsqlBindBucketLengths 125              |
| Default  | 4,20,100,400                            |

- This parameter is relevant only if you are using procedures with array parameters, and passing varying number of parameters to the procedure.
- The default should be sufficient for most PL/SQL applications.
- To see if this parameter must be changed, check the number of versions of a SQL statement in the SQL area.
- After the higher configured value, mod\_plsql starts auto-generating bucket sizes of larger values by doubling the last value, as needed. Therefore, after 400, the next bucket value becomes 800, then 1600, and so on.
- Consider using flexible parameter passing to reduce the problem.

# F.4.2.6 PlsqlBindBucketWidths

**Note:** This configuration property is rarely ever changed, and system defaults suffice in most cases.

Specifies the rounding size to use while binding the number of elements in a collection bind. While executing PL/SQL statements, the Oracle database maintains a cache of PL/SQL statements in the shared SQL area, and attempts to reuse the cached statement if the same statement is run again. Oracle's matching criteria requires that the statement texts be identical, and that the bind variable data types match. Unfortunately, the type match for strings is sensitive to the exact byte size specified, and for collection bindings is also sensitive to the number of elements in the collection. Since the mod\_plsql module binds statements dynamically, the odds of hitting the shared cache are low, and it may fill up with near-duplicates and lead to contention for the latch on the shared area. This parameter reduces that effect by bucketing bind widths to the nearest level.

All numbers specified should be in ascending order. After the last specified size, subsequent bucket sizes will be assumed to be twice the last one.

The last bucket width must be equal to or less than 4000. This is due to the restriction imposed by OCI where array bind widths cannot be greater than 4000.

| Category | Value                                  |  |
|----------|----------------------------------------|--|
| Syntax   | PlsqlBindBucketWidths number multiline |  |
| Example  | PlsqlBindBucketWidths 40               |  |
|          | PlsqlBindBucketWidths 400              |  |
|          | PlsqlBindBucketWidths 2000             |  |
| Default  | 32,128,1450,2048,4000                  |  |

- This parameter is relevant only if you are using procedures with array parameters, and passing varying number of parameters to the procedure.
- The default should be sufficient for most PL/SQL applications.
- To see if this parameter must be changed, check the number of versions of a SQL statement in the SQL area.
- After the higher configured value, mod\_plsql starts auto-generating bucket sizes
  of larger values by doubling the last value, as needed. Therefore, after 400, the next
  bucket value becomes 800, then 1600, and so on.
- Consider using flexible parameter passing to reduce the problem.

## F.4.2.7 PIsqICGIEnvironmentList

Specifies overrides and additions of CGI environment variables to the default set of environment variables passed to a PL/SQL procedure. This is a multi-line directive of name-value pairs to be added, overridden or removed. You can only specify one environment variable for each directive.

You can add CGI environment variables from the Oracle HTTP Server environment by specifying the variable name. To remove a CGI environment variable, set it equal to a blank space. To add your own name-value pair, use the syntax myname=myvalue.

| Category | Value                                                                                              |  |
|----------|----------------------------------------------------------------------------------------------------|--|
| Syntax   | PlsqlCGIEnvironmentList string multiline                                                           |  |
| Default  | None                                                                                               |  |
| Example  | <ul> <li>To add a new environment variable from the Oracle HTTP Server<br/>environment:</li> </ul> |  |
|          | PlsqlCGIEnvironmentList DOCUMENT_ROOT                                                              |  |
|          | <ul> <li>To remove an environment variable:</li> </ul>                                             |  |
|          | PlsqlCGIEnvironmentList MYENVAR2=                                                                  |  |
|          | <ul> <li>To override from the Oracle HTTP Server environment:</li> </ul>                           |  |
|          | PlsqlCGIEnvironmentList REQUEST_PROTOCOL=HTTPS                                                     |  |
|          | <ul> <li>To add your own environment variable:</li> </ul>                                          |  |
|          | PlsqlCGIEnvironmentList MY_VARNAME=MY_VALUE                                                        |  |

 Environment variables added here are available in the PL/SQL application through the function owa\_util.get\_cgi\_env.

# F.4.2.8 PIsqlConnectionTimeout

Specifies the timeout in milliseconds for testing a connection pool in the mod\_plsql module.

| Category | Value                         |  |
|----------|-------------------------------|--|
| Syntax   | PlsqlConnectionTimeout number |  |
| Example  | PlsqlConnectionTimeout 5000   |  |
| Default  | 10000 (milliseconds)          |  |

When PlsqlConnectionValidation is set to Automatic or AlwaysValidate, the mod\_ plsql module attempts to test pooled database connections. This parameter specifies the maximum time the mod\_plsql module should wait for the test request to complete before it assumes that the connection is not usable.

## F.4.2.9 PlsqlConnectionValidation

Specifies the mechanism the mod\_plsql module should use to detect terminated connections in its connection pool.

**Note:** This configuration property is rarely ever changed, and system defaults suffice in most cases.

For performance reasons, the mod\_plsql module pools database connections. If a database instance goes down, and the mod\_plsql module was maintaining a pool of connections to the instance, then each pooled database connection results in an error when it is next used to service a request. This can be a concern in high availability configurations such as Oracle RAC where even if one node goes down, other nodes servicing the database might have been able to service the request successfully. The mod\_plsql module provides for a mechanism whereby it can self-correct after it detects a failure that could be caused by a database node going down. This mechanism to self-correct is controlled by the parameter PlsqlConnectionValidation.

The following are the valid values for PlsqlConnectionValidation:

- Automatic: The mod\_plsql module tests all pooled database connections which were created before the detection of a failure that could mean an instance failure.
- ThrowAwayOnFailure: The mod\_plsql module throws away all pooled database connections which were created before the detection of a failure that could mean an instance failure.
- AlwaysValidate: The mod\_plsql module always tests all pooled database connections which were created before issuing a request. Since this option has an associated performance overhead for each request, use this option with caution.
- NeverValidate: The mod\_plsql module never pings any pooled database connection.

| Category | Value                                                                                        |  |
|----------|----------------------------------------------------------------------------------------------|--|
| Syntax   | PlsqlConnectionValidation Automatic   ThrowAwayOnFailure  <br>AlwaysValidate   NeverValidate |  |
| Example  | PlsqlConnectionValidation ThrowAwayOnFailure                                                 |  |
| Default  | Automatic                                                                                    |  |

When the mod\_plsql module encounters one of the following errors, it assumes that the database may have been down.

- 00443 background process <string> did not start
- 00444 background process <string> failed while starting
- 00445 background process did not start after <x> seconds
- 00447 fatal error in background processes
- 00448 normal completion of background process
- 00449 background process <string> unexpectedly terminated with error
- 00470 LGWR process terminated with error
- 00471 DBWR process terminated with error
- 00472 PMON process terminated with error
- 00473 ARCH process terminated with error
- 00474 SMON process terminated with error
- 00475 TRWR process terminated with error
- 00476 RECO process terminated with error
- 00480 LCK\* process terminated with error
- 00481 LMON process terminated with error
- 00482 LMD\* process terminated with error
- 00484 LMS\* process terminated with error
- 00485 DIAG process terminated with error
- 01014 ORACLE shutdown in progress
- 01033 ORACLE initialization or shutdown in progress
- 01034 ORACLE not available

- 01041 internal error. hostdef extension doesn't exist
- 01077 background process initialization failure
- 01089 immediate shutdown in progress- no operations permitted
- 01090 shutdown in progress- connection is not permitted
- 01091 failure during startup force
- 01092 ORACLE instance terminated. Disconnection forced
- 03106 fatal two-task communication protocol error
- 03113 end-of-file on communication channel
- 03114 not connected to ORACLE
- 12570 TNS: packet reader failure
- 12571 TNS: packet writer failure

## F.4.2.10 PlsqlDatabaseConnectString

Specifies the connection to an Oracle database.

| Category | Value                                                                                                    |
|----------|----------------------------------------------------------------------------------------------------|
| Syntax   | PlsqlDatabaseConnectString <i>string</i> {ServiceNameFormat   SIDFormat  <br>TNSFormat   NetServiceNameFormat}                                                                                                    |
|          | The string parameter depends on the second argument:                                                                                                    |
|          | <ul> <li>If the second argument is ServiceNameFormat, string is HOST: PORT: SERVICE_<br/>NAME, where HOST is the host name running the database, PORT is the port<br/>number the TNS listener is listening at, and SERVICE_NAME is the database<br/>service name.</li> </ul>                                                      |
|          | An IPv6 address can be specified using the format [IPv6_<br>ADDRESS]:PORT:SERVICE_NAME.                                                                                                    |
|          | • If the second argument is SIDFormat, <i>string</i> is <i>HOST:PORT:SID</i> where <i>HOST</i> is the host name running the database, <i>PORT</i> is the port number the TNS listener is listening at, and <i>SID</i> is the database SID.                                                                                        |
|          | An IPv6 address can be specified using the format [IPv6_<br>ADDRESS]:PORT:SID.                                                                                                    |
|          | <ul> <li>If the second argument is TNSFormat, string is a valid TNS alias that can be<br/>resolved using Oracle Net Services utilities like thsping and SQL*Plus.</li> </ul>                                                                                                    |
|          | • If the second argument is NetServiceNameFormat, <i>string</i> is a valid net service name that can be resolved to a connect descriptor. A connect descriptor is a specially formatted description of the destination for a network connection. A connect descriptor contains destination service and network route information. |
|          | If the format argument is not specified, then the mod_plsql module assumes the <i>string</i> is either in the HOST:PORT:SID format, or resolvable by Oracle Net Services. The differentiation between the two is made by the presence of the colon in the specified string.                                                       |
|          | It is recommended that newer DADs do not use the SIDFormat syntax. This exists<br>only for backward compatibility reasons. Use the new two argument format for<br>newly created DADs.                                                                                                    |

| Category | Value                                                                                                    |
|----------|----------------------------------------------------------------------------------------------------|
| Example  | <ul> <li>PlsqlDatabaseConnectString example.com:1521:myhost.iasdb.inst<br/>ServiceNameFormat</li> </ul>                                                         |
|          | <ul> <li>PlsqlDatabaseConnectString</li> <li>[2001:DB8:f1ff:f1ff]:1521:myhost.iasdb.inst ServiceNameFormat</li> </ul>                                           |
|          | <ul> <li>PlsqlDatabaseConnectString example.com:1521:iasdb SIDFormat</li> </ul>                                                                                 |
|          | <ul> <li>PlsqlDatabaseConnectString [2001:DB8:ff1ff:f1ff]:1521:iasdb</li> <li>SIDFormat</li> </ul>                                                              |
|          | <ul> <li>PlsqlDatabaseConnectString myhost_tns TNSFormat</li> </ul>                                                                                             |
|          | <ul> <li>PlsqlDatabaseConnectString cn=oracle,cn=iasdb NetServiceNameFormat</li> </ul>                                                                          |
|          | <ul> <li>PlsqlDatabaseConnectString<br/>(DESCRIPTION=(ADDRESS=(PROTOCOL=TCP)(Host=example.com)(Port=<br/>1521))(CONNECT_DATA=(SID=iasdb))) TNSFormat</li> </ul> |
|          | <ul> <li>PlsqlDatabaseConnectString myhost_tns</li> </ul>                                                                                                    |
|          | <ul> <li>PlsqlDatabaseConnectString example.com:1521:iasdb</li> </ul>                                                                                           |
| Default  | None                                                                                                    |

- If the database is running in the same Oracle home, or the environment variable TWO\_TASK is set, then this parameter need not be specified.
- If the database is running in a separate Oracle home, then this parameter is mandatory.
- If you have problems connecting to the database:
  - Check the username and password information in the DAD.
  - Make sure that you run tnsping db\_connect\_string, and commands such as: sqlplus DADUsername/DADPassword@db\_connect\_string
  - Ensure that TNS\_ADMIN is configured properly.
  - Verify that the HOST:PORT:SERVICE\_NAME format works correctly.
  - Ensure that the TNS listener and database are up and running.
  - Ensure that you can ping the host from this machine.
- From the mod\_plsql module perspective, TNSFormat and NetServiceNameFormat are synonymous and denote connect descriptors that are resolved by Oracle Net Services. The TNSFormat is provided as a convenience so that end-users use this to signify that the name resolution happens through the local tnsnames.ora. For situations where the resolution is through an LDAP lookup as configured in sqlnet.ora, it is recommended that the format specifier of NetServiceNameFormat be used.

If your database supports high availability, for example, Oracle Real Application Clusters database, it is highly recommended that you use the NetServiceNameFormat such that the resolution for the net service name is through LDAP. This enables you to add or remove Oracle RAC nodes accessible through the mod\_plsql module by changing Oracle Internet Directory with the new or deleted node information. In such situations, hard-coding database listener HOST:PORT information in dads.conf or in the local tnsnames.ora is not recommended.

## F.4.2.11 PlsqlDatabasePassword

Specifies the password to use to log in to the database.

| Category | Value                        |  |
|----------|------------------------------|--|
| Syntax   | PlsqlDatabasePassword string |  |
| Example  | PlsqlDatabasePassword tiger  |  |
| Default  | None                         |  |

- This is a mandatory parameter, except for a DAD that sets PlsqlAuthenticationMode to Basic and uses dynamic authentication.
- For DADs using SingleSignOn authentication, this parameter uses the name of the schema owner.

After making manual configuration changes to DAD passwords, you should obfuscate the DAD passwords by running the dadTool.pl script, located in ORACLE\_HOME/bin.

To obfuscate DAD passwords:

1. If necessary, change the user to the Oracle software owner user, typically oracle, using the following command:

```
$ su - oracle
```

2. Set the ORACLE\_HOME environment variable to specify the path to the Oracle home directory for the current release, and set the PATH environment variable to include the directory containing the Perl executable and the location of the dadTool.pl script.

Bourne, Bash, or Korn shell:

```
$ ORACLE_HOME=new_ORACLE_HOME_path;export ORACLE_HOME
$ PATH=ORACLE_HOME/bin:ORACLE_HOME/perl/bin:$PATH;export PATH
```

C or tcsh shell:

% setenv ORACLE\_HOME new\_ORACLE\_HOME\_PATH

% setenv PATH ORACLE\_HOME/bin:ORACLE\_HOME/perl/bin:PATH

On Microsoft Windows, set the PATH and PERL5LIB environment variable:

```
set PATH=ORACLE_HOME\bin;ORACLE_HOME\perl\bin;%PATH%
set PERL5LIB=ORACLE_HOME\perl\lib
```

**3.** On UNIX platforms, set the shared library path environment variable.

Include the ORACLE\_HOME/lib or lib32 directory in your shared library path. Table F–5 shows the appropriate directory and environment variable for each platform.

Table F–5 Shared Library Path Environment Variable

| Platform                                                   | Environment Variable | Include Directory |
|------------------------------------------------------------|----------------------|-------------------|
| AIX Based Systems                                          | LIBPATH              | ORACLE_HOME/lib   |
| HP-UX PA-RISC                                              | SHLIB_PATH           | ORACLE_HOME/lib   |
| Solaris Operating System                                   | LD_LIBRARY_PATH      | ORACLE_HOME/lib32 |
| Other UNIX platforms, including<br>Linux and HP Tru64 UNIX | LD_LIBRARY_PATH      | ORACLE_HOME/lib   |

For example, on HP-UX PA-RISC systems, set the SHLIB\_PATH environment to include the ORACLE\_HOME/lib directory:

SHLIB\_PATH=\$ORACLE\_HOME/lib:\$SHLIB\_PATH;export SHLIB\_PATH

**4.** Change directory to the bin directory for the current release of Oracle HTTP Server:

cd \$ORACLE\_HOME/ohs/bin

5. Invoke the following Perl script to obfuscate DAD password:

perl dadTool.pl -f dadfilename

where *dadfilename* is the filename for *dads.conf*, which includes the full path to the DAD file.

For example:

```
perl dadTool.pl -f
/u01/app/oracle/user_projects/domains/base_
domain/config/fmwconfig/components/OHS/ohs1/mod_plsql/dads.conf
```

## F.4.2.12 PIsqIDatabaseUserName

Specifies the username to use to log in to the database.

| Category | Value                        |  |
|----------|------------------------------|--|
| Syntax   | PlsqlDatabaseUsername string |  |
| Example  | PlsqlDatabaseUsername scott  |  |
| Default  | None                         |  |

- This is a mandatory parameter, except for a DAD that sets PlsqlAuthenticationMode to Basic and uses dynamic authentication.
- For DADs using SingleSignOn authentication, this parameter is the name of the schema owner.

## F.4.2.13 PlsqlDefaultPage

Specifies the default procedure to call if none is specified in the URL.

| Category | Value                                    |  |
|----------|------------------------------------------|--|
| Syntax   | PlsqlDefaultPage <i>string</i>           |  |
| Example  | PlsqlDefaultPage myschema.mypackage.home |  |
| Default  | None                                     |  |

You can also use Oracle HTTP Server Rewrite rules to achieve the same effect as you get by setting this configuration parameter.

## F.4.2.14 PlsqlDocumentPath

Specifies a virtual path in the URL that initiates document download from the document table. For example, if this parameter is set to docs, then the following URLs will start the document downloading process for URLs of the format:

/pls/dad/docs

#### /pls/plsqlapp/docs

| Category | Value                    |
|----------|--------------------------|
| Syntax   | PlsqlDocumentPath string |
| Example  | PlsqlDocumentPath docs   |
| Default  | docs                     |

Omit this parameter for applications that do not perform document uploads or downloads.

# F.4.2.15 PIsqlDocumentProcedure

Specifies the procedure to call when a document download is initiated. This procedure is called to process the download.

| Category | Value                                                        |
|----------|--------------------------------------------------------------|
| Syntax   | PlsqlDocumentProcedure string                                |
| Example  | PlsqlDocumentProcedure portal.wwdoc_process.process_download |
| Default  | None                                                         |

Omit this parameter for applications that do not perform document uploads or downloads.

## F.4.2.16 PlsqlDocumentTablename

Specifies the table in the database to which all documents are uploaded.

| Category | Value                                          |
|----------|------------------------------------------------|
| Syntax   | PlsqlDocumentTablename string                  |
| Example  | PlsqlDocumentTablename myschema.document_table |
| Default  | None                                           |

Omit this parameter for applications that do not perform document uploads or downloads.

# F.4.2.17 PlsqlErrorStyle

Specifies the error reporting mode for mod\_plsql errors.

| Category | Value                                                                                                    |
|----------|----------------------------------------------------------------------------------------------------|
| Syntax   | PlsqlErrorStyle {ApacheStyle   ModplsqlStyle  <br>DebugStyle}                                                                                                    |
|          | <ul> <li>ApacheStyle: The mod_plsql module indicates to Oracle<br/>HTTP Server the HTTP error that was encountered. Oracle<br/>HTTP Server then generates the error page. This can be used<br/>with the Oracle HTTP Server ErrorDocument directive to<br/>produce customized error messages.</li> </ul>                                                                                     |
|          | <ul> <li>ModplsqlStyle: The mod_plsql module generates the error<br/>pages, usually a short message indicating the PL/SQL error<br/>encountered and PL/SQL exception stack, if any. For example:</li> </ul>                                                                                                    |
|          | scott.foo PROCEDURE NOT FOUND                                                                                                    |
|          | <ul> <li>DebugStyle: This mode provides more details than<br/>ModplsqlStyle. The mod_plsql module provides more details<br/>about the URL and parameters, and also produces server<br/>configuration information. This mode is for debugging<br/>purposes only. Do not use this in a production system, since<br/>displaying internal server variables could be a security risk.</li> </ul> |
| Example  | PlsqlErrorStyle ModplsqlStyle                                                                                                    |
| Default  | ApacheStyle                                                                                                    |

# F.4.2.18 PIsqlExclusionList

Specifies a pattern for procedures, packages, or schema names which are forbidden to be directly run from a browser. This is a multi-line directive in which each pattern is on a separate line. The pattern is not case sensitive and can accept a wildcard such as an asterisk (\*). The default patterns disallowed from direct URL access are as follows:

- sys.\*
- dbms\_\*
- utl\_\*
- owa\_util\*
- ∎ owa.\*
- htp.\*
- htf.\*
- wpg\_docload.\*

Setting this directive to #NONE# will disable all protection. This is strongly discouraged for an active site and should not be done. It may be used for debugging purposes.

If this parameter is overridden, the defaults still apply, which means that you do not have to explicitly add the default list to the list of excluded patterns.

| Category | Value                                            |
|----------|--------------------------------------------------|
| Syntax   | PlsqlExclusionList {string   "#NONE#" multiline} |

| Category | Value                                                                                                    |
|----------|----------------------------------------------------------------------------------------------------|
| Example  | PlsqlExclusionList myschema.private.*                                                                              |
|          | PlsqlExclusionList myschema.private1.*                                                                             |
|          | will disallow access to URLs which contain one of:                                                                 |
|          | <pre>sys.*,dbms_*,utl_*,owa_util*, owa.*, htp.*,htf.*,wpg_ docload.*,myschema.private.*, myschema.private1.*</pre> |
|          | PlsqlExclusionList "#NONE#"                                                                                        |
|          | will disable all protection. Its use is strongly discouraged for an active site.                                   |
| Default  | sys.*                                                                                                    |
|          | dbms_*                                                                                                    |
|          | utl_*                                                                                                    |
|          | owa_util*                                                                                                    |
|          | owa.*                                                                                                    |
|          | htp.*                                                                                                    |
|          | htf.*                                                                                                    |
|          | wpg_docload.*                                                                                                    |

- In addition to the patterns specified with this parameter, the mod\_plsql module disallows any procedure name which contains the following special characters:
  - tabs
  - new lines
  - carriage-return
  - single quotation mark
  - reverse slash
  - form feed
  - left parenthesis
  - right parenthesis
  - space

This cannot be changed.

# F.4.2.19 PIsqlFetchBufferSize

Specifies the number of rows of content to fetch from the database for each trip, using either owa\_util.get\_page or owa\_util.get\_page\_raw.

By default, the mod\_plsql module attempts to fetch 200 response lines of output where each line is of 255 bytes. In situations where the response bytes are single-bytes, the response buffer is populated to the maximum and can pack 255\*200=51000 bytes for each round trip. For responses containing multibyte data, the byte packing for each row could be less than ideal resulting in lesser bytes getting transferred for each round trip. If your application generates large pages frequently and the response does not fit in one round trip, then consider setting this parameter higher. The memory usage for the mod\_plsql module will increase.

| Category | Value                       |
|----------|-----------------------------|
| Syntax   | PlsqlFetchBufferSize number |
| Example  | PlsqlFetchBufferSize 256    |
| Default  | 200                         |

- This parameter is changed only for performance reasons. The minimum value for this parameter is 28, but it is seldom reduced.
- Change this parameter only under the following circumstances:
  - The average response page is large and you want to reduce the number of round-trips the mod\_plsql module makes to the database to fetch the response.
  - The character set in use is multi-byte, and you want to compensate for the problem of get\_page or get\_page\_raw fetching fewer bytes for each row.
     Calculations in the PL/SQL Web ToolKit are character-based and for multibyte characters, OWA packages assume a worst-case character byte size and do not attempt to pack each row to its maximum.

# F.4.2.20 PlsqlInfoLogging

Specifies what mode the mod\_plsql module should use to do extra performance logging.

InfoDebug mode: This logs more information to the Apache's error\_log. This is used with Apache's info logging level. If the Apache's logging level is not at least set to this high, this setting will be ignored.

| Category | Value                      |
|----------|----------------------------|
| Syntax   | PlsqlInfoLogging InfoDebug |
| Example  | PlsqlInfoLogging InfoDebug |
| Default  | Empty                      |

The logging setting is useful for debugging problems in your PL/SQL application.

# F.4.2.21 PIsqIMaxRequestsPerSession

Specifies the maximum number of requests a pooled database connection should service before it is closed and re-opened.

| Category | Value                             |
|----------|-----------------------------------|
| Syntax   | PlsqlMaxRequestsPerSession number |
| Example  | PlsqlMaxRequestsPerSession 500    |
| Default  | 1000                              |

- This parameter helps relieve memory and resource problems that may occur due to prolonged session reuse by a PL/SQL application.
- This parameter should not need to be changed. The default is sufficient in most cases.

 Setting this parameter to a low number can degrade performance. A case for a lower value might be an infrequently-used DAD whose performance is not a concern, and for which limiting the number of requests provides some benefit.

## F.4.2.22 PlsqINLSLanguage

Specifies the NLS\_LANG variable for this DAD. This parameter overrides the NLS\_ LANG environment variable. When this parameter is set, the PL/SQL Gateway uses the specified NLS\_LANG to connect to the database. Once connected, an alter session command is issued to switch to the specified language and territory. If the middle tier character set matches that of the database, then no alter session call is issued by the mod\_plsql module.

| Category | Value                                 |  |
|----------|---------------------------------------|--|
| Syntax   | PlsqlNLSLanguage string               |  |
| Example  | PlsqlNLSLanguage America_America.UTF8 |  |
| Default  | None                                  |  |

- Most applications have PlsqlTransferMode set to CHAR which means that the character set in PlsqlNLSLanguage must match the character set of the database. In one special case, where the database and the mod\_plsql module are both using fixed-size character sets, and the character set width matches, the character set can be different. The response character set is always the mod\_plsql module character set.
- If PlsqlTransferMode is set to RAW, then this parameter can be ignored.

# F.4.2.23 PlsqlPathAlias

Specifies a virtual path alias to map to a procedure call. This is application-specific. This directive is used with PlsqlPathAliasProcedure.

| Category | Value                        |
|----------|------------------------------|
| Syntax   | PlsqlPathAlias <i>string</i> |
| Example  | PlsqlPathAlias url           |
| Default  | None                         |

For applications that do not use path aliasing, this parameter may be omitted.

# F.4.2.24 PlsqlPathAliasProcedure

Specifies the procedure to call when the virtual path in the URL matches the path alias as configured by PlsqlPathAlias.

| Category | Value                                                               |
|----------|---------------------------------------------------------------------|
| Syntax   | PlsqlPathAliasProcedure string                                      |
| Example  | PlsqlPathAliasProcedure portal.wwpth_api_alias.process_<br>download |
| Default  | None                                                                |

For applications that do not use path aliasing, this parameter may be omitted.

#### F.4.2.25 PlsqlRequestValidationFunction

Specifies an application-defined PL/SQL function which gives you the opportunity to allow and disallow further processing of the requested procedure. This is useful in implementing tight security for your PL/SQL application by blocking out package and procedure calls that should not be allowed to run from a DAD.

The function defined by this parameter must have the following prototype:

```
boolean function_name (procedure_name IN varchar2)
```

The *procedure\_name* parameter will contain the name of the procedure that the request is trying to run.

For example, if all the PL/SQL application procedures callable from a browser are inside the package mypkg, then an implementation of this function can be as follows:

```
boolean my_validation_check (procedure_name varchar2)
is
begin
    if (upper (procedure_name) like upper ('myschema.mypkg%')) then
    return TRUE
    else
    return FALSE
    end if;
end;
```

| Category | Value                                                                 |
|----------|-----------------------------------------------------------------------|
| Syntax   | PlsqlRequestValidationFunction string                                 |
| Example  | PlsqlRequestValidationFunction myschema.mypkg.my_<br>validation_check |
| Default  | None                                                                  |

- By default, the mod\_plsql module already disallows direct URL access to certain schemas and packages. For more information, refer to PlsqlExclusionList.
- It is highly recommended that you provide an implementation for this function such that it only allows requests that belong to your application, and are callable from a browser.
- Since this function will be called for every request, be sure to make this function as optimized as possible. Suggested recommendations are:
  - Name your PL/SQL packages in a fashion such that the implementation of this function can be similar to the previous example.
  - If your implementation performs a table lookup to determine what packages and procedures should be allowed, then performance can be improved if you pin the cursor in the shared pool.

#### F.4.2.26 PlsqlSessionCookieName

Specifies the cookie name when PlsqlAuthenticationMode is set to SingleSignOn. This parameter is supported only for Oracle Fusion Middleware releases, and is used by Oracle Portal and Oracle Single Sign-On.

| Category | Value                              |
|----------|------------------------------------|
| Syntax   | PlsqlSessionCookieName cookie_name |
| Example  | PlsqlSessionCookieName mycookie    |
| Default  | Same as DAD name                   |

- For DADs not using SingleSignOn authentication, this parameter can be omitted. In most other cases, the session cookie name should be omitted (and this parameter automatically defaults to the DAD name).
- A session cookie name must be specified only for Oracle Portal instances that must participate in a distributed Oracle Portal environment. For those Oracle Portal nodes you want to seamlessly participate as a federated cluster, ensure that the session cookie name for all the participating nodes is the same.
- Independent Oracle Portal nodes must use distinct session cookie names.

# F.4.2.27 PIsqlSessionStateManagement

Specifies how package and session state should be cleaned up after each mod\_plsql request.

- StatelessWithResetPackageState causes the mod\_plsql module to call dbms\_ session.reset\_package\_state after each mod\_plsql request. This is the default.
- StatelessWithPreservePackageState causes the mod\_plsql module to call htp.init after each mod\_plsql request. This cleans up the state of session variables in the PL/SQL Web ToolKit. The PL/SQL application is responsible for cleaning up its own session state. Failure to do so causes erratic behavior, in which a request starts recognizing or manipulating state modified in previous requests.
- StatelessWithFastResetPackageState causes the mod\_plsql module to call dbms\_session.modify\_package\_state(dbms\_session.reinitialize) after each mod\_plsql request. This API is faster than the StatelessWithResetPackageState mode, and avoids some latch contention issues, but exists only in Oracle database releases 8.1.7.2 and later. This mode uses slightly more memory than the default mode.

| Category | Value                                                                                                    |
|----------|----------------------------------------------------------------------------------------------------|
| Syntax   | PlsqlSessionStateManagement<br>{StatelessWithResetPackageState  <br>StatelessWithFastResetPackageState  <br>StatelessWithPreservePackageState} |
| Example  | PlsqlSessionStateManagement<br>StatelessWithPreservePackageState                                                                               |
| Default  | StatelessWithResetPackageState                                                                                                    |

- The earlier values of stateful=no or stateful=STATELESS\_RESET corresponds to StatelessWithResetPackageState.
- The earlier value of stateful=STATELESS\_FAST\_RESET corresponds to StatelessWithFastResetPackageState.
- The earlier value of stateful=STATELESS\_PRESERVE corresponds to StatelessWithPreservePackageState.

The mod\_plsql module does not support stateful mode of operation. To allow PL/SQL applications stateful behavior, save the state in cookies and/or in the database.

## F.4.2.28 PIsqlTransferMode

Specifies the transfer mode for data from the database back to the mod\_plsql module. Most applications use the default value of CHAR.

| Category | Value                          |
|----------|--------------------------------|
| Syntax   | PlsqlTransferMode {CHAR   RAW} |
| Example  | PlsqlTransferMode CHAR         |
| Default  | CHAR                           |

This parameter must be changed only to enable sending back responses in different character sets from the same DAD. In such a case, the CHAR mode is useless, since it always converts the response data from the database character set to the mod\_plsql character set.

## F.4.2.29 PlsqlUploadAsLongRaw

Specifies the file extensions to be uploaded as LONGRAW data type, as opposed to using the default BLOB data type. The default can be overridden by specifying multi-line directives of file extensions for field. A value of asterisk (\*) in this field causes all documents to be uploaded as LONGRAW.

| Category | Value                                 |  |
|----------|---------------------------------------|--|
| Syntax   | PlsqlUploadAsLongRaw string multiline |  |
| Example  | PlsqlUploadAsLongRaw jpg              |  |
|          | PlsqlUploadAsLongRaw gif              |  |
| Default  | None                                  |  |

For applications that do not upload or download documents, this parameter may be omitted.

# F.4.3 cache.conf

The cache.conf file contains the configuration settings for the file system caching functionality implemented in the mod\_plsql module. This configuration file is relevant only if PL/SQL applications use the OWA\_CACHE package to cache dynamically generated content in the file system.

The following parameters are specified in the cache.conf file:

- PlsqlCacheCleanupTime
- PlsqlCacheDirectory
- PlsqlCacheEnable
- PlsqlCacheMaxAge
- PlsqlCacheMaxSize
- PlsqlCacheTotalSize

# F.4.3.1 PlsqlCacheCleanupTime

Specifies the time to start the cleanup of the cache storage.

This setting defines the exact day and time in which cleanup should occur. The frequency can be set as daily, weekly, and monthly.

- To define daily frequency, the keyword Everyday is used. The cleanup starts every day at the time defined. For example, Everyday 2:00 causes the cleanup to happen everyday at 2:00 a.m. (local time).
- To define weekly frequency, the days of the week, (Sunday, Monday, Tuesday, Wednesday, Thursday, Friday, Saturday) are used. For example, Wednesday 15:30 causes the cleanup to happen every Wednesday at 3:30 p.m. (local time).
- To define monthly frequency, the keyword Everymonth is used. The cleanup starts on the Saturday of the month at the time defined. For example, Saturday Everymonth 23:00 causes the cleanup to happen the first Saturday of every month at 11:00 p.m. (local time).

| Category | Value                                                                      |
|----------|----------------------------------------------------------------------------|
| Syntax   | PlsqlCacheCleanupTime {Sunday-Saturday   Everyday  <br>Everymonth} {hh:mm} |
| Example  | PlsqlCacheCleanupTime Monday 20:00                                         |
| Default  | Saturday 23:00                                                             |

# F.4.3.2 PlsqlCacheDirectory

Specifies the directory where cache files are written out by the mod\_plsql module. This directory must exist or Oracle HTTP Server will not start.

On UNIX, this directory must have write permissions by the owner of the child httpd processes.

| Category | Value                                                                    |  |
|----------|--------------------------------------------------------------------------|--|
| Syntax   | PlsqlCacheDirectory directory                                            |  |
| Example  | PlsqlCacheDirectory "\${ORACLE_<br>INSTANCE}/servers/\${COMPONENT_NAME}" |  |
| Default  | None                                                                     |  |

# F.4.3.3 PlsqlCacheEnable

Enables mod\_plsql caching.

| Category | Value                       |
|----------|-----------------------------|
| Syntax   | PlsqlCacheEnable {On   Off} |
| Example  | PlsqlCacheEnable On         |
| Default  | Off                         |

If an application does not use the OWA\_CACHE package in the PL/SQL Web Toolkit, then you can choose to disable caching. In such situations, there will be a minor performance benefit.

## F.4.3.4 PlsqlCacheMaxAge

Specifies the maximum time, in days, a cache file can reside in a file system cache, after which the cached file will be removed for cache maintenance.

This setting is to ensure that the cache system does not contain old content. This setting removes old cache files and makes space for new ones.

| Category | Value                   |
|----------|-------------------------|
| Syntax   | PlsqlCacheMaxAge number |
| Example  | PlsqlCacheMaxAge 20     |
| Default  | 30 (days)               |

## F.4.3.5 PlsqlCacheMaxSize

Specifies the maximum possible size of a cache file.

This setting prevents the case in which one file can fill up the entire cache. In general, it is recommended that this be set to about 1-3 percent of the total cache size, which is specified by PlsqlCacheTotalSize.

| Category | Value                     |
|----------|---------------------------|
| Syntax   | PlsqlCacheMaxSize number  |
| Example  | PlsqlCacheMaxSize 1048576 |
| Default  | 1048576                   |

## F.4.3.6 PlsqlCacheTotalSize

Specifies the total size of the cache directory. The default is 20 MB.

This setting limits the amount of space the cache is allowed to use. Both PL/SQL cache and Session Cookie cache share this cache space. This setting is not a hard limit. It might exceed the limit temporarily during normal processing. This is normal behavior.

The cleanup algorithm uses this setting to determine how much to reduce the cache files. Therefore, the real space limit is the physical storage's available size.

This parameter takes bytes as values:

- 1 megabytes = 1048576 bytes
- 10 megabytes = 10485760 bytes

| Category | Value                        |  |
|----------|------------------------------|--|
| Syntax   | PlsqlCacheTotalSize number   |  |
| Example  | PlsqlCacheTotalSize 20971520 |  |
| Default  | 20971520 (bytes)             |  |

# Glossary

#### **Apache HTTP Server**

Apache HTTP Server is an open source web server originally derived from the National Center for Supercomputing Applications (NCSA).

#### authentication

The process of verifying the identity of a user, device, or other entity in a host system, often as a prerequisite to granting access to resources in a system. A recipient of an authenticated message can be certain of the message's origin (its sender). Authentication is presumed to preclude the possibility that another party has impersonated the sender.

#### availability

The percentage or amount of scheduled time that a computing system provides application service.

## certificate

Also called a **digital certificate**. An ITU x.509 v3 standard data structure that securely binds an identity to a public key.

A certificate is created when an entity's public key is signed by a trusted identity, a **certificate authority** The certificate ensures that the entity's information is correct and that the public key actually belongs to that entity.

A certificate contains the entity's name, identifying information, and public key. It is also likely to contain a serial number, expiration date, and information about the rights, uses, and privileges associated with the certificate. It also contains information about the certificate authority that issued it.

#### certificate authority

A trusted third party that certifies that other entities—users, databases, administrators, clients, servers—are who they say they are. When it certifies a user, the certificate authority first seeks verification that the user is not on the certificate revocation list (CRL), then verifies the user's identity and grants a certificate, signing it with the certificate authority's private key. The certificate authority has its own certificate and public key which it publishes. Servers and clients use these to verify signatures the certificate authority has made. A certificate authority might be an external company that offers certificate services, or an internal organization such as a corporate MIS department.

# CGI

Common Gateway Interface (CGI) is the industry-standard technique for transferring information between a Web server and any program designed to accept and return data that conforms to the CGI specifications.

#### ciphertext

Data that has been encrypted. Ciphertext is unreadable until it has been converted to plain text (decrypted) with a key. See **decryption**.

#### cleartext

See plaintext.

#### cryptography

The art of protecting information by transforming it (encrypting) into an unreadable format. See **encryption**.

## DAD

See database access descriptor.

#### database access descriptor

A database access descriptor (DAD) is a set of values that specify how an application connects to an Oracle database to fulfill an HTTP request. The information in the DAD includes the username (which also specifies the schema and the privileges), password, connect-string, error log file, standard error message, and national language support (NLS) parameters such as NLS language, NLS date format, NLS date language, and NLS currency.

#### decryption

The process of converting the contents of an encrypted message (**ciphertext**) back into its original readable format (**plaintext**).

#### digital certificate

See certificate.

#### digital wallet

See wallet.

#### encryption

The process of converting a message thereby rendering it unreadable to any but the intended recipient. Encryption is performed by converting data into code that cannot be understood by unauthorized people or systems. There are two main types of encryption: **public-key encryption** (also known as asymmetric-key encryption) and symmetric-key encryption.

#### entry

In the context of a directory service, entries are the building blocks of a directory. An entry is a collection of information about an object in the directory. Each entry is composed of a set of attributes that describe one particular trait of the object. For example, if a directory entry describes a person, that entry can have attributes such as first name, last name, telephone number, or e-mail address.

## **Execution Context ID**

Execution Context ID (or ECID) is a unique identifier that can be used to correlate events in different components of Fusion Middleware or in different log files as being part of the same request execution flow.

#### failover

The ability to reconfigure a computing system to use an alternate active component when a similar component fails.

#### **Fusion Middleware Control**

See Oracle Enterprise Manager Fusion Middleware Control.

#### HTTP

See Hypertext Transfer Protocol.

#### Hypertext Transfer Protocol

Hypertext Transfer Protocol (HTTP) is the underlying format used by the Web to format and transmit messages and determine what actions Web servers and browsers should take in response to various commands. HTTP is the protocol used between Oracle Fusion Middleware and clients.

#### LDAP

See Lightweight Directory Access Protocol.

#### Lightweight Directory Access Protocol

A standard, extensible directory access protocol. It is a common language that LDAP clients and servers use to communicate. The framework of design conventions supporting industry-standard directory products, such as the Oracle Internet Directory.

#### modules

Modules extend the basic functionality of a Web server, and support integration between Oracle HTTP Server and other Oracle Fusion Middleware components.

#### **Oracle Enterprise Manager Fusion Middleware Control**

Oracle Enterprise Manager Fusion Middleware Control (Fusion Middleware Control) provides Web-based management tools designed specifically for Oracle Fusion Middleware. Using Fusion Middleware Control, you can monitor and configure the components of your application server, such as deploy applications, manage security, and create and manage Oracle Fusion Middleware clusters.

#### PEM

Privacy-enhanced Electronic Mail. An **encryption** technique that provides encryption, authentication, message integrity, and key management.

#### PL/SQL

PL/SQL is the Oracle proprietary extension to the SQL language. PL/SQL adds procedural and other constructs to SQL that make it suitable for writing applications.

#### plaintext

Also called cleartext. Unencrypted data in ASCII format.

# plug-in

A module that adds a specific feature or service to a larger system.

#### port

A port is a number that TCP uses to route transmitted data to and from a particular program.

#### private key

In **public-key cryptography**, this key is the secret key. It is primarily used for decryption but is also used for encryption with digital signatures. See **public/private key pair**.

#### proxy server

A proxy server typically resides on a network firewall and allows clients behind the firewall to access Web resources. All requests from clients go to the proxy server rather than directly to the destination server. The proxy server forwards the request to the destination server and passes the received information back to the client. The proxy server channels all Web traffic at a site through a single, secure port; this allows an organization to create a secure firewall by preventing Internet access to internal systems, while allowing Web access.

#### public key

In **public-key cryptography**, this key is made public to all. It is primarily used for encryption but can be used for verifying signatures. See **public/private key pair**.

## public-key cryptography

Encryption method that uses two different random numbers (keys). See **public key** and **public-key encryption**.

#### public-key encryption

The process where the sender of a message encrypts the message with the public key of the recipient. Upon delivery, the message is decrypted by the recipient using its private key.

#### public/private key pair

A set of two numbers used for **encryption** and **decryption**, where one is called the **private key** and the other is called the **public key**. Public keys are typically made widely available, while private keys are held by their respective owners. Though mathematically related, it is generally viewed as computationally infeasible to derive the private key from the public key. Public and private keys are used only with asymmetric encryption algorithms, also called **public-key encryption** algorithms, or public-key cryptosystems. Data encrypted with either a public key or a private key from a key pair can be decrypted with its associated key from the key-pair. However, data encrypted with a public key cannot be decrypted with the same public key, and data encrypted with a private key cannot be decrypted with the same private key.

## RSA

A **public-key encryption** technology developed by RSA Data Security. The RSA algorithm is based on the fact that it is laborious to factor very large numbers. This makes it mathematically unfeasible, because of the computing power and time required to decode an RSA key.

## scalability

A measure of how well the software or hardware product can adapt to future business needs.

# Secure Sockets Layer

Secure Sockets Layer (SSL) is a standard for the secure transmission of documents over the Internet using HTTPS (secure HTTP). SSL uses digital signatures to ensure that transmitted data is not tampered with.

# single sign-on

Single sign-on enables a you to authenticate once, combined with strong authentication occurring transparently in subsequent connections to other databases or applications. It lets you access multiple accounts and applications with a single password, entered during a single connection.

# SSL

See Secure Sockets Layer.

## wallet

Also called a digital wallet. A wallet is a data structure used to store and manage security credentials for an individual entity. It implements the storage and retrieval of credentials for use with various cryptographic services. A **Wallet Resource Locator** (WRL) provides the necessary information to locate the wallet.

# Wallet Resource Locator

A wallet resource locator (WRL) provides all necessary information to locate a wallet. It is a path to an operating system directory that contains a wallet.

# WRL

See Wallet Resource Locator.

# X.509

A standard for creating digital certificates.